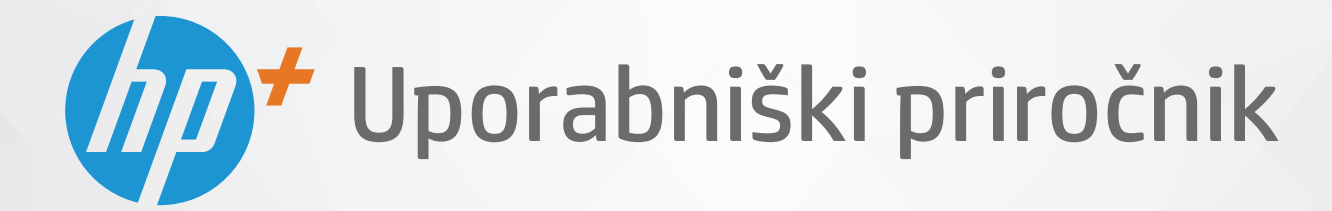

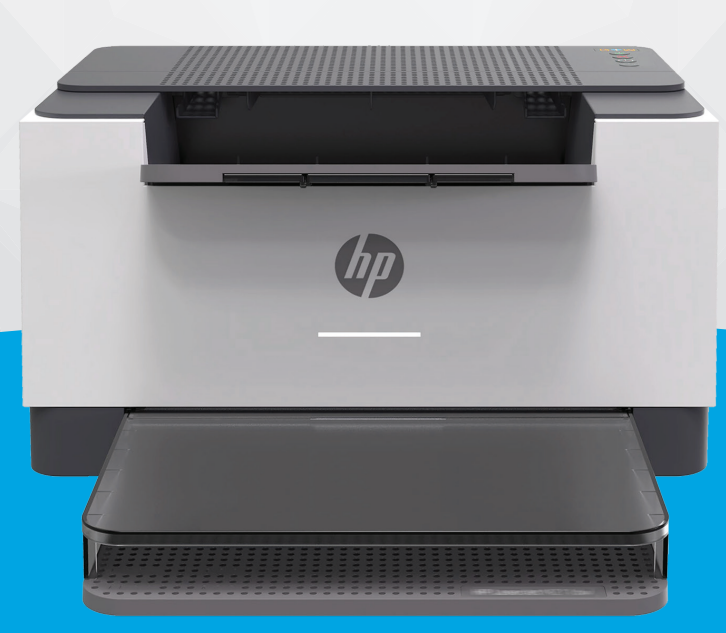

# HP LaserJet M207e-M212e series

#### **Obvestila podjetja HP**

INFORMACIJE V TEM DOKUMENTU SE LAHKO SPREMENIJO BREZ PREDHODNEGA OBVESTILA.

VSE PRAVICE PRIDRŽANE. RAZMNOŽEVANJE, PRIREJANJE ALI PREVAJANJE TEGA GRADIVA BREZ PREDHODNEGA PISNEGA DOVOLJENJA PODJETJA HP JE PREPOVEDANO, RAZEN KOT JE DOVOLJENO NA PODLAGI ZAKONODAJE O AVTORSKIH PRAVICAH. EDINE GARANCIJE ZA IZDELKE IN STORITVE HP SO NAVEDENE V IZRECNIH GARANCIJSKIH IZJAVAH, PRILOŽENIH TAKŠNIM IZDELKOM IN STORITVAM. NOBENEGA DELA TEGA DOKUMENTA SE NE SME RAZLAGATI KOT DODATNO GARANCIJO. HP NE ODGOVARJA ZA TEHNIČNE ALI UREDNIŠKE NAPAKE OZIROMA POMANJKLJIVOSTI V TEM DOKUMENTU.

© Copyright 2020 HP Development Company, L.P.

Microsoft in Windows sta registrirani blagovni znamki ali blagovni znamki družbe Microsoft Corporation v ZDA in/ali drugih državah.

Mac, OS X, macOS in AirPrint so blagovne znamke družbe Apple Inc., registrirane v ZDA in drugih državah.

ENERGY STAR in oznaka ENERGY STAR sta registrirani blagovni znamki v lasti ameriške agencije za varstvo okolja.

Android je blagovna znamka družbe Google LLC.

iOS je blagovna znamka ali registrirana blagovna znamka družbe Cisco v ZDA in v drugih državah in se uporablja na podlagi licence.

#### **Varnostne informacije**

### A

Ko uporabljate izdelek, vedno upoštevajte varnostne ukrepe, da bi zmanjšali nevarnost poškodb zaradi ognja ali električnega udara.

- Natančno preberite vsa navodila v dokumentaciji, ki je priložena tiskalniku.

- Upoštevajte vsa opozorila in navodila, ki so na izdelku.
- Pred čiščenjem naprave izvlecite napajalni kabel iz vtičnice.
- Izdelka ne smete namestiti ali uporabljati v bližini vode ali kadar ste mokri.
- Izdelek varno namestite na stabilno podlago.
- Izdelek položite na zaščiteno mesto, kjer ne more nihče stopiti na linijski kabel ali se spotakniti obenj in ga tako poškodovati.

- Če naprava ne deluje pravilno, glejte [Odpravljanje težav](#page-45-0).

- Naprava ne vsebuje delov, ki bi jih lahko popravil uporabnik. Servisiranje prepustite usposobljenim serviserjem.

# **Kazalo**

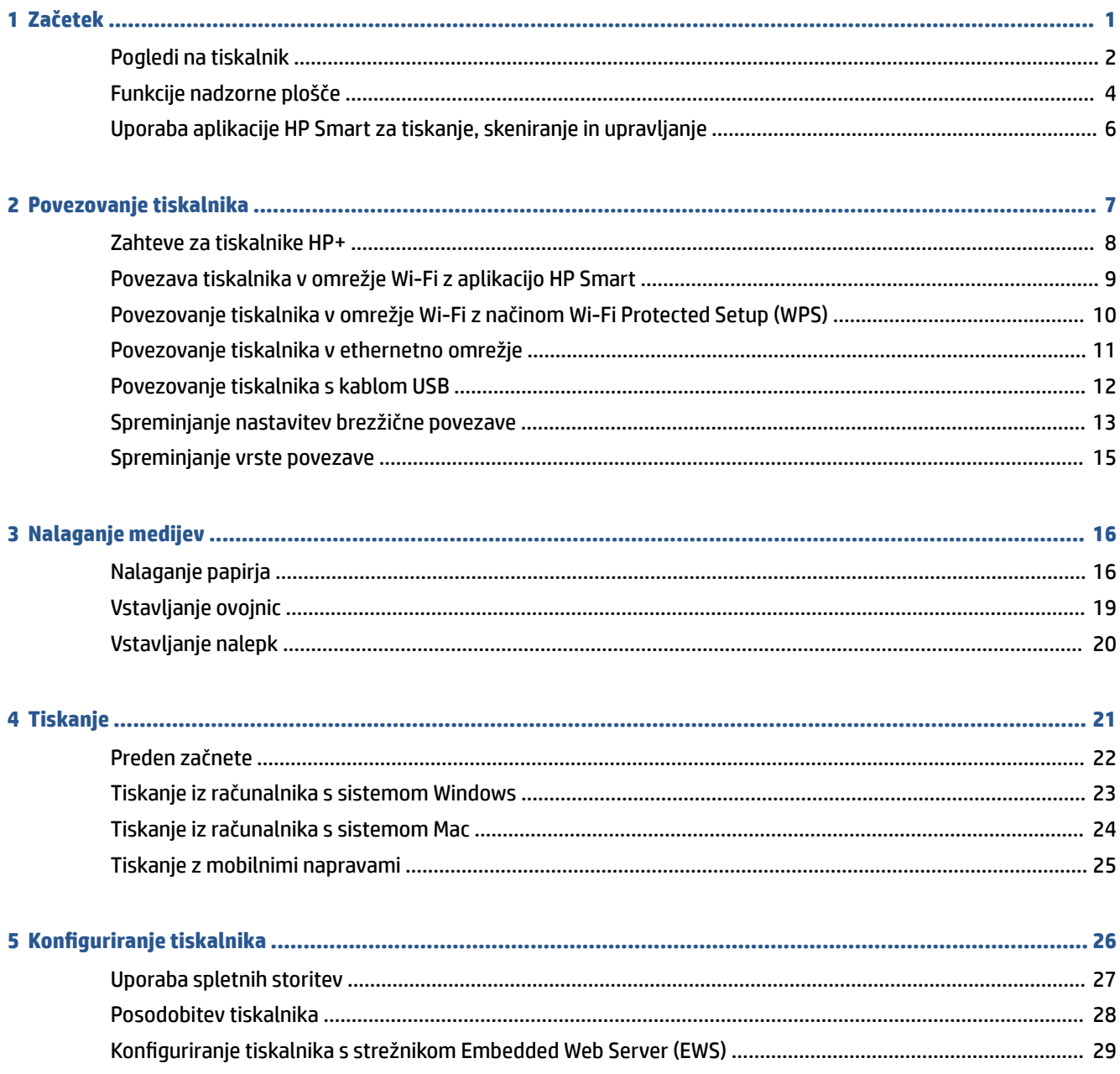

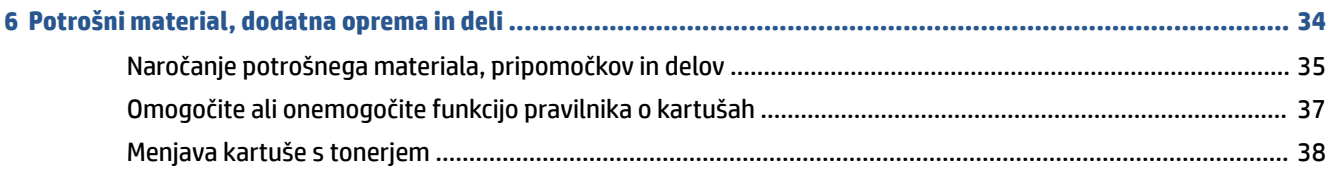

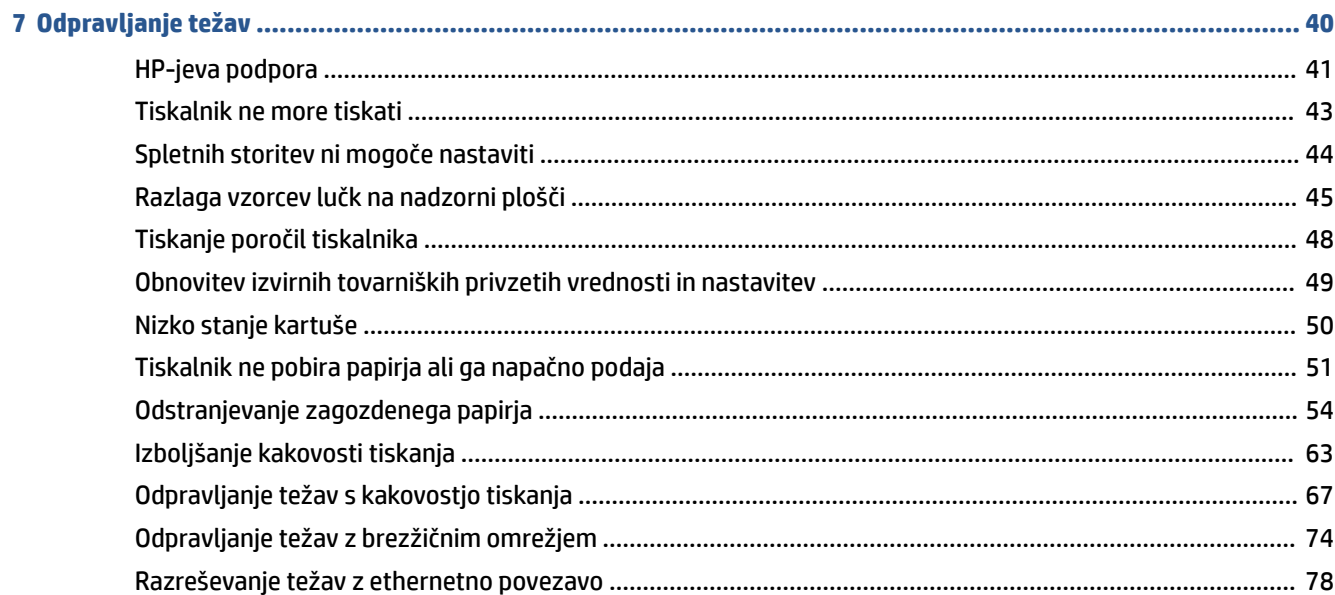

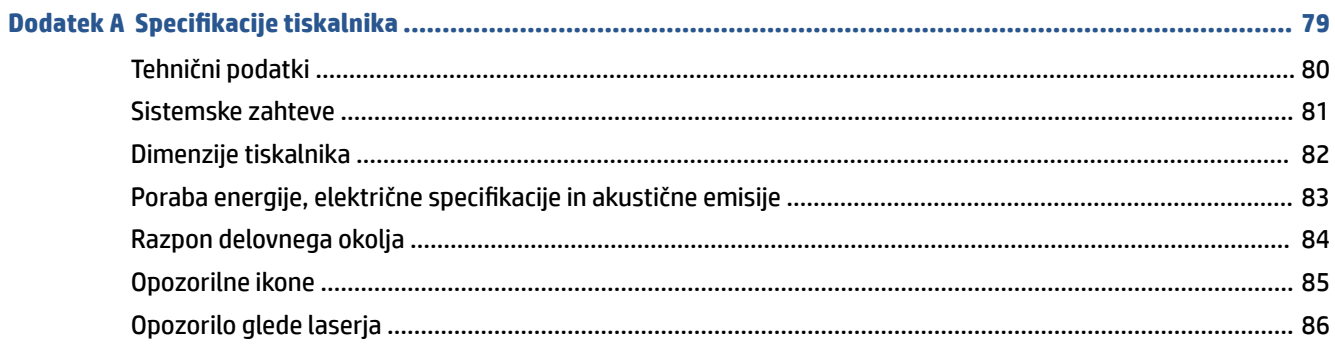

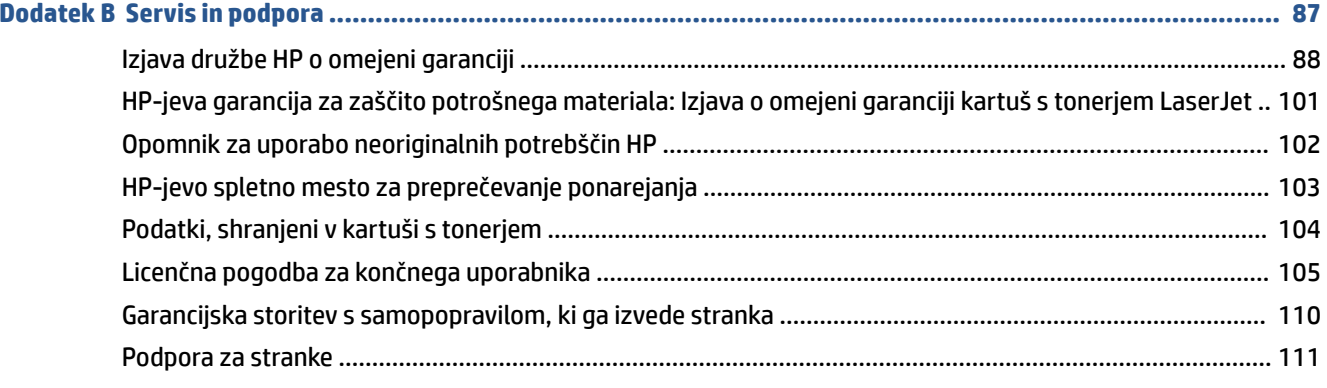

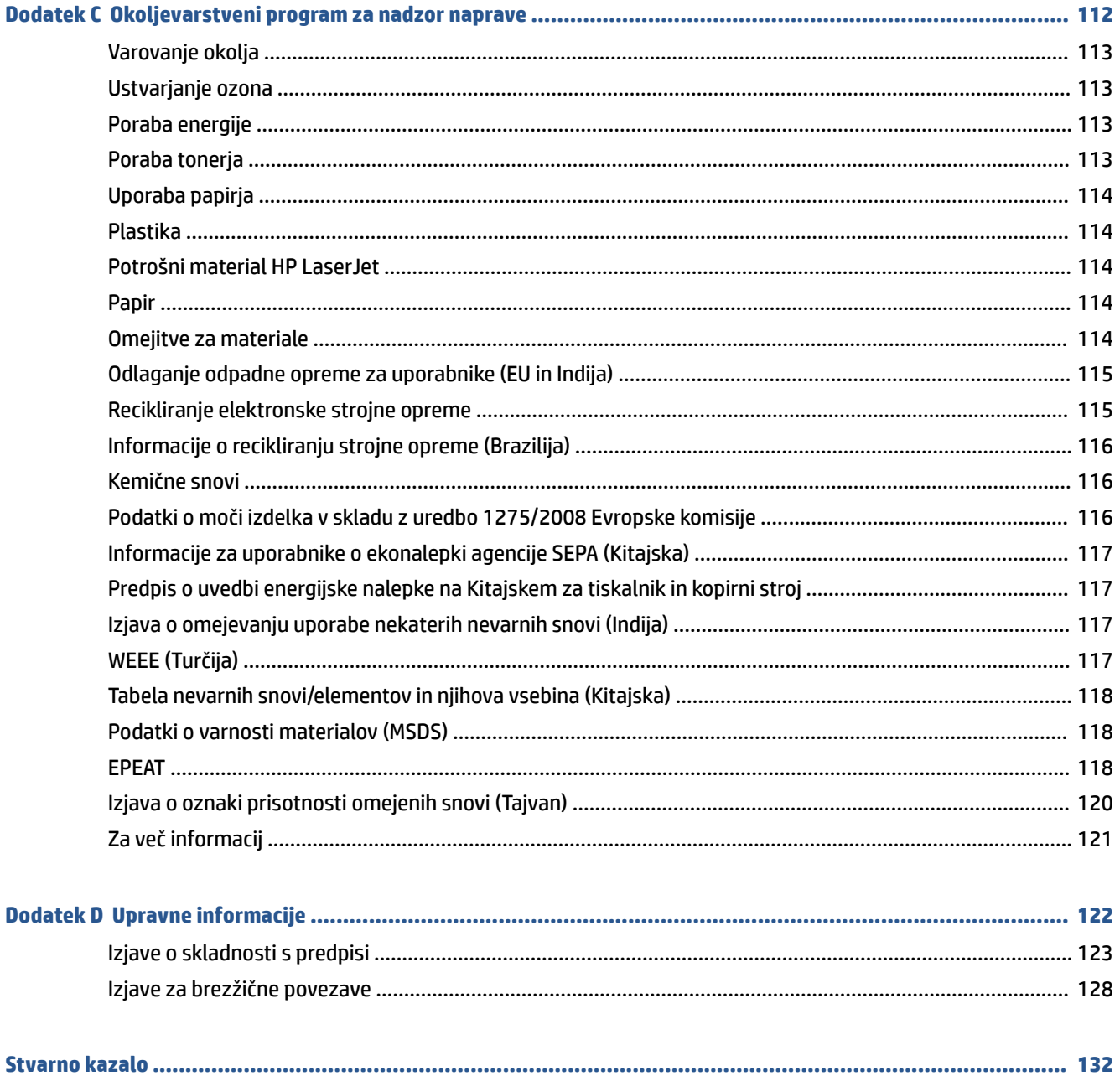

# <span id="page-6-0"></span>**1 Začetek**

- [Pogledi na tiskalnik](#page-7-0)
- [Funkcije nadzorne plošče](#page-9-0)
- [Uporaba aplikacije HP Smart za tiskanje, skeniranje in upravljanje](#page-11-0)

# <span id="page-7-0"></span>**Pogledi na tiskalnik**

- Pogled na tiskalnik od spredaj
- [Pogled na tiskalnik od zadaj](#page-8-0)

### **Pogled na tiskalnik od spredaj**

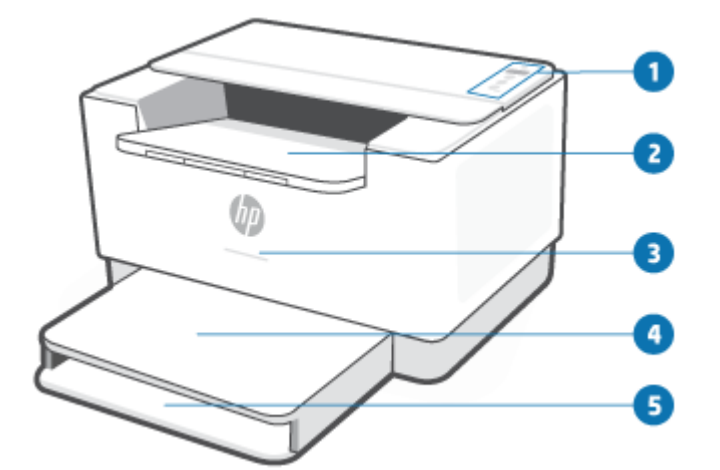

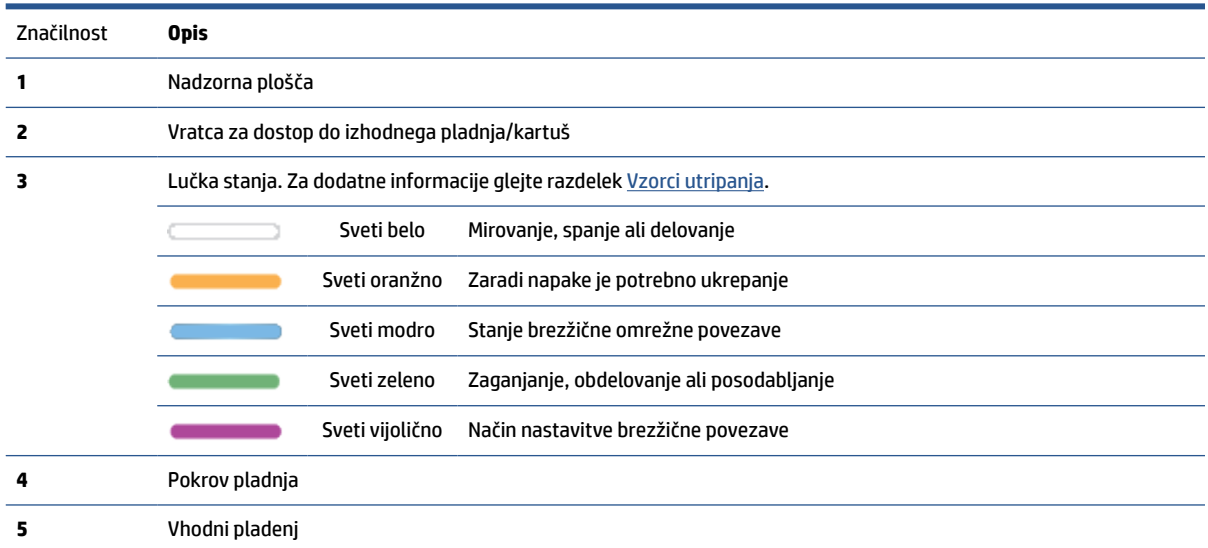

## <span id="page-8-0"></span>**Pogled na tiskalnik od zadaj**

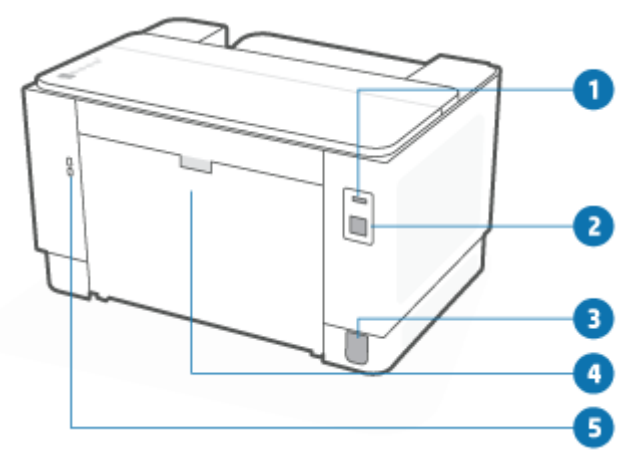

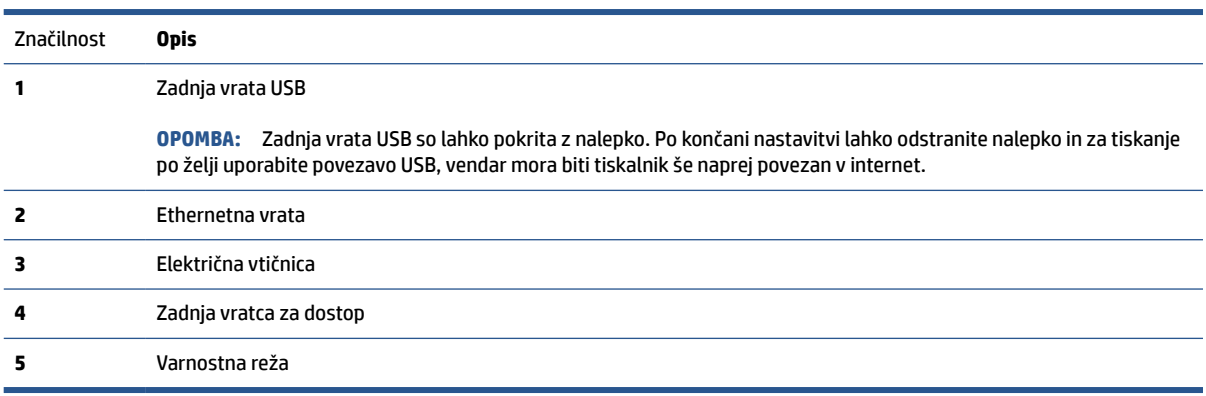

# <span id="page-9-0"></span>**Funkcije nadzorne plošče**

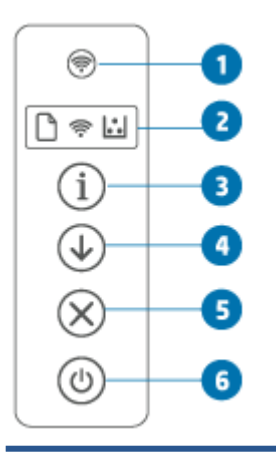

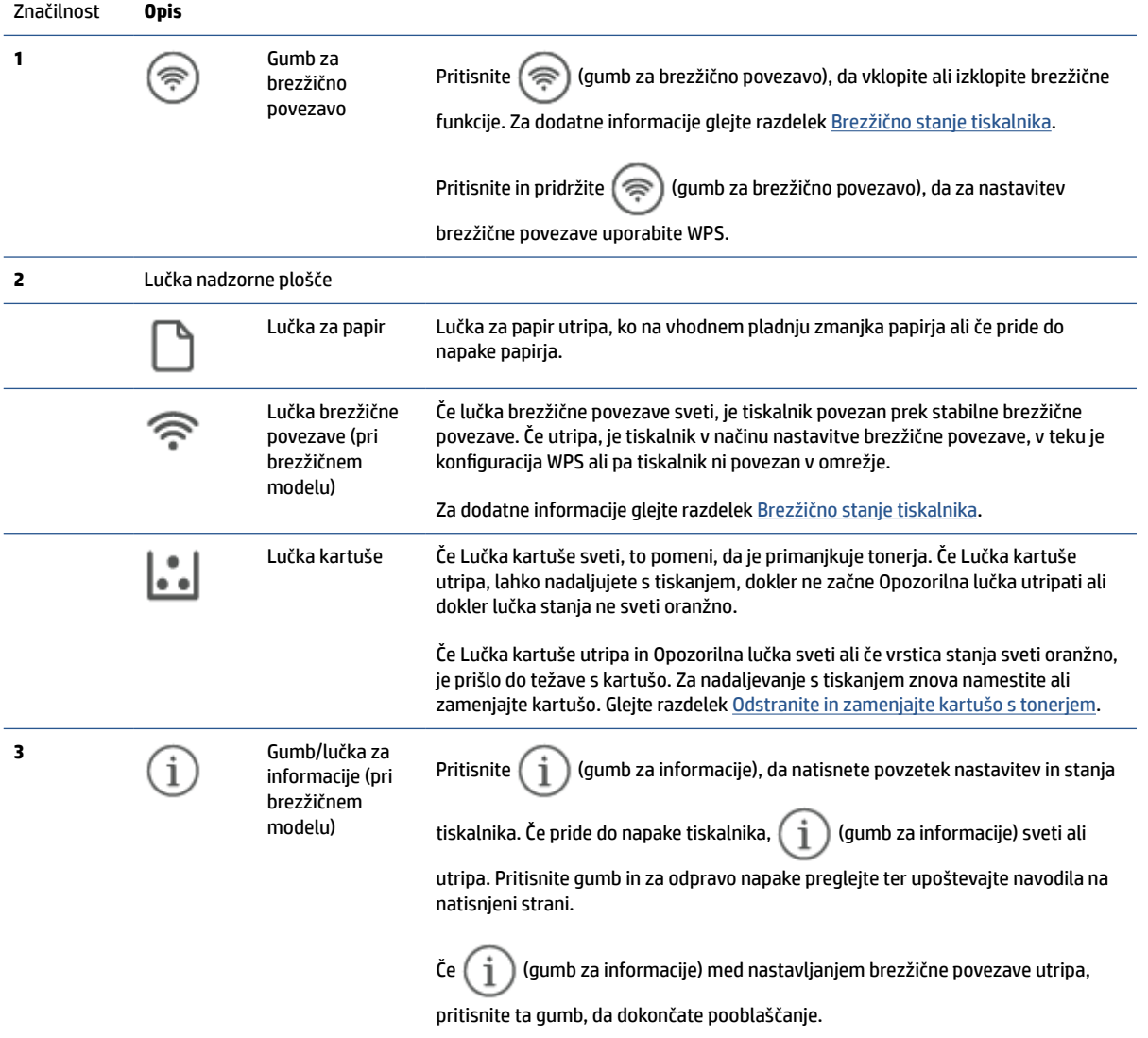

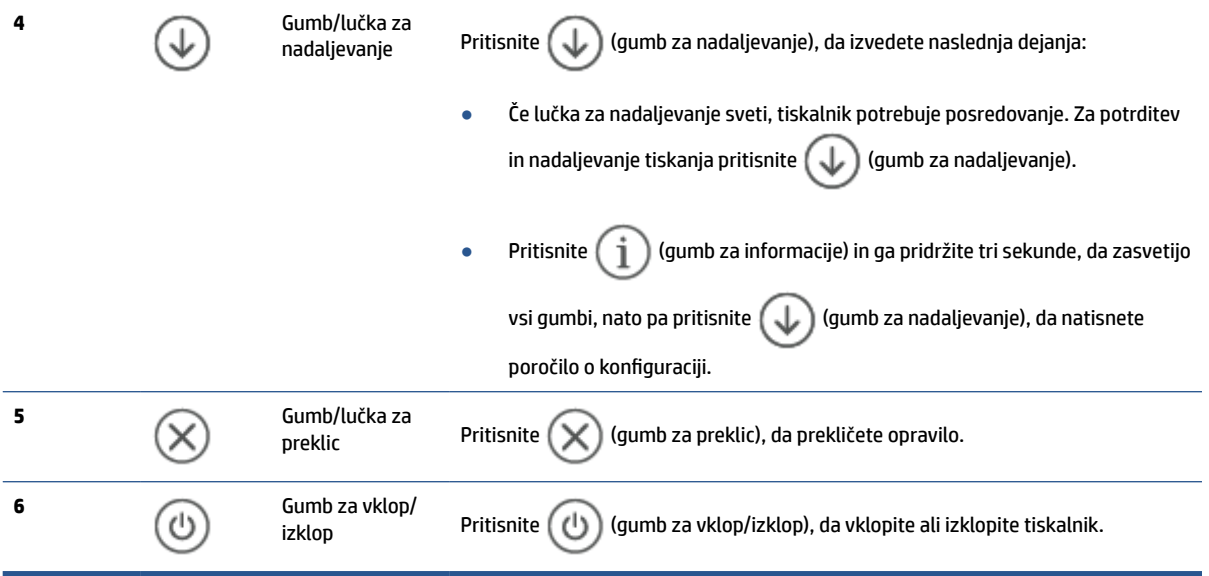

### <span id="page-11-0"></span>**Uporaba aplikacije HP Smart za tiskanje, skeniranje in upravljanje**

Aplikacija HP Smart vam lahko pomaga pri izvajanju številnih različnih opravil v tiskalniku, vključno z naslednjimi:

- nastavitev in povezava tiskalnika;
- tiskanje in skeniranje dokumentov ter fotografij;
- souporaba dokumentov prek e-pošte in drugih aplikacij;
- upravljanje nastavitev tiskalnika, preverjanje stanja tiskalnika, tiskanje poročil in naročanje potrebščin.

Aplikacija HP Smart je podprta v mobilnih napravah in računalnikih, v katerih se izvaja operacijski sistem iOS, Android, Windows 10 in macOS 10.13 in novejši.

**OPOMBA:** Aplikacija HP Smart trenutno morda ni na voljo v vseh jezikih. Nekatere funkcije so na voljo samo v določenih tiskalnikih ali modelih. Aplikacija HP Smart ne podpira vseh oblik zapisa datotek. Glejte razdelek Pridobivanje dodatnih informacij o aplikaciji HP Smart.

#### **Namestitev in odpiranje aplikacije HP Smart**

Za namestitev in odpiranje aplikacije HP Smart, povezavo tiskalnika ter začetek uporabe aplikacije uporabite spodnji postopek.

**1.** Za prenos in namestitev aplikacije HP Smart v napravo pojdite na spletno mesto [123.hp.com](https://123.hp.com) .

**OPOMBA: Naprave s sistemom iOS, Android, Windows 10 in macOS:** aplikacijo HP Smart lahko prenesete tudi iz ustreznih trgovin z aplikacijami za napravo.

- **2.** Po končani namestitvi odprite aplikacijo HP Smart.
	- **iOS/Android:** na namizju mobilne naprave ali v meniju aplikacije tapnite HP Smart.
	- **Windows 10:** na namizju računalnika kliknite gumb za **začetni meni**, nato pa na seznamu aplikacij izberite **HP Smart**.
	- **macOS:** v lansirniku izberite HP Smart.
- **3.** Vzpostavite brezžično povezavo tiskalnika z aplikacijo HP Smart. Glejte razdelek [Povezava tiskalnika v](#page-14-0)  [omrežje Wi-Fi z aplikacijo HP Smart.](#page-14-0)
- **4.** Ko se prikaže poziv, ustvarite račun HP in registrirajte tiskalnik.

#### **Pridobivanje dodatnih informacij o aplikaciji HP Smart**

Če želite izvedeti, kako lahko z aplikacijo HP Smart vzpostavite povezavo, tiskate in skenirate, obiščite spletno mesto za svojo napravo:

- **iOS/Android**: [www.hp.com/go/hpsmart-help](https://www.hp.com/go/hpsmart-help/)
- **Windows 10**: [www.hp.com/go/hpsmartwin-help](https://www.hp.com/go/hpsmartwin-help/)
- **macOS**: [www.hp.com/go/hpsmartmac-help](https://www.hp.com/go/hpsmartmac-help/)

# <span id="page-12-0"></span>**2 Povezovanje tiskalnika**

- [Zahteve za tiskalnike HP+](#page-13-0)
- [Povezava tiskalnika v omrežje Wi-Fi z aplikacijo HP Smart](#page-14-0)
- [Povezovanje tiskalnika v omrežje Wi-Fi z načinom Wi-Fi Protected Setup \(WPS\)](#page-15-0)
- [Povezovanje tiskalnika v ethernetno omrežje](#page-16-0)
- [Povezovanje tiskalnika s kablom USB](#page-17-0)
- [Spreminjanje nastavitev brezžične povezave](#page-18-0)
- [Spreminjanje vrste povezave](#page-20-0)

## <span id="page-13-0"></span>**Zahteve za tiskalnike HP+**

### **Poskrbite, da bo tiskalnik povezan z internetom**

Tiskalniki HP+ so v oblak povezane naprave, ki morajo imeti za delovanje ves čas vzpostavljeno internetno povezavo. Internetna povezava tiskalniku omogoča, da zagotavlja funkcije aplikacije in posodobitve vdelane programske opreme, specifične za HP+. Med nastavitvijo mora biti tiskalnik povezan v internet prek povezave Wi-Fi ali ethernetne povezave. Po končani nastavitvi lahko za tiskanje po želji uporabite kabel USB, vendar mora biti tiskalnik še naprej povezan v internet.

### **Uporabljajte originalne HP-jeve kartuše**

Originalne HP-jeve kartuše so kartuše, ki jih proizvaja in prodaja HP v uradni HP-jevi embalaži. Če namestite neoriginalne potrebščine HP ali znova napolnjene kartuše, tiskalniki HP+ ne bodo delovali v skladu s pričakovanji.

### **Ustvarite račun HP**

Za upravljanje tiskalnika ustvarite račun HP ali se prijavite vanj.

## <span id="page-14-0"></span>**Povezava tiskalnika v omrežje Wi-Fi z aplikacijo HP Smart**

**<sup>2</sup> OPOMBA:** Ta razdelek velja samo za brezžične tiskalnike.

Aplikacijo HP Smart namestite v svoj računalnik ali mobilno napravo in jo uporabite za nastavitev tiskalnika ali njegovo povezavo v omrežje Wi-Fi.

Za informacije o aplikaciji HP Smart, vključno s tem, kjer jo lahko prenesete, glejte razdelek [Uporaba aplikacije](#page-11-0) [HP Smart za tiskanje, skeniranje in upravljanje](#page-11-0).

- **1.** Preverite, ali ima računalnik ali mobilna naprava vzpostavljeno povezavo z omrežjem Wi-Fi. V mobilni napravi vklopite Bluetooth in lokacijske storitve.
- **OPOMBA:** Aplikacija HP Smart uporablja Bluetooth za nastavitev tiskalnika, ne podpira pa tiskanja prek funkcije Bluetooth.
- **2.** Če je bila povezava Wi-Fi tiskalnika predhodno izklopljena, jo vklopite. Za dodatne informacije o stanju brezžične povezave glejte razdelek [Vklop ali izklop brezžičnih funkcij tiskalnika](#page-18-0).
- **3.** Če tiskalnik ni več v načinu nastavitve brezžične povezave, obnovite omrežne nastavitve tiskalnika. Glejte razdelek [Obnovitev omrežnih nastavitev na privzete vrednosti](#page-18-0).
- **OPOMBA:** Pri nekaterih tiskalnikih ali modelih začne na traku Lučka stanja utripati vijolična lučka ali pa utripa lučka brezžične povezave, ko je tiskalnik v načinu nastavitve brezžične povezave.
- **4.** V računalniku ali mobilni napravi odprite aplikacijo HP Smart. Glejte razdelek [Uporaba aplikacije HP](#page-11-0)  [Smart za tiskanje, skeniranje in upravljanje](#page-11-0).
- **5.** V aplikaciji HP Smart kliknite ali tapnite  $\leftarrow$ ) (ikona znaka plus) ali **Dodaj tiskalnik**, nato pa izberite

možnost za izbiro ali dodajanje tiskalnika. Če se prikaže poziv, dovolite dovoljenji za Bluetooth in lokacijo.

Upoštevajte navodila za dodajanje tiskalnika v omrežje.

**6.** Ko se prikaže poziv, ustvarite račun HP in registrirajte tiskalnik.

**OPOMBA:** Ko je povezava tiskalnika uspešno vzpostavljena, lučka brezžične povezave preneha utripati in začne svetiti (pri vseh brezžičnih modelih). Glejte razdelek [Pogledi na tiskalnik](#page-7-0).

### <span id="page-15-0"></span>**Povezovanje tiskalnika v omrežje Wi-Fi z načinom Wi-Fi Protected Setup (WPS)**

Ta način nastavitve brezžične povezave lahko uporabite, če imate na usmerjevalniku gumb WPS. Če usmerjevalnik nima tega gumba, priporočamo, da za povezovanje tiskalnika uporabite aplikacijo HP Smart. Glejte razdelek [Povezava tiskalnika v omrežje Wi-Fi z aplikacijo HP Smart.](#page-14-0)

- **1.** Poskrbite, da usmerjevalnik in tiskalnika nista preveč oddaljenega eden od drugega.
- **2.** Na nadzorni plošči tiskalnika pritisnite ( $\implies$ ) (qumb za brezžično povezavo) in ga pridržite vsaj tri sekunde, da zaženete WPS.

Lučka brezžične povezave začne utripati.

**3.** Pritisnite gumb WPS na usmerjevalniku.

#### **EX OPOMBA:**

- Pazite, da boste gumb WPS na usmerjevalniku pritisnili v dveh minutah.
- Ko je povezava tiskalnika uspešno vzpostavljena, lučka brezžične povezave preneha utripati in začne svetiti (pri vseh brezžičnih modelih). Glejte razdelek [Pogledi na tiskalnik](#page-7-0).
- **4.** V računalniku ali mobilni napravi odprite aplikacijo HP Smart. Glejte razdelek [Uporaba aplikacije HP](#page-11-0)  [Smart za tiskanje, skeniranje in upravljanje](#page-11-0).
- **5.** V aplikaciji HP Smart kliknite ali tapnite  $\Box$  (ikona znaka plus) ali **Dodaj tiskalnik**, nato pa izberite možnost za izbiro ali dodajanje tiskalnika.

Upoštevajte navodila za dodajanje tiskalnika v omrežje.

**6.** Ko se prikaže poziv, ustvarite račun HP in registrirajte tiskalnik.

### <span id="page-16-0"></span>**Povezovanje tiskalnika v ethernetno omrežje**

Če vaše ethernetno omrežje nima internetne povezave, tiskalnik brezžično povežite z aplikacijo HP Smart. Glejte razdelek [Povezava tiskalnika v omrežje Wi-Fi z aplikacijo HP Smart.](#page-14-0)

- **1.** Prepričajte se, da je računalnik povezan z usmerjevalnikom.
- **2.** Tiskalnik in usmerjevalnik povežite z ethernetnim kablom (ethernetni kabel je naprodaj ločeno).

**OPOMBA:**

- Ko priključite ethernetni kabel, se povezava Wi-Fi samodejno izklopi.
- Če želite tiskalnik povezati brezžično, odklopite ethernetni kabel in za povezavo tiskalnika v brezžično omrežje uporabite aplikacijo HP Smart. Glejte razdelek [Povezava tiskalnika v omrežje](#page-14-0)  [Wi-Fi z aplikacijo HP Smart.](#page-14-0)
- **3.** V računalniku ali mobilni napravi odprite aplikacijo HP Smart. Glejte razdelek [Uporaba aplikacije HP](#page-11-0)  [Smart za tiskanje, skeniranje in upravljanje](#page-11-0).
- **4.** V aplikaciji HP Smart kliknite ali tapnite  $\Box$  (ikona znaka plus) ali **Dodaj tiskalnik**, nato pa izberite možnost za izbiro ali dodajanje tiskalnika.

Upoštevajte navodila za dodajanje tiskalnika v omrežje.

**5.** Ko se prikaže poziv, ustvarite račun HP in registrirajte tiskalnik.

# <span id="page-17-0"></span>**Povezovanje tiskalnika s kablom USB**

### **OPOMBA:**

- Pri prvi nastavitvi za povezavo tiskalnika ne uporabite kabla USB. Če za prvo nastavitev uporabite kabel USB, tiskalnik HP+ ne bo deloval v skladu s pričakovanji.
- Če želite nastaviti in uporabljati tiskalnik, mora biti ves čas povezan v internet.

Glejte zahteve, navedene v razdelku [Zahteve za tiskalnike HP+.](#page-13-0)

- **1.** Po potrebi odstranite nalepko, ki pokriva priključek USB na hrbtni strani tiskalnika.
- **2.** Tiskalnik in računalnik povežite s kablom USB.
- **3.** V računalniku odprite aplikacijo HP Smart. Glejte razdelek [Uporaba aplikacije HP Smart za tiskanje,](#page-11-0)  [skeniranje in upravljanje.](#page-11-0)
- **4.** V aplikaciji HP Smart kliknite ali tapnite  $\Box$  (ikona znaka plus) ali **Dodaj tiskalnik**, nato pa izberite možnost za izbiro ali dodajanje tiskalnika.

Upoštevajte navodila za dodajanje tiskalnika.

**5.** Ko se prikaže poziv, ustvarite račun HP in registrirajte tiskalnik.

## <span id="page-18-0"></span>**Spreminjanje nastavitev brezžične povezave**

Brezžično povezavo za tiskalnik lahko nastavite in upravljate. To vključuje tiskanje informacij o nastavitvah omrežja, vklop ali izklop brezžične funkcije in obnovitev nastavitev brezžične povezave.

### **Brezžično stanje tiskalnika**

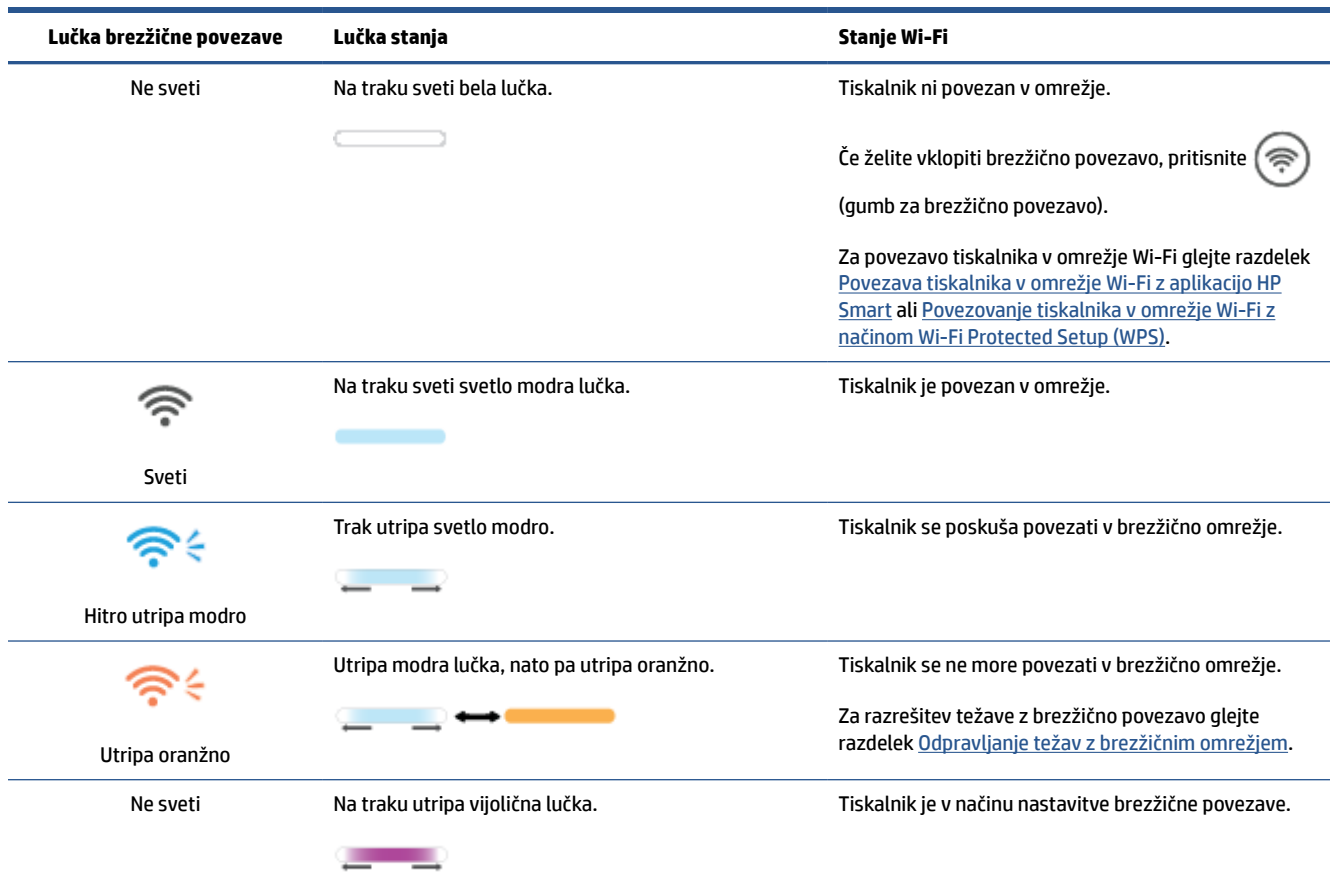

### **Vklop ali izklop brezžičnih funkcij tiskalnika**

Pritisnite  $(\hat{\mathcal{G}})$  (gumb za brezžično povezavo), da vklopite ali izklopite brezžične funkcije tiskalnika.

### **Obnovitev omrežnih nastavitev na privzete vrednosti**

- **1.** Pritisnite  $(\dagger)$  (gumb za informacije) in ga pridržite tri sekunde, nato pa spustite. Vsi gumbi nadzorne plošče začno svetiti.
- **2.** Pritisnite in pridržite ( $\implies$ ) (gumb za brezžično povezavo) ter  $(\times)$  (gumb za preklic). Tiskalnik se znova

zažene; glede na model tiskalnika Lučka stanja utripa vijolično ali pa začne  $(\mathcal{P})$  (gumb za brezžično povezavo) utripati modro. To pomeni, da je tiskalnik v načinu nastavitve brezžične povezave. Zdaj lahko nastavite brezžično povezavo med tiskalnikom in napravo.

**OPOMBA:** Za brezžično povezavo tiskalnika uporabite aplikacijo HP Smart.

# <span id="page-20-0"></span>**Spreminjanje vrste povezave**

### **Povezava USB v žično povezavo**

#### **Windows 10/macOS**

- **1.** Odklopite kabel USB iz tiskalnika.
- **2.** Preverite, ali ima računalnik ali mobilna naprava vzpostavljeno povezavo z omrežjem Wi-Fi. V mobilni napravi vklopite Bluetooth in lokacijske storitve.
- **3.** Če je bila povezava Wi-Fi tiskalnika predhodno izklopljena, jo vklopite. Za dodatne informacije o stanju brezžične povezave glejte razdelek [Vklop ali izklop brezžičnih funkcij tiskalnika](#page-18-0).
- **4.** Če tiskalnik ni več v načinu nastavitve brezžične povezave, obnovite omrežne nastavitve tiskalnika. Glejte razdelek [Obnovitev omrežnih nastavitev na privzete vrednosti](#page-18-0).
- **5.** V računalniku ali mobilni napravi odprite aplikacijo HP Smart. Glejte razdelek [Uporaba aplikacije HP](#page-11-0)  [Smart za tiskanje, skeniranje in upravljanje](#page-11-0).
- **6.** Ko se prikaže poziv, ustvarite račun HP in registrirajte tiskalnik.
- **7.** Upoštevajte zaslonska navodila za povezavo tiskalnika v omrežje Wi-Fi.

### **Iz brezžične povezave v povezavo USB**

#### **Windows/macOS**

- **W OPOMBA:** Poskrbite, da bo internetna povezava vedno vzpostavljena. Da bi lahko tiskalnik pravilno deloval (ne glede na to, ali uporabljate Wi-Fi, ethernet ali povezavo USB), mora biti ves čas povezan v internet. Glejte razdelka [Povezava tiskalnika v omrežje Wi-Fi z aplikacijo HP Smart](#page-14-0) in [Tiskalnik ne more tiskati](#page-48-0).
	- **1.** Po potrebi odstranite nalepko, ki pokriva priključek USB na hrbtni strani tiskalnika.
	- **2.** Tiskalnik in računalnik povežite s kablom USB.
	- **3.** V računalniku odprite aplikacijo HP Smart. Glejte razdelek [Uporaba aplikacije HP Smart za tiskanje,](#page-11-0)  [skeniranje in upravljanje.](#page-11-0)
	- **4.** V aplikaciji HP Smart kliknite ali tapnite  $\Box$  (ikona znaka plus) ali **Dodaj tiskalnik**, nato pa izberite možnost za izbiro ali dodajanje tiskalnika. Upoštevajte navodila za dodajanje tiskalnika.
	- **5.** Ko se prikaže poziv, ustvarite račun HP in registrirajte tiskalnik.

# <span id="page-21-0"></span>**3 Nalaganje medijev**

- Nalaganje papirja
- [Vstavljanje ovojnic](#page-24-0)
- [Vstavljanje nalepk](#page-25-0)

### **Nalaganje papirja**

Spodaj je opisano nalaganje papirja na vhodni pladenj.

*<sup>2</sup> OPOMBA:* Preprečevanje zagozditev papirja:

- Nikoli ne dodajajte ali odstranjujte papirja z vhodnega pladnja med tiskanjem.
- Preden naložite vhodni pladenj, z njega odstranite ves papir in poravnajte sveženj.
- Uporabljajte papir, ki ni naguban, prepognjen ali poškodovan.
- Vedno uporabljajte eno velikost papirja. Papirja velikosti A5 na primer ne postavljajte na papir velikosti A4.
- Vedno potisnite vodili za papir, s čimer poskrbite, da papir pri pobiranju ni postrani/zamaknjen.

#### **Nalaganje papirja**

**1.** Če je na vhodnem pladnju papir, ga odstranite.

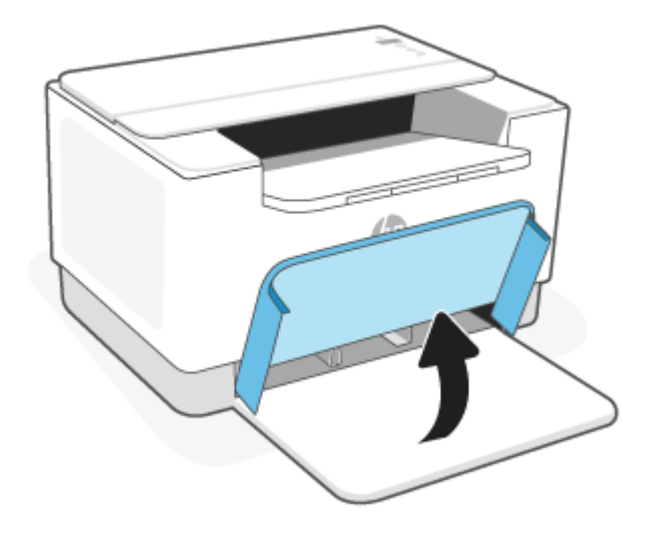

- **NASVET:** Če želite naložiti papir velikosti Legal, dvignite pokrov tiskalnika in ga po potrebi pustite odprtega. Glede na model tiskalnika boste morda tudi morali spustiti vratca pladnja.
- **2.** Vodili za papir povlecite proti robovom vhodnega pladnja.

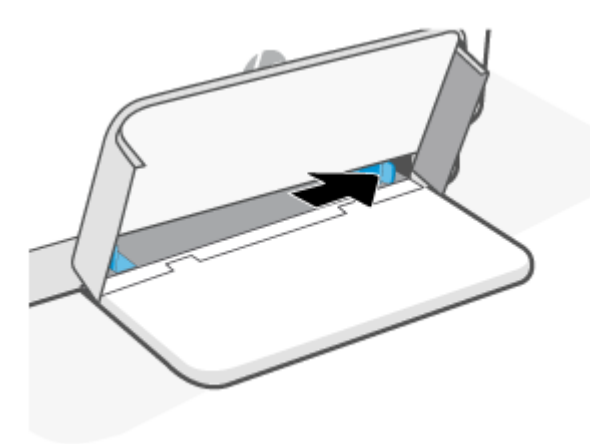

**3.** Sveženj papirja vstavite v vhodni pladenj tako, da je krajši rob obrnjen naprej, stran za tiskanje pa navzgor.

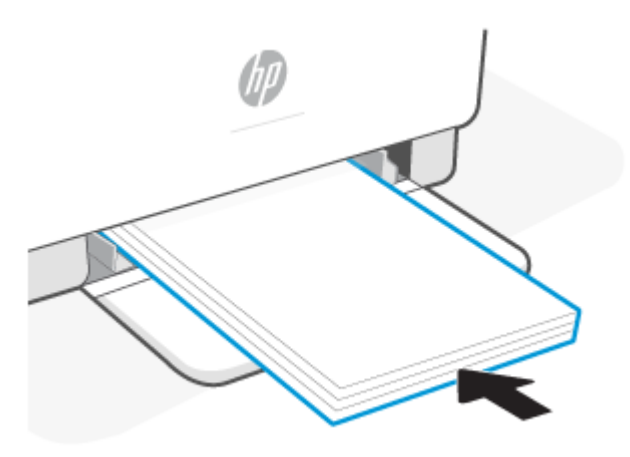

**4.** Vodili za papir pomaknite tako, da se bosta dotikali robov medija.

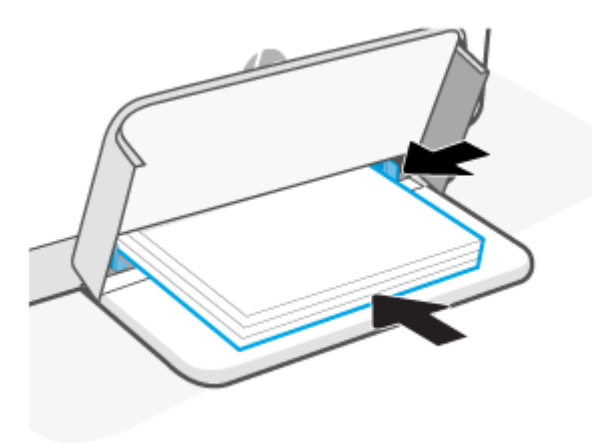

**5.** Spuščanje pokrova pladnja in razširite izhodni pladenj.

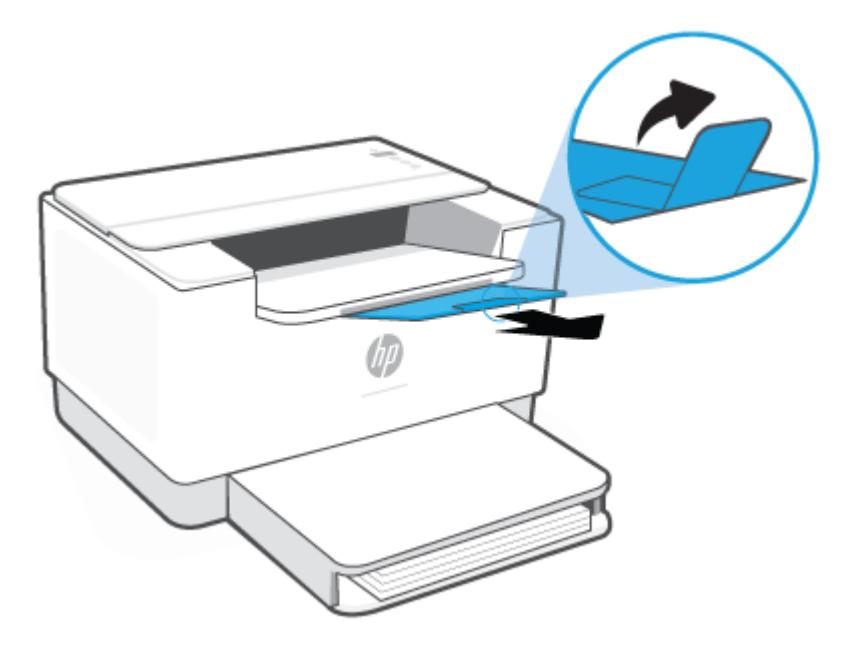

# <span id="page-24-0"></span>**Vstavljanje ovojnic**

Spodaj je opisano nalaganje papirja na vhodni pladenj.

Za seznam podprtih velikosti in zmogljivosti pladnja obiščite spletno mesto [www.hp.com/support/ljM207e](https://www.hp.com/support/ljM207e) . Kliknite **Product information** (Informacije o izdelku), nato pa kliknite tehnične podatke za svoj tiskalnik.

#### **Nalaganje ovojnic**

- **1.** Iz vhodnega pladnja odstranite ves papir.
- **2.** Ovojnico vstavite na sredino vhodnega pladnja tako, da je kratki rob za znamko obrnjen proti zadnji strani pladnja. Stran, na katero boste tiskali, mora biti obrnjena navzgor.

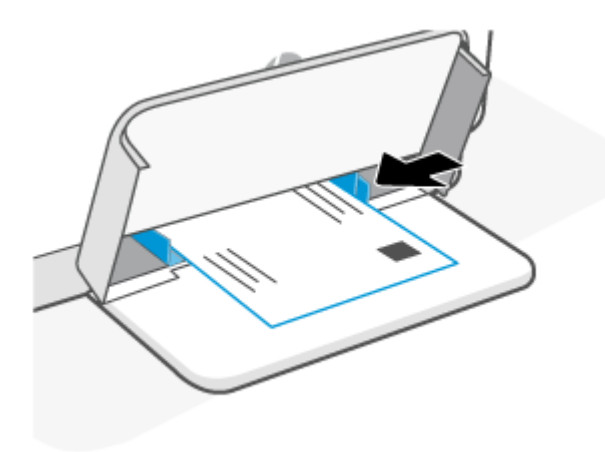

- **3.** Vodili za papir pomaknite tako, da se bosta dotikali robov medija.
- **4.** Spuščanje pokrova pladnja in razširite izhodni pladenj.

# <span id="page-25-0"></span>**Vstavljanje nalepk**

Spodaj je opisano nalaganje papirja na vhodni pladenj.

Za seznam podprtih velikosti in zmogljivosti pladnja obiščite spletno mesto [www.hp.com/support/ljM207e](https://www.hp.com/support/ljM207e) . Kliknite **Product information** (Informacije o izdelku), nato pa kliknite tehnične podatke za svoj tiskalnik.

#### **Nalaganje nalepk**

- **1.** Iz vhodnega pladnja odstranite ves papir.
- **2.** List z nalepkami vstavite na sredino vhodnega pladnja tako, da je zgornji rob lista obrnjen proti zadnji strani pladnja. Stran, na katero boste tiskali, mora biti obrnjena navzgor.

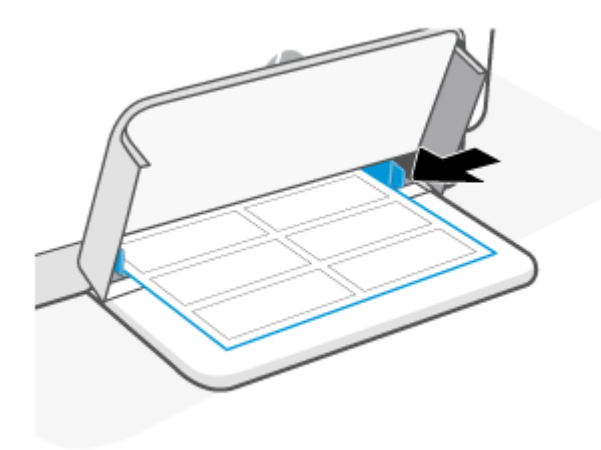

- **3.** Vodili za papir pomaknite tako, da se bosta dotikali robov medija.
- **4.** Spuščanje pokrova pladnja in razširite izhodni pladenj.

# <span id="page-26-0"></span>**4 Tiskanje**

- [Preden začnete](#page-27-0)
- [Tiskanje iz računalnika s sistemom Windows](#page-28-0)
- [Tiskanje iz računalnika s sistemom Mac](#page-29-0)
- [Tiskanje z mobilnimi napravami](#page-30-0)

**OPOMBA:** Glede na model tiskalnika Lučka stanja utripa ali pa trak sveti zeleno, ko se tiskalnik inicializira, ohlaja, izvaja samodejne postopke čiščenje ali se zaustavlja.

Za zagotovitev učinkovitega tiskanja lahko tiskalnik v določenih okoljskih pogojih samodejno preklopi v način ohlajanja. Postopek lahko traja nekaj minut. Ko se tiskalnik ohlaja, se lahko tiskalna opravila začasno ustavijo, vendar se bodo nadaljevala, ko bo mehanizem pripravljen.

# <span id="page-27-0"></span>**Preden začnete**

- Z aplikacijo HP Smart nastavite tiskalnik in ga povežite. Glejte razdelka [Uporaba aplikacije HP Smart za](#page-11-0)  [tiskanje, skeniranje in upravljanje](#page-11-0) in [Povezava tiskalnika v omrežje Wi-Fi z aplikacijo HP Smart](#page-14-0).
- Naložite papir na vhodni pladenj in odprite izhodni pladenj. Glejte razdelek [Nalaganje papirja.](#page-21-0)
- Poskrbite, da bo internetna povezava vedno vzpostavljena. Da bi lahko tiskalnik pravilno deloval (ne glede na to, ali uporabljate Wi-Fi, ethernet ali povezavo USB), mora biti ves čas povezan v internet. Glejte razdelka [Povezava tiskalnika v omrežje Wi-Fi z aplikacijo HP Smart](#page-14-0) in [Tiskalnik ne more tiskati](#page-48-0).
- Uporabljajte samo originalne HP-jeve kartuše. Če namestite neoriginalne kartuše HP ali znova napolnjene kartuše, tiskalnik ne bo deloval v skladu s pričakovanji.

## <span id="page-28-0"></span>**Tiskanje iz računalnika s sistemom Windows**

Preglejte zahteve, navedene v razdelku [Zahteve za tiskalnike HP+.](#page-13-0)

- **1.** Prepričajte se, da je aplikacija HP Smart nameščena. Glejte razdelek [Uporaba aplikacije HP Smart za](#page-11-0)  [tiskanje, skeniranje in upravljanje.](#page-11-0)
- **2.** Odprite dokument, ki ga želite natisniti.
- **3.** V meniju **File** (Datoteka) v programu programske opreme izberite **Print** (Natisni).
- **4.** Kliknite gumb, ki odpre pogovorno okno **Properties** (Lastnosti).

Glede na aplikacijo programske opreme se lahko ta gumb imenuje **Properties** (Lastnosti), **Options**  (Možnosti), **Setup** (Nastavitev) ali **Preferences** (Lastne nastavitve).

- **5.** Preverite, ali je tiskalnik izbran.
- **6.** Spremenite poljubne nastavite tiskanja in kliknite **OK** (V redu).
- **7.** Za natis opravila kliknite **Print** (Natisi) ali **OK** (V redu).

# <span id="page-29-0"></span>**Tiskanje iz računalnika s sistemom Mac**

Preglejte zahteve, navedene v razdelku [Zahteve za tiskalnike HP+.](#page-13-0)

- **1.** Prepričajte se, da je aplikacija HP Smart nameščena. Glejte razdelek [Uporaba aplikacije HP Smart za](#page-11-0)  [tiskanje, skeniranje in upravljanje.](#page-11-0)
- **2.** V računalniku odprite **System Preference** (Lastnosti sistema) in izberite **Printers and Scanners**  (Tiskalniki in skenerji).
- **3.** Kliknite + (ikona/gumb za dodajanje), na seznamu tiskalnikov izberite tiskalnik in kliknite **Add** (Dodaj).
- **4.** Ko je tiskalnik povezan, odprite dokument, ki ga želite natisniti, in izberite ukaz **Print** (Natisni).
- **5.** Prepričajte se, da je želen tiskalnik izbran.
- **6.** Po potrebi spremenite nastavitve tiskanja.
- **7.** Za tiskanje dokumenta kliknite **Print (Natisni)**.

# <span id="page-30-0"></span>**Tiskanje z mobilnimi napravami**

Z aplikacijo HP Smart lahko tiskate dokumente in fotografije iz mobilne naprave, računa družabnih medijev ali shrambe v oblaku. Glejte razdelek [Uporaba aplikacije HP Smart za tiskanje, skeniranje in upravljanje](#page-11-0).

Za neposredno tiskanje iz mobilnih naprav lahko uporabite tudi funkcijo AirPrint (iOS) ali vtičnik HP Print Service Plugin (Android):

- **iOS:** funkcija AirPrint je prednameščena v napravah s sistemom iOS 4.2 ali novejšim.
- **Android:** iz trgovine Google Play ali druge priljubljene trgovine z aplikacijami prenesite vtičnik HP Print Service Plugin, nato pa ga omogočite v napravi.

**OPOMBA:** Aplikacijo HP Smart ali funkcijo AirPrint/vtičnik HP Print Service Plugin lahko uporabite za tiskanje, če je mobilna naprava v istem omrežju kot tiskalnik ali v drugem omrežju (s funkcijo Wi-Fi Direct).

### **Tiskanje pri povezavi v isto omrežje Wi-Fi**

Dokumente in fotografije lahko tiskate iz mobilne naprave, ko je ta v istem omrežju Wi-Fi kot tiskalnik.

Za dodatne informacije o mobilnem tiskanju obiščite spletno mesto [www.hp.com/go/mobileprinting](https://www8.hp.com/us/en/printers/mobility/overview.html).

**<sup>2</sup> OPOMBA:** Prepričajte se, da sta mobilna naprava in tiskalnik povezana v isto omrežje Wi-Fi. Glejte razdelek [Povezava tiskalnika v omrežje Wi-Fi z aplikacijo HP Smart.](#page-14-0)

### **Tiskanje brez povezave v isto omrežje Wi-Fi (Wi-Fi Direct)**

Če uporabite funkcijo Wi-Fi Direct, lahko računalnik ali mobilno napravo neposredno povežete s tiskalnikom in tiskate brezžično, ne da bi računalnik ali mobilno napravo povezali v obstoječe brezžično omrežje.

Za dodatne informacije o funkciji Wi-Fi Direct obiščite spletno mesto [www.hp.com/go/wifidirectprinting.](https://www.hp.com/go/wifidirectprinting)

#### **OPOMBA:**

- Prepričajte se, da je funkcija Wi-Fi Direct v tiskalniku vklopljena. Za preverjanje odprite EWS (glejte [Postopek dostopa do strežnika Embedded Web Server \(EWS\) in njegove uporabe\)](#page-34-0), kliknite zavihek **Uporaba omrežij**, nato pa izberite **Nastavitev funkcije Wi-Fi Direct**.
- Prek povezave Wi-Fi Direct se lahko s tiskalnikom poveže do pet računalnikov in mobilnih naprav.

#### **Vklop ali izklop funkcije Wi-Fi Direct na nadzorni plošči**:

**1.** Pritisnite  $(\mathbf{i})$  (gumb za informacije) in ga pridržite tri sekunde, nato pa spustit gumb.

Vsi gumbi nadzorne plošče začno svetiti.

- **2.** Hkrati pritisnite  $(\downarrow)$  (qumb za nadaljevanje) in  $(\approx)$  (qumb za brezžično povezavo).
	- ÈΫ. **NASVET:** Pritisnite  $\begin{pmatrix} i \\ i \end{pmatrix}$  (qumb za informacije), da natisnete poročilo za preverjanje stanja in gesla funkcije Wi-Fi Direct.

# <span id="page-31-0"></span>**5 Konfiguriranje tiskalnika**

- [Uporaba spletnih storitev](#page-32-0)
- [Posodobitev tiskalnika](#page-33-0)
- [Konfiguriranje tiskalnika s strežnikom Embedded Web Server \(EWS\)](#page-34-0)

### <span id="page-32-0"></span>**Uporaba spletnih storitev**

Tiskalnik zagotavlja inovativne rešitve, temelječe na oblaku, kot so na primer tiskanje kjer koli, skeniranje in shranjevanje v oblak ter druge storitve (vključno s samodejnim obnavljanjem potrebščin). Za dodatne informacije obiščite spletno mesto spletno mesto HP Smart ([www.hpsmart.com](https://www.hpsmart.com)).

**<sup>2</sup> OPOMBA:** Če želite uporabljati te funkcije oblaka, mora biti tiskalnik povezan v internet. Razen če ni dogovorjeno drugače, lahko HP po lastni presoji spremeni ali prekliče te ponudbe rešitev v oblaku.

### **Nastavitev spletnih storitev**

- **1.** Preden namestite spletne storitve, preverite, ali je tiskalnik povezan v internet.
- **2.** Odprite začetno stran tiskalnika (Embedded Web Server ali EWS). Glejte razdelek [Postopek dostopa do](#page-34-0)  [strežnika Embedded Web Server \(EWS\) in njegove uporabe](#page-34-0).
- **3.** Kliknite zavihek **HP-jeve spletne storitve**.
- **4.** V razdelku **Nastavitve spletnih storitev** kliknite **Omogoči** in z upoštevanjem zaslonskih navodil sprejmite pogoje uporabe.
- **5.** Če se prikaže poziv, dovolite, da tiskalnik poišče in namesti posodobitve tiskalnika.

#### **OPOMBA:**

- Če se prikaže poziv za geslo, vnesite kodo PIN z nalepke tiskalnika. Glejte razdelek [Kaj morate](#page-34-0) [upoštevati pri dostopanju do strežnika EWS.](#page-34-0)
- Če morate vnesti nastavitve proxy in če jih vaše omrežje uporablja, upoštevajte navodila na zaslonu in določite strežnik proxy. Če nimate teh informacij, se obrnite na skrbnika omrežja ali osebo, ki je nastavila omrežje.
- Če je na voljo posodobitev tiskalnika, jo tiskalnik prenese in namesti, nato pa se znova samodejno zažene. Če želite nastaviti **HP-jeve spletne storitve**, ponovite zgornja navodila.
- **6.** Ko je tiskalnik povezan s strežnikom HP, natisne stran z informacijami. Za dokončanje nastavitve spletnih storitev upoštevajte navodila na strani z informacijami.

### <span id="page-33-0"></span>**Posodobitev tiskalnika**

HP zagotavlja občasne posodobitve tiskalnika, s katerimi izboljša zmogljivost tiskalnika, odpravi težave ali zaščiti tiskalnik pred morebitnimi varnostnimi grožnjami.

Če je vaš tiskalnik povezan v omrežje Wi-Fi ali ethernetno omrežje z dostopom do interneta, se tiskalnik posodobi samodejno, ko so na voljo nove posodobitve. Tiskalnik privzeto preverja, ali so na voljo nove posodobitve.

**NASVET:** Če želite, lahko kadar koli preverite, ali je za tiskalnik na voljo posodobitev. [Preberite več o](http://www.hp.com/embed/sfs/doc?client=IWS-eLP&lc=sl&cc=si&ProductSeriesOID=38099926&TapasOnline=UPDATE_PRINTER)  [preverjanju, ali so na voljo posodobitve.](http://www.hp.com/embed/sfs/doc?client=IWS-eLP&lc=sl&cc=si&ProductSeriesOID=38099926&TapasOnline=UPDATE_PRINTER)

### <span id="page-34-0"></span>**Konfiguriranje tiskalnika s strežnikom Embedded Web Server (EWS)**

Uporaba strežnika Embedded Web Server (EWS) za upravljanje funkcij tiskanja iz računalnika.

- Ogled informacij o stanju tiskalnika
- Preverjanje informacij in stanja potrebščin za tiskanje
- Prejemanje obvestil o dogodkih tiskalnika in potrošnega materiala
- Prikaz in sprememba nastavitev omrežja ter tiskalnika

### **Postopek dostopa do strežnika Embedded Web Server (EWS) in njegove uporabe**

Strežnik EWS lahko odprete na enega od teh načinov:

- Aplikacija HP Smart
- Programska oprema za tiskalnike HP
- Spletni brskalnik z uporabo naslova IP
- Spletni brskalnik z uporabo povezave Wi-Fi Direct

#### **Kaj morate upoštevati pri dostopanju do strežnika EWS**

- Če je v spletnem brskalniku prikazano sporočilo, ki kaže, da spletno mesto ni varno, izberite možnost za nadaljevanje. Dostop do spletnega mesta ne bo škodoval napravi.
- Če se prikaže poziv, vnesite privzeto uporabniško ime in geslo tiskalnika.
	- **Uporabniško ime:** admin

– **Geslo:** Odprite vratca za dostop do kartuš in preglejte nalepko znotraj tiskalnika.

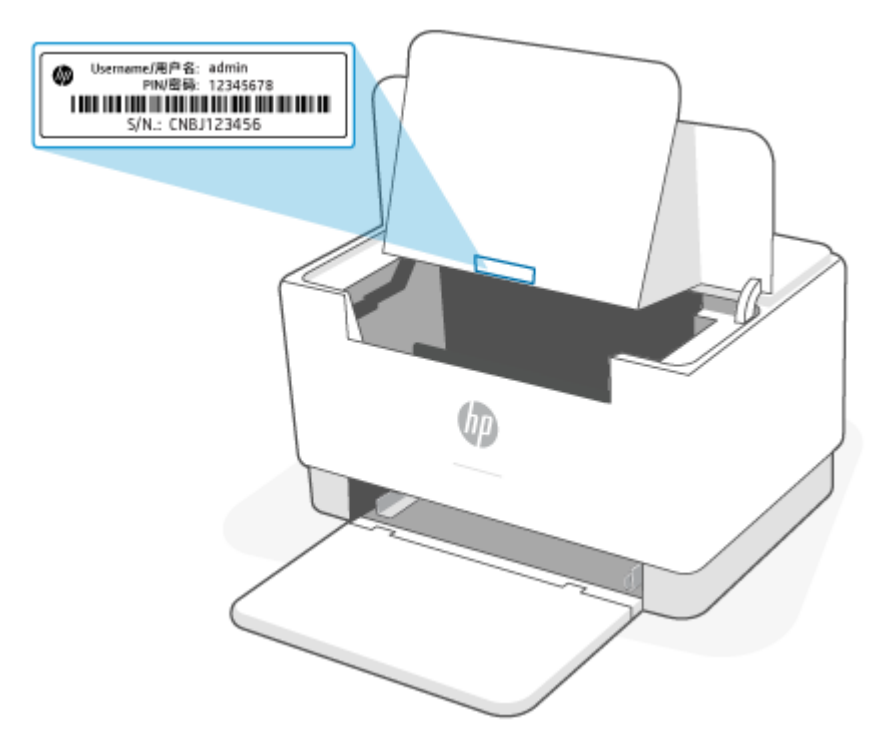

- Glede na to, kako je tiskalnik povezan, nekatere funkcije strežnika EWS morda ne bodo na voljo.
- Do strežnika EWS ni mogoče dostopati prek požarnega zidu.

#### **Postopek odpiranja strežnika EWS z aplikacijo HP Smart (iOS, Android in Windows 10)**

- **1.** V računalniku ali mobilni napravi odprite aplikacijo HP Smart. Glejte razdelek [Uporaba aplikacije HP](#page-11-0)  [Smart za tiskanje, skeniranje in upravljanje](#page-11-0).
- **2.** V aplikaciji HP Smart izberite svoj tiskalnik, nato pa kliknite ali tapnite **Napredne nastavitve.**

#### **Postopek odpiranja strežnika EWS z naslovom IP (Wi-Fi ali ethernetna povezava)**

- **1.** Poiščite naslov IP. Če želite natisniti stran z informacijami, na tiskalniku pritisnite  $\begin{pmatrix} i \\ i \end{pmatrix}$  (gumb za informacije).
- **2.** Odprite spletni brskalnik, v naslovno vrstico vpišite naslov IP ali ime gostitelja, nato pa kliknite ali tapnite **Enter**.

#### **Postopek odpiranja strežnika EWS z naslovom IP (povezava Wi-Fi Direct)**

- **1.** Prepričajte se, da sta naprava in tiskalnik povezana prek funkcije Wi-Fi Direct. Glejte razdelek [Tiskanje](#page-30-0) [brez povezave v isto omrežje Wi-Fi \(Wi-Fi Direct\)](#page-30-0).
- **2.** Odprite spletni brskalnik, v naslovno vrstici vpišite naslov IP ali ime gostitelja tiskalnika, nato pa kliknite ali tapnite **Enter**.

**Naslov IP:** 192.168.223.1
## **Konfiguriranje nastavitev omrežja IP**

Če želite konfigurirati omrežne nastavitve tiskalnika, preberite te razdelke.

#### **Ogled in spreminjanje omrežnih nastavitev**

S strežnikom Embedded Web Server lahko prikažete ali spremenite nastavitve konfiguracije IP.

- **1.** Odprite EWS. Glejte razdelek [Postopek dostopa do strežnika Embedded Web Server \(EWS\) in njegove](#page-34-0)  [uporabe](#page-34-0).
- **2.** Kliknite zavihek **Networking** (Omrežje), da pridobite informacije o omrežju. Nastavitve po potrebi spremenite.

#### **Preimenovanje tiskalnika v omrežju**

Če želite tiskalnik v omrežju preimenovati tako, da ga bo mogoče enolično prepoznati, uporabite strežnik Embedded Web Server.

- **1.** Odprite EWS. Glejte razdelek [Postopek dostopa do strežnika Embedded Web Server \(EWS\) in njegove](#page-34-0)  [uporabe](#page-34-0).
- **2.** Odprite zavihek **System** (Sistem).
- **3.** Na strani **Device Information** (Informacije o napravi) je v polju **Device Description** (Opis naprave) navedeno privzeto ime tiskalnika. Ime lahko spremenite tako, da bo mogoče tiskalnik enolično prepoznati.
- *C* OPOMBA: Ostala polja na strani so izbirna.
- **4.** Kliknite gumb **Apply** (Uporabi), da shranite spremembe.

#### **Ročno konfiguriranje parametrov IPv4 TCP/IP**

S pomočjo vgrajenega spletnega strežnika ročno nastavite naslov IPv4, masko podomrežja in privzeti prehod.

- **1.** Odprite EWS. Glejte razdelek [Postopek dostopa do strežnika Embedded Web Server \(EWS\) in njegove](#page-34-0)  [uporabe](#page-34-0).
- **2.** Na zavihku **Networking** (Omrežje) v levem podoknu za krmarjenje kliknite **IPv4 Configuration** (Konfiguracija za IPv4).
- **3.** Na spustnem meniju **IP Preferred Address Method** (Prednostni način naslova IP) izberite **Manual**  (Ročno), nato pa uredite konfiguracijske nastavitve za IPv4.
- **4.** Kliknite gumb **Apply** (Uporabi).

### **Dodelitev ali spreminjanje sistemskega gesla s strežnikom Embedded Web Server**

Dodelite geslo skrbnika za dostopanje do tiskalnika in HP-jevega vgrajenega spletnega strežnika, da nepooblaščeni uporabniki ne bodo mogli spreminjati nastavitev tiskalnika.

- **1.** Odprite EWS. Glejte razdelek [Postopek dostopa do strežnika Embedded Web Server \(EWS\) in njegove](#page-34-0)  [uporabe](#page-34-0).
- **2.** Na zavihku **System** (Sistem) v levem podoknu za krmarjenje kliknite povezavo **Administration**  (Skrbništvo).
- **3.** V območju **Product Security** (Varnost izdelka) vnesite geslo v polje **Password** (Geslo).
- **4.** Znova vnesite geslo v polje **Confirm Password** (Potrdite geslo).
- **5.** Kliknite gumb **Apply** (Uporabi).
	- **<sup>2</sup> OPOMBA:** Zabeležite si geslo in ga shranite na varno mesto.

### **Spreminjanje nastavitev za varčevanje z energijo**

Tiskalnik vsebuje več funkcij za varčevanje z energijo in potrošnim materialom.

#### **Nastavitev »Sleep/Auto Off After Inactivity« (Spanje/samodejni izklop po nedejavnosti)**

Časovno obdobje, po katerem tiskalnik preklopi v način spanja, nastavite z vgrajenim spletnim strežnikom.

Če želite spremeniti nastavitev »Sleep/Auto Off After Inactivity« (Spanje/samodejni izklop po nedejavnosti), naredite naslednje:

- **1.** Odprite EWS. Glejte razdelek [Postopek dostopa do strežnika Embedded Web Server \(EWS\) in njegove](#page-34-0)  [uporabe](#page-34-0).
- **2.** Kliknite zavihek **Sistem** in izberite **Nastavitve porabe energije**.
- **3.** Na spustnem meniju **Sleep/Auto Off After Inactivity** (Spanje/samodejni izklop po nedejavnosti) izberite čas zakasnitve.
- **4.** Kliknite gumb **Apply** (Uporabi).

#### **Nastavitev zakasnitve za možnost »Shut Down After Inactivity« (Zaustavitev po nedejavnosti) in konfiguriranje tiskalnika, da uporabi 1 vat ali manj energije**

Časovno obdobje, po katerem se tiskalnik izklopi, nastavite z vgrajenim spletnim strežnikom.

**<sup>3</sup> OPOMBA:** Ko se tiskalnik izklopi, je poraba energije 1 W ali manj.

Če želite spremeniti nastavitev »Shut Down After Inactivity« (Zaustavitev po nedejavnost), naredite naslednje:

- **1.** Odprite EWS. Glejte razdelek [Postopek dostopa do strežnika Embedded Web Server \(EWS\) in njegove](#page-34-0)  [uporabe](#page-34-0).
- **2.** Kliknite zavihek **System** (Sistem) in izberite **Energy Settings** (Nastavitve porabe energije).
- **3.** Na spustnem seznamu **Shut Down After Inactivity** (Zaustavitev po nedejavnosti) izberite čas zakasnitve.

**OPOMBA:** Privzeta vrednost je **4 hours** (4 ure).

**4.** Kliknite gumb **Apply** (Uporabi).

#### **Nastavitev »Delay Shut Down« (Zakasnitev zaustavitve)**

S strežnikom EWS lahko izberete, ali bo tiskalnik zakasnil zaustavitev potem, ko pritisnete ((J)) (gumb za vklop/izklop).

Če želite spremeniti nastavitev »Delay Shut Down« (Zakasnitev zaustavitve), naredite naslednje:

- **1.** Odprite EWS. Glejte razdelek [Postopek dostopa do strežnika Embedded Web Server \(EWS\) in njegove](#page-34-0)  [uporabe](#page-34-0).
- **2.** Kliknite zavihek **System** (Sistem) in izberite **Energy Settings** (Nastavitve porabe energije).
- **3.** Izberite ali počistite možnost **Delay when ports are active** (Zakasnitev, ko so vrata aktivna).
- **OPOMBA:** Ko je izbrana ta možnost, se tiskalnik ne bo izklopil, če niso vsa vrata neaktivna. Če je omrežna povezava aktivna, se izdelek ne bo izklopil.

# **6 Potrošni material, dodatna oprema in deli**

Tiskalnik deluje samo s HP-jevimi originalnimi kartušami.

**OBVESTILO:** Če v ta tiskalnik namestite kartuše, ki niso originalne kartuše znamke HP (vključno z znova napolnjenimi ali neoriginalnimi kartušami HP), morda ne bo deloval v skladu s pričakovanji.

- [Naročanje potrošnega materiala, pripomočkov in delov](#page-40-0)
- [Omogočite ali onemogočite funkcijo pravilnika o kartušah](#page-42-0)
- [Menjava kartuše s tonerjem](#page-43-0)

# <span id="page-40-0"></span>**Naročanje potrošnega materiala, pripomočkov in delov**

## **Naročanje**

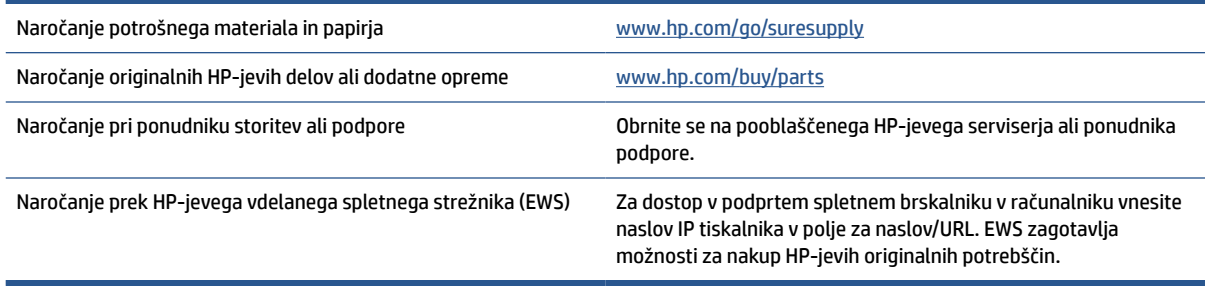

**OPOMBA:** Za naročanje lahko uporabite tudi aplikacijo HP Smart. Za informacije o tej aplikaciji glejte [Uporaba aplikacije HP Smart za tiskanje, skeniranje in upravljanje.](#page-11-0)

## **Potrošni material in dodatna oprema**

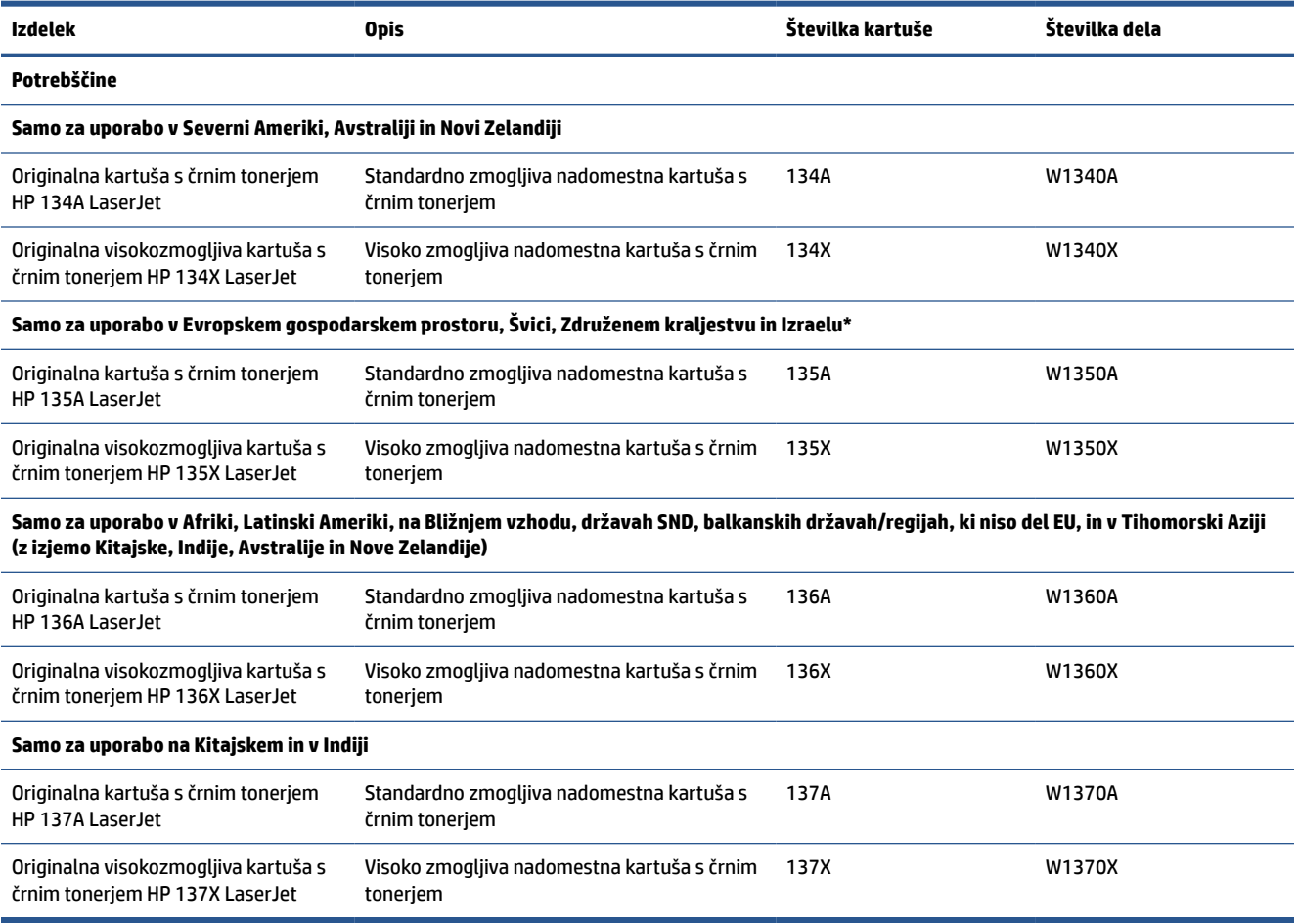

\*Izdelek je prilagojen za regije ali države, navedene zgoraj. Toda nobena izjava iz tega dokumenta ne sme biti razložena kot HP-jevo pooblastilo za uvažanje izdelkov v Evropski gospodarski prostor, Švico in Združeno kraljestvo iz katere koli države zunaj te regije.

# <span id="page-42-0"></span>**Omogočite ali onemogočite funkcijo pravilnika o kartušah**

Funkcijo pravilnika o kartušah lahko omogočite ali onemogočite s pomočjo strežnika Embedded Web Server (EWS).

**<sup>2</sup> OPOMBA:** Za omogočenje ali onemogočenje te funkcije je morda treba vnesti skrbniško geslo.

- **1.** Odprite EWS. Glejte razdelek [Postopek dostopa do strežnika Embedded Web Server \(EWS\) in njegove](#page-34-0)  [uporabe](#page-34-0).
- **2.** Kliknite zavihek **Sistem** in nato izberite **Nastavitve potrošnega materiala**.
- **3.** V spustne meniju **Pravilnik o kartušah** izberite **Izklopljeno** ali **Pooblaščena HP-jeva**.
- **4.** Kliknite gumb **Uporabi**.

# <span id="page-43-0"></span>**Menjava kartuše s tonerjem**

Tiskalnik deluje samo s HP-jevimi originalnimi kartušami.

**OBVESTILO:** Če v ta tiskalnik namestite kartuše, ki niso originalne kartuše znamke HP (vključno z znova napolnjenimi ali neoriginalnimi kartušami HP), morda ne bo deloval v skladu s pričakovanji.

## **Informacije o kartušah**

S trenutno kartušo nadaljujte tiskanje, dokler s porazdeljevanjem tonerja ne boste več dosegli več zadovoljive kakovosti tiskanja. Toner porazdelite tako, da iz tiskalnika odstranite kartušo s tonerjem in jo nežno stresate naprej in nazaj vzdolž njene vodoravne osi. Za grafični prikaz si oglejte navodila za menjavo kartuše. Kartušo s tonerjem vstavite nazaj v tiskalnik in zaprite pokrov.

## **Odstranite in zamenjajte kartušo s tonerjem**

Ko je tiskalna kartuša blizu konca svoje življenjske dobe, lahko z njo tiskate še toliko časa, dokler porazdeljuje toner in zagotavlja sprejemljivo kakovost tiskanja.

**1.** Odprite vratca za dostop do kartuš in odstranite staro tiskalno kartušo.

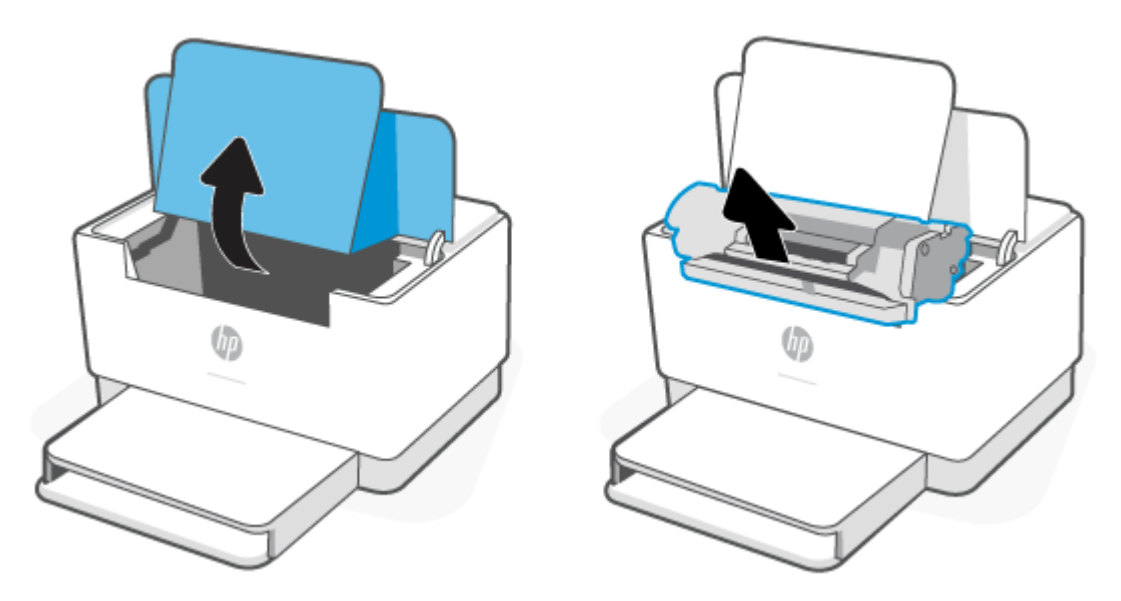

**2.** Vzemite novo tiskalno kartušo iz embalaže. Rabljeno tiskalno kartušo dajte v embalažo za recikliranje.

**A POZOR:** Pazite, da se tiskalna kartuša ne poškoduje, zato jo pridržite na obeh koncih. Ne dotikajte se zaščitnega pokrova ali površine valja.

**3.** Primite obe strani tiskalne kartuše in jo nežno pretresite, da se toner enakomerno porazdeli po notranjosti.

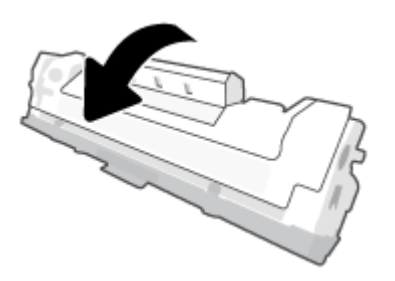

**4.** Odstranite pokrovček s tiskalne kartuše.

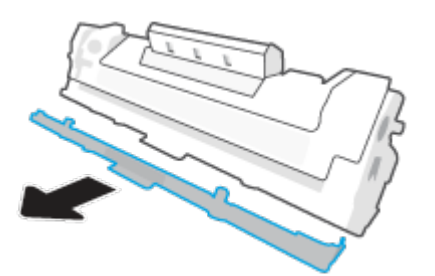

**5.** Vstavite tiskalno kartušo v izdelek in zaprite vratca za dostop do kartuš.

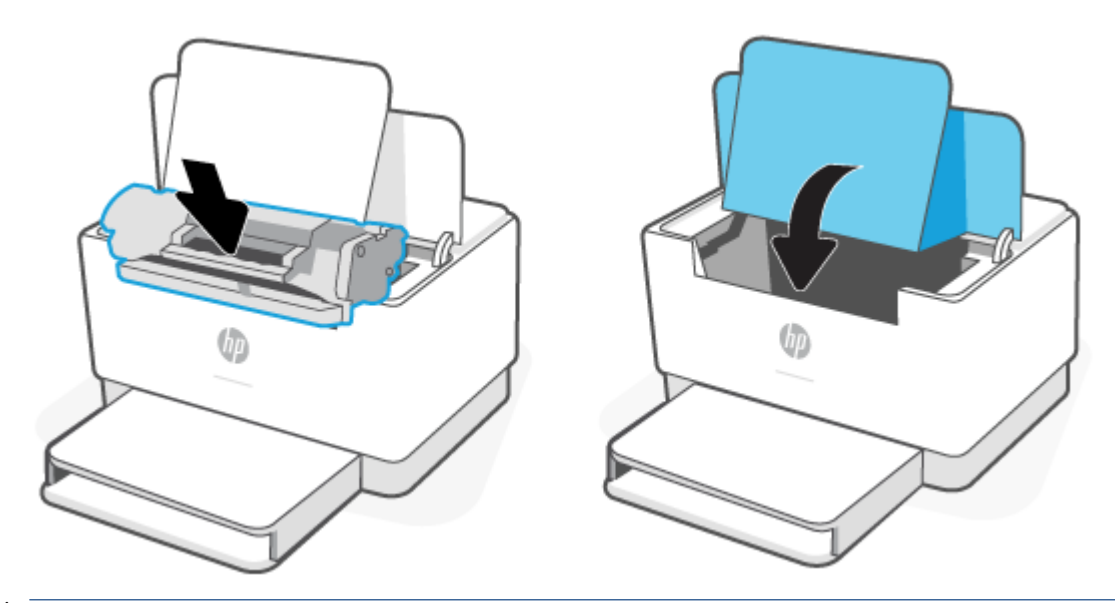

**POZOR:** Če si s tonerjem umažete oblačila, jih obrišite s suho krpo in operite s hladno vodo. *Vroča voda povzroči vpijanje tonerja v tkanino*.

# **7 Odpravljanje težav**

- [HP-jeva podpora](#page-46-0)
- [Tiskalnik ne more tiskati](#page-48-0)
- [Spletnih storitev ni mogoče nastaviti](#page-49-0)
- [Razlaga vzorcev lučk na nadzorni plošči](#page-50-0)
- [Tiskanje poročil tiskalnika](#page-53-0)
- [Obnovitev izvirnih tovarniških privzetih vrednosti in nastavitev](#page-54-0)
- [Nizko stanje kartuše](#page-55-0)
- [Tiskalnik ne pobira papirja ali ga napačno podaja](#page-56-0)
- [Odstranjevanje zagozdenega papirja](#page-59-0)
- [Izboljšanje kakovosti tiskanja](#page-68-0)
- [Odpravljanje težav s kakovostjo tiskanja](#page-72-0)
- [Odpravljanje težav z brezžičnim omrežjem](#page-79-0)
- [Razreševanje težav z ethernetno povezavo](#page-83-0)

# <span id="page-46-0"></span>**HP-jeva podpora**

Za najnovejše posodobitve izdelka in informacije o podpori pojdite na spletno mesto za podporo izdelka na naslovu [www.hp.com/support/ljM207e](https://www.hp.com/support/ljM207e) . HP-jeva spletna podpora nudi različne možnosti za pomoč pri vašem tiskalniku:

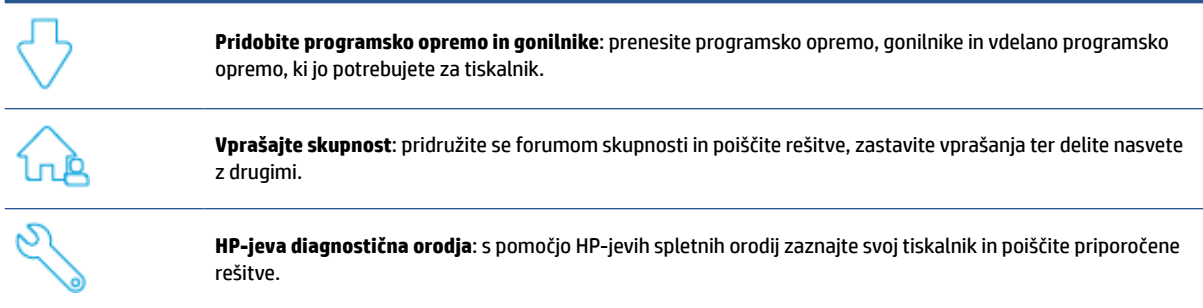

## **Stik s HP-jem**

Če pri razreševanju težave potrebujete pomoč predstavnika HP-jeve službe za tehnično podporo, obiščite spletno mesto [www.support.hp.com.](https://www.support.hp.com) Za stranke, ki uveljavljajo garancijo, so na voljo naslednje možnosti za stik (strankam brez garancije bo podpora HP-jevega predstavnika lahko zaračunana):

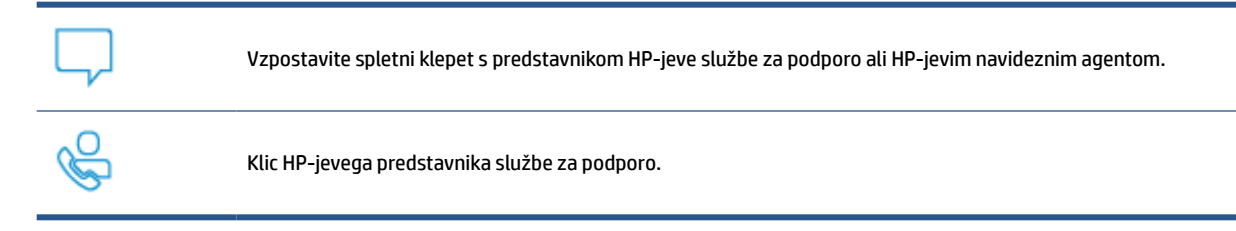

Ko pokličete HP-jevo službo za podporo, imejte pri roki naslednje podatke:

- ime izdelka (najdete ga na tiskalniku),
- Številka izdelka (najdete jo na nalepki znotraj tiskalnika)
- Serijska številka (najdete jo na nalepki znotraj tiskalnika)

### **Registracija tiskalnika**

Vzemite si nekaj minut za registracijo in si tako zagotovite hitrejše storitve, učinkovitejšo podporo in opozorila o podpori izdelka. Če med nameščanjem programske opreme niste registrirali tiskalnika, lahko to storite zdaj na naslovu [www.register.hp.com.](https://www.register.hp.com)

### **Dodatne garancijske možnosti**

Za doplačilo so za tiskalnik na voljo tudi razširjene storitve. Obiščite spletno mesto [www.hp.com/support/](https://www.hp.com/support/ljM207e) [ljM207e](https://www.hp.com/support/ljM207e) , izberite svojo državo/regijo in jezik, nato pa raziščite možnosti paketa storitev, ki so na voljo za vaš tiskalnik.

# **Dodatne informacije o potrebščinah in tonerju**

Za dodatne informacije o potrebščinah in tonerju ter pravilnike o garancijah pojdite na spletno mesto [www.hp.com/go/learnaboutsupplies.](https://www.hp.com/go/learnaboutsupplies)

# <span id="page-48-0"></span>**Tiskalnik ne more tiskati**

## **Preverjanje internetne povezave tiskalnika**

Preverite, ali je tiskalnik povezan v internet. Če je povezava prekinjena, tiskalnik ne bo deloval v skladu s pričakovanji.

Internetna povezava tiskalnika se lahko občasno prekine (npr. če zmanjka elektrike, ob težavah z omrežjem ali usmerjevalnikom ali ob izklopu tiskalnika, ko ni v uporabi). Ko je povezava tiskalnika prekinjena, boste morda lahko natisnili omejeno število strani, vendar je zelo pomembno, da za nadaljevanje tiskanja tiskalnik znova povežete.

## **Poskrbite za uporabo HP-jevih originalnih kartuš**

Preverite, ali uporabljate HP-jeve originalne kartuše. Originalne HP-jeve kartuše proizvaja in prodaja HP v uradni HP-jevi embalaži. Tiskalniki HP+ zahtevajo HP-jeve originalne kartuše. Če namestite neoriginalne potrebščine HP ali znova napolnjene kartuše, tiskalniki HP+ ne bodo delovali v skladu s pričakovanji.

## **Preverjanje nastavitev in stanja tiskalnika**

Pritisnite  $\binom{1}{1}$  (gumb za informacije), da natisnete povzetek nastavitev in stanja tiskalnika. Na tej strani

lahko poiščete informacije o napakah tiskalnika.

**NASVET:** Če želite nastaviti brezžične funkcije tiskalnika, glejte razdelek [Povezava tiskalnika v omrežje Wi-Fi](#page-14-0)  [z aplikacijo HP Smart](#page-14-0).

Če še vedno ne morete tiskati, obiščite HP-jevo spletno mesto za podporo [www.hp.com/support/ljM207e](https://www.hp.com/support/ljM207e)

# <span id="page-49-0"></span>**Spletnih storitev ni mogoče nastaviti**

Da bi lahko uporabljali tiskalnik, mora biti vedno povezan v internet, spletne storitve pa morajo biti omogočene.

[Preberite več o nastavitvi spletnih storitev.](http://www.hp.com/embed/sfs/doc?client=IWS-eLP&lc=sl&cc=si&ProductSeriesOID=38099926&TapasOnline=TSHOOT_WEB_SERVICES)

# <span id="page-50-0"></span>**Razlaga vzorcev lučk na nadzorni plošči**

- Pregled
- Vzorci utripanja

# **Pregled**

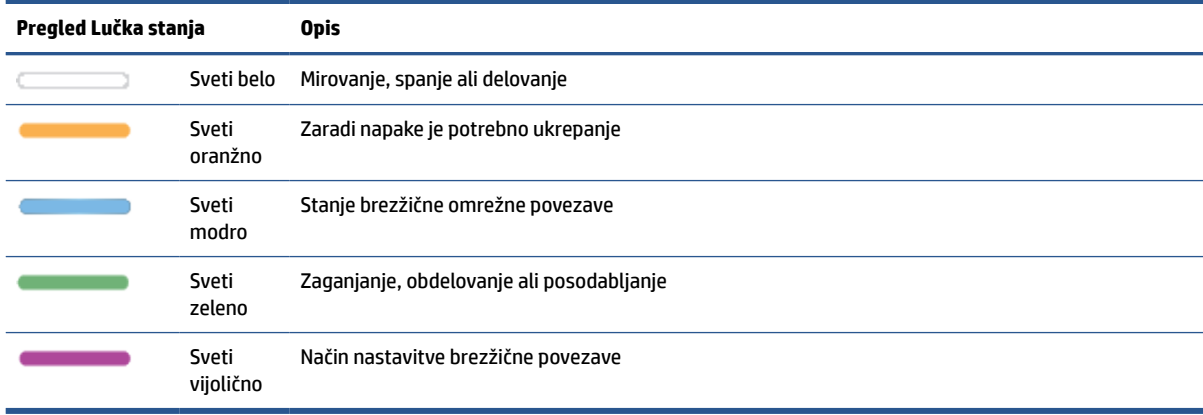

## **Vzorci utripanja**

#### **Tabela 7-2 Sveti belo**

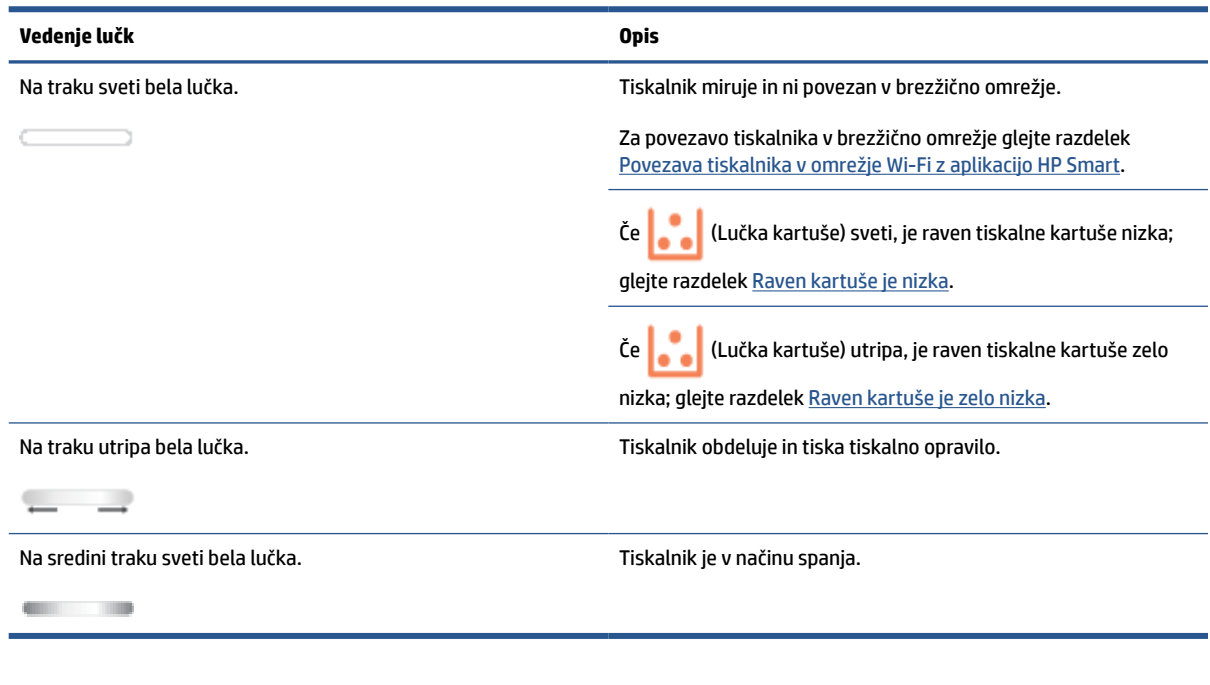

#### **Tabela 7-3 Sveti oranžno**

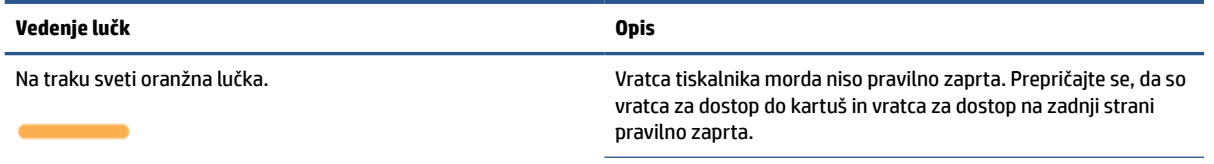

#### **Tabela 7-3 Sveti oranžno (Se nadaljuje)**

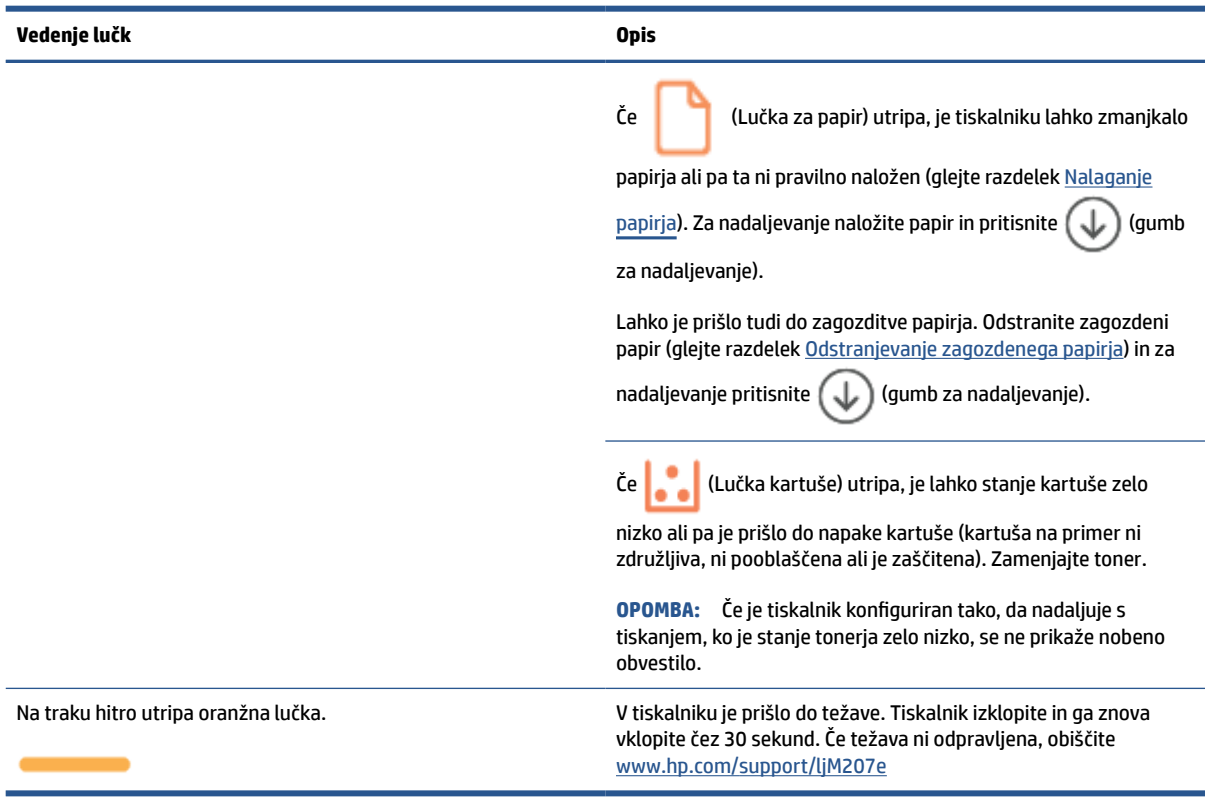

#### **Tabela 7-4 Sveti modro**

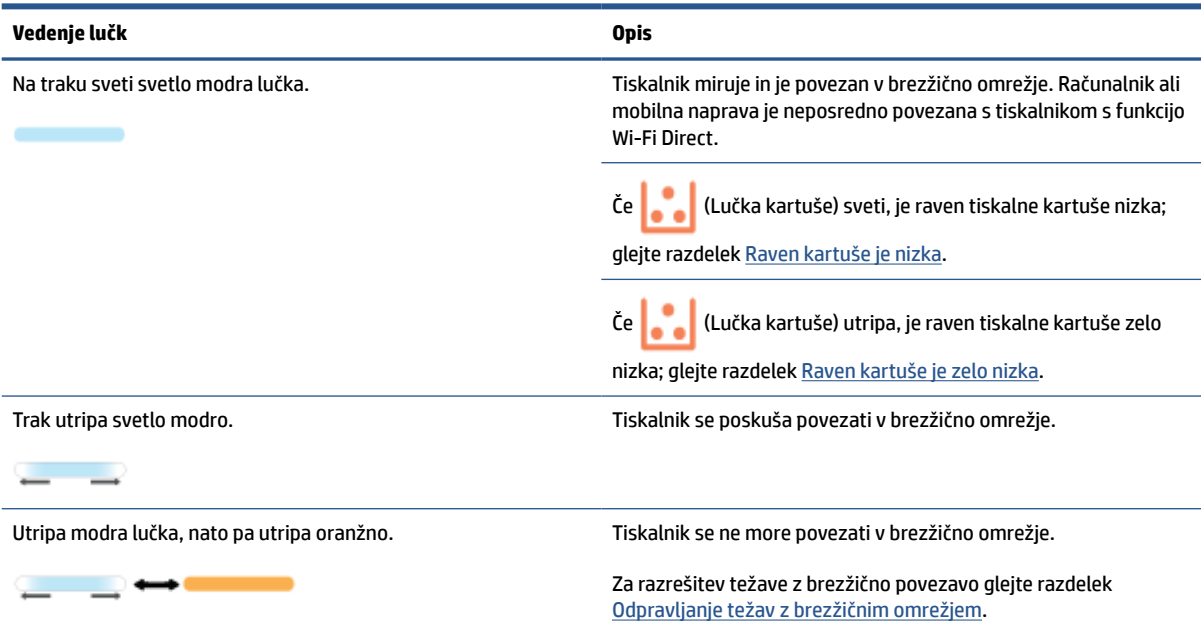

## **Tabela 7-5 Sveti zeleno**

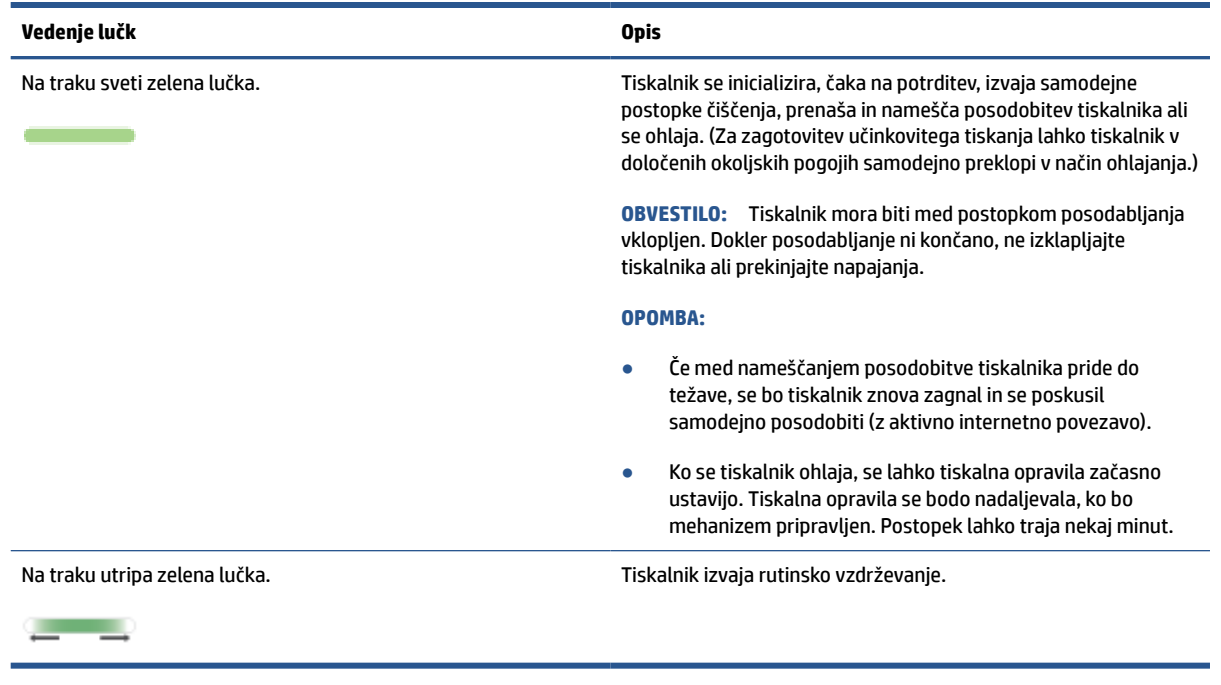

#### **Tabela 7-6 Sveti vijolično**

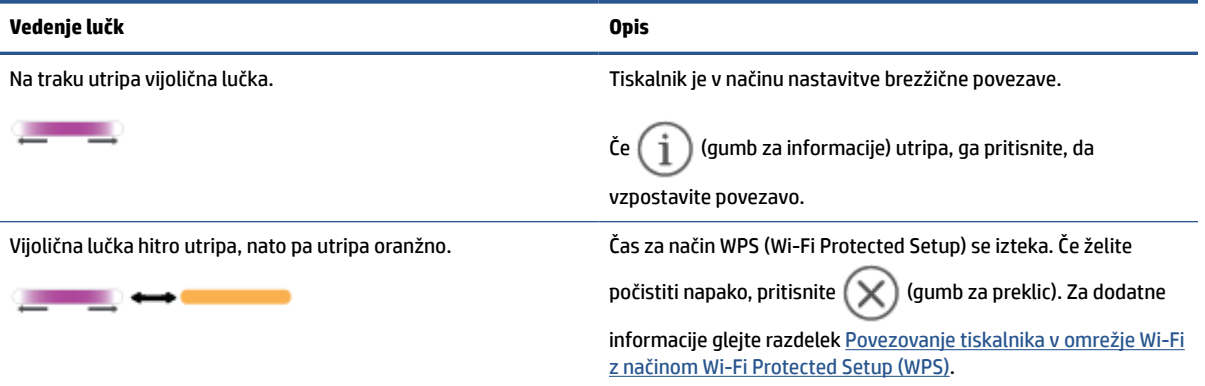

<span id="page-53-0"></span>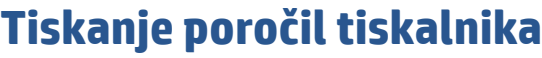

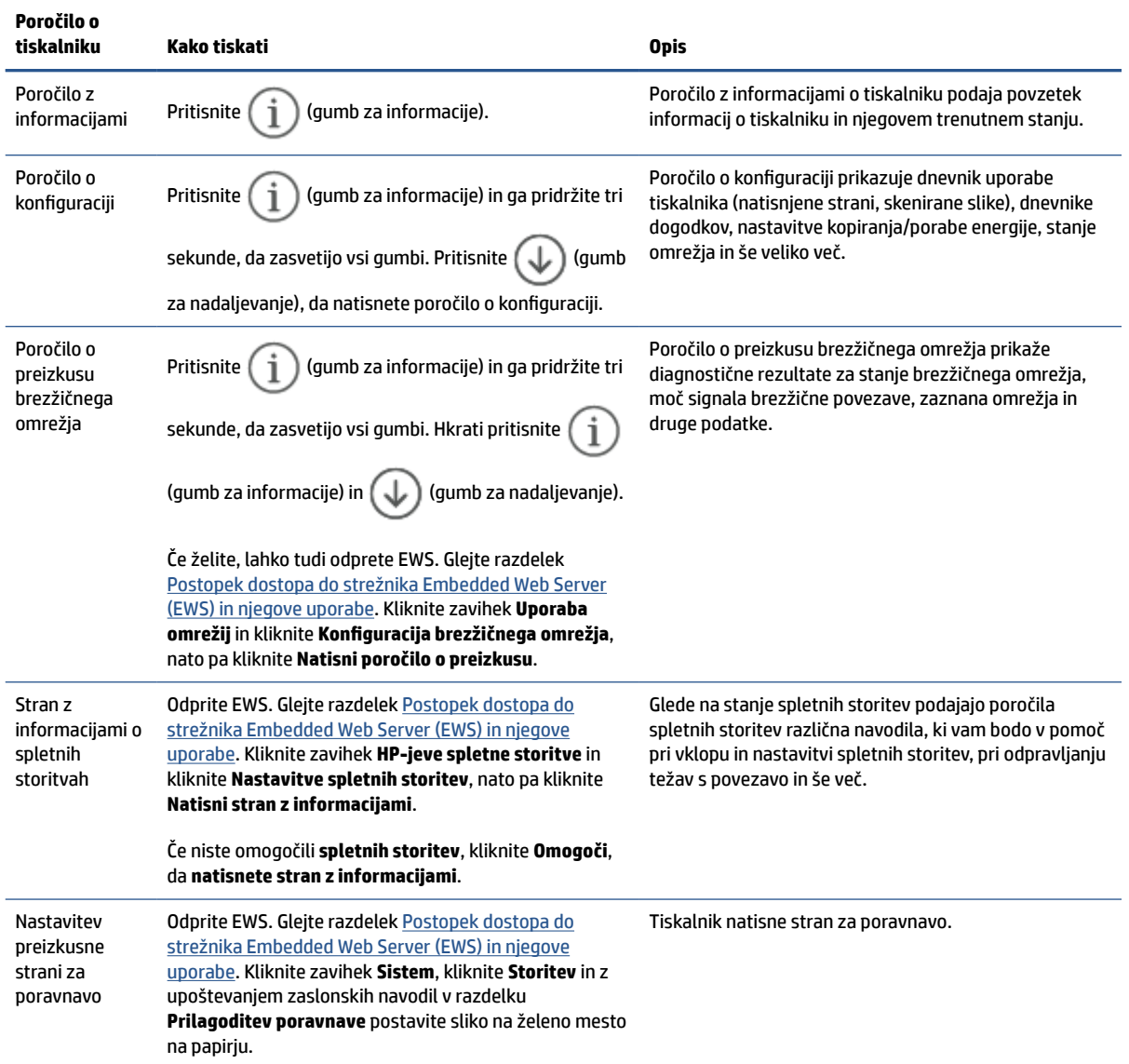

# <span id="page-54-0"></span>**Obnovitev izvirnih tovarniških privzetih vrednosti in nastavitev**

Če onemogočite katero od funkcij ali spremenite katero od nastavitev in jih želite zdaj povrniti, lahko obnovite tiskalnik v izvirne tovarniške ali omrežne nastavitve.

- **1.** Odprite EWS. Glejte razdelek [Postopek dostopa do strežnika Embedded Web Server \(EWS\) in njegove](#page-34-0)  [uporabe](#page-34-0).
- **2.** Na zavihku **System** (Sistem) kliknite **Service** (Storitev).
- **3.** V območju **Restore Defaults** (Obnovi privzete nastavitve) kliknite gumb **Restore defaults** (Obnovi privzete nastavitve).

Tiskalnik se samodejno ponovno zažene.

# <span id="page-55-0"></span>**Nizko stanje kartuše**

## **Raven kartuše je nizka**

Dejanska preostala življenjska doba kartuše se lahko razlikuje. Priporočamo, da pripravite nadomestno kartušo in jo uporabite, ko kakovost tiskanja ne bo več ustrezna. Kartuše ni treba takoj zamenjati.

S trenutno kartušo nadaljujte tiskanje, dokler s porazdeljevanjem tonerja ne boste več dosegli več zadovoljive kakovosti tiskanja. Toner porazdelite tako, da iz tiskalnika odstranite kartušo s tonerjem in jo nežno stresate naprej in nazaj vzdolž njene vodoravne osi. Za grafični prikaz si oglejte navodila za menjavo kartuše. Kartušo s tonerjem vstavite nazaj v tiskalnik in zaprite pokrov.

### **Raven kartuše je zelo nizka**

Dejanska preostala življenjska doba kartuše se lahko razlikuje. Priporočamo, da pripravite nadomestno kartušo in jo uporabite, ko kakovost tiskanja ne bo več ustrezna. Kartušo zamenjajte takoj le, če kakovost tiskanja ni več ustrezna.

Ko je dosežen prag, ko je raven HP-jevega tonerja zelo nizka, preneha veljati HP-jeva garancija za zaščito tega toneria.

### **Spreminjanje nastavitev zelo nizke ravni**

Spremenite lahko nastavitev vedenja tiskalnika, ko potrošni material doseže nizko raven. Po namestitvi nove kartuše s tonerjem teh nastavitev ni treba znova določati.

- **1.** Odprite EWS. Glejte razdelek [Postopek dostopa do strežnika Embedded Web Server \(EWS\) in njegove](#page-34-0)  [uporabe](#page-34-0).
- **2.** Izberite zavihek **Sistem** in nato možnosti **Nastavitve potrošnega materiala**.
- **3.** V spustnem seznamu **Nastavitev zelo nizke ravni (črna kartuša):** izberite eno izmed naslednjih možnosti:
	- Izberite možnost **Ustavi**, da tiskalnik neha tiskati, dokler ne zamenjate kartuše.
	- Izberite možnost **Nadaljuj**, da vas tiskalnik opozori, da je raven kartuše zelo nizka, vendar nadaljuje s tiskanjem.

## **Naročanje potrošnega materiala**

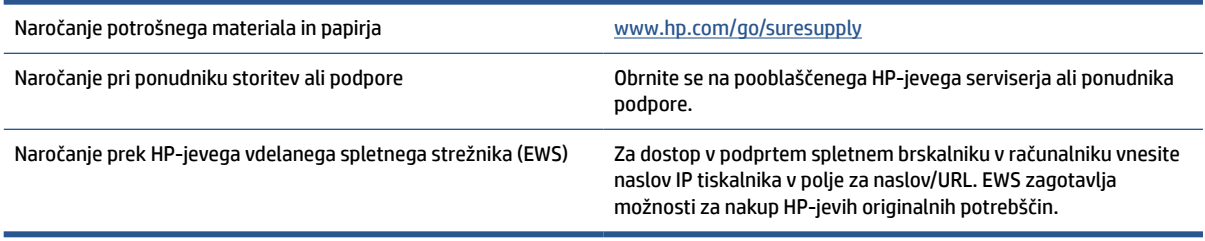

# <span id="page-56-0"></span>**Tiskalnik ne pobira papirja ali ga napačno podaja**

## **Uvod**

S temi rešitvami lahko odpravite težave, če tiskalnik ne pobira papirja z vhodnega pladnja ali pobira več listov papirja naenkrat. Oboje lahko povzroči zastoj papirja.

- Izdelek ne pobira papirja
- Čiščenje zajemalnega valja
- [Izdelek pobira več listov papirja hkrati](#page-58-0)

### **Izdelek ne pobira papirja**

Če izdelek ne pobere papirja z vhodnega pladnja, poskusite uporabiti spodnje rešitve.

- **1.** Odprite izdelek in odstranite vse liste papirja, ki so se zagozdili.
- **2.** Na pladenj naložite papir velikosti, ki ustreza opravilu.
- **3.** Poskrbite, da sta velikost in vrsta papirja nastavljena pravilno.
- **4.** Preverite, ali sta vodili za papir na pladnju pravilno nastavljeni za uporabljeno velikost papirja. Poravnajte vodili z ustreznima utoroma na pladnju.
- **5.** Očistite zajemalni valj.

**OPOMBA:** Če težave ne morete odpraviti, obiščite spletno mesto za podporo za ta tiskalnik na naslovu [www.hp.com/support/ljM207e](https://www.hp.com/support/ljM207e) kjer lahko preberete več o razreševanju težav s papirjem.

## **Čiščenje zajemalnega valja**

- **1.** Izklopite tiskalnik.
- **2.** Odklopite napajalni kabel na zadnji strani tiskalnika.
- **3.** Odstranite sveženj papirja z vhodnega pladnja.
- **4.** Tiskalnik obrnite na stran, kot je prikazano.

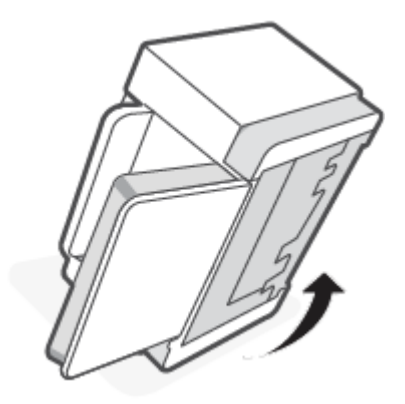

**5.** Sprostite in pridržite moder zapah, nato pa odstranite ploščo.

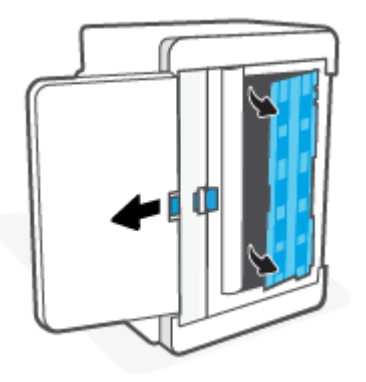

**6.** Krpo brez vlaken navlažite z alkoholom ali vodo, nato pa obrišite vsak valj.

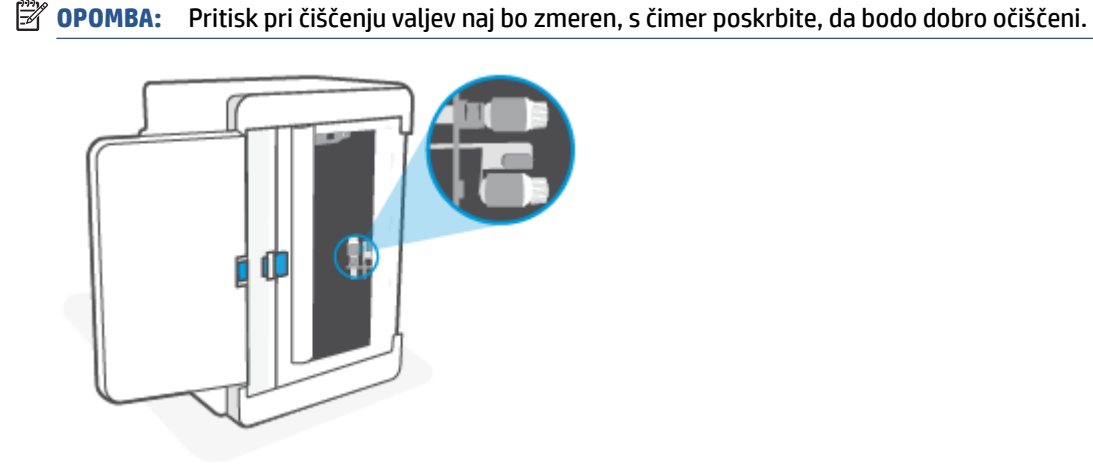

- **7.** Počakajte približno 10 minut, da se zajemalni valj povsem posuši.
- **8.** Medtem ko držite moder zapah, poravnajte ploščo in jo vstavite, kot je prikazano. Sprostite moder zapah, da se plošča zaskoči.

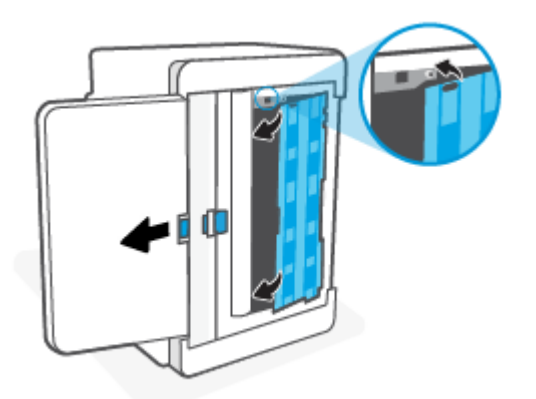

<span id="page-58-0"></span>**9.** Tiskalnik obrnite v prvoten, pokončen položaj.

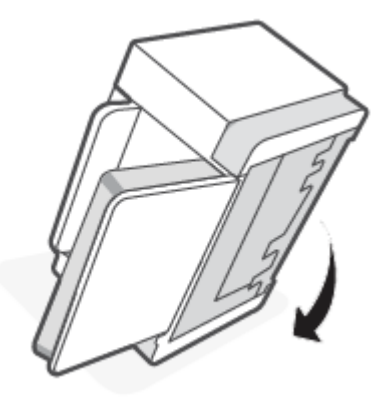

- **10.** Sveženj papirja znova naložite na vhodni pladenj.
- **11.** Ponovno priključite napajalni kabel v tiskalnik, nato pa vklopite tiskalnik.

## **Izdelek pobira več listov papirja hkrati**

Če izdelek z vhodnega pladnja pobere več listov papirja, poskusite uporabiti spodnje rešitve.

- **1.** Z vhodnega pladnja odstranite sveženj papirja, zasukajte ga za 180 stopinj in obrnite okrog. Sveženj papirja znova položite na vhodni pladenj.
- **2.** Uporabljajte samo papir, ki ustreza HP-jevim tehničnim podatkom za ta izdelek.
- **3.** Uporabljajte papir, ki ni naguban, prepognjen ali poškodovan. Po potrebi uporabite papir iz drugega paketa.
- **4.** Poskrbite, da vhodni pladenj ni prenapolnjen. Če je, z njega odstranite cel sveženj papirja, tega poravnajte, nato pa na vhodni pladenj naložite manj papirja.
- **5.** Preverite, ali sta vodili za papir na pladnju pravilno nastavljeni za uporabljeno velikost papirja. Poravnajte vodili z ustreznima utoroma na pladnju.
- **6.** Poskrbite, da so pogoji okolja tiskanje znotraj priporočenih vrednosti.

# <span id="page-59-0"></span>**Odstranjevanje zagozdenega papirja**

## **Uvod**

Te informacije vključujejo navodila za odstranjevanje zagozdenega papirja iz tiskalnika.

- Mesta zagozdenega papirja
- [Imate pogoste ali ponavljajoče se zagozditve papirja?](#page-60-0)
- [Odstranjevanje zagozdenega papirja z vhodnega pladnja](#page-61-0)
- [Odstranjevanje zagozdenega papirja s podstavka tiskalnika](#page-62-0)
- [Odstranjevanje zagozdenega papirja iz območja tiskalne kartuše](#page-65-0)
- [Odstranjevanje zagozdenega papirja iz izhodnih delov](#page-67-0)
- [Odpravljanje zagozditev v desni enoti za dvostransko tiskanje](#page-67-0)

### **Mesta zagozdenega papirja**

Papir se lahko zagozdi na teh mestih v napravi.

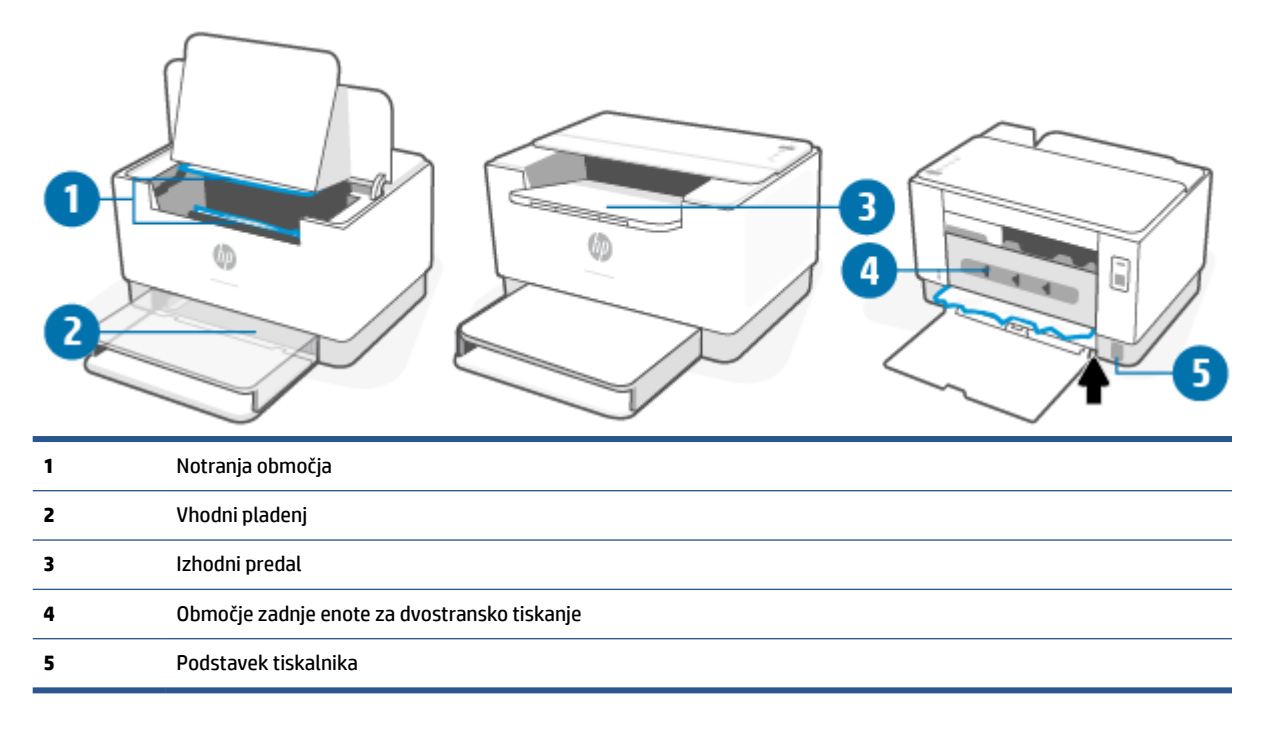

**<sup>2</sup> OPOMBA:** Papir se lahko zagozdi na več mestih.

## <span id="page-60-0"></span>**Imate pogoste ali ponavljajoče se zagozditve papirja?**

Sledite tem korakom, da boste odpravili težave s pogostimi zagozditvami papirja. Če prvi korak ne odpravi težave, nadaljujte z naslednjim, dokler ne odpravite težave.

- **1.** Če se je v tiskalniku zagozdil papir, odpravite zagozditev in natisnite preizkusno stran, da preizkusite tiskalnik.
- **2.** Prepričajte se, da je pladenj konfiguriran za pravilno velikost in vrsto papirja.
	- **a.** Odprite EWS. Glejte razdelek [Postopek dostopa do strežnika Embedded Web Server \(EWS\) in](#page-34-0)  [njegove uporabe.](#page-34-0)
	- **b.** Kliknite zavihek **Sistem**, nato pa kliknite stran **Nastavitev papirja**.
	- **c.** Izberite vrsto papirja, ki je na pladnju.
- **3.** Izklopite tiskalnik, počakajte 30 sekund in ga nato znova vklopite.
- **4.** [Tiskanje čistilne strani](#page-70-0), da odstranite odvečni toner iz tiskalnika.
- **5.** Natisnite preskusno stran, da preizkusite tiskalnik.

Če z nobenim od teh korakov ne uspete odpraviti težave, je morda treba tiskalnik servisirati. Obrnite se na podporo.

## <span id="page-61-0"></span>**Odstranjevanje zagozdenega papirja z vhodnega pladnja**

**A POZOR:** Zagozdenega papirja ne odstranjujte z ostrimi predmeti, kot so pincete in škarjice. Garancija ne krije poškodb, povzročenih z ostrimi predmeti.

Zagozdeni medij odstranite tako, da ga povlečete naravnost ven. Če zagozdeni medij povlečete iz izdelka pod kotom, lahko poškodujete izdelek.

- **OPOMBA:** Glede na to, na katerem mestu je zagozditev, morda ne bo treba opraviti nekaterih od spodaj navedenih korakov.
	- **1.** Odprite vratca za dostop do kartuš in odstranite tiskalno kartušo.

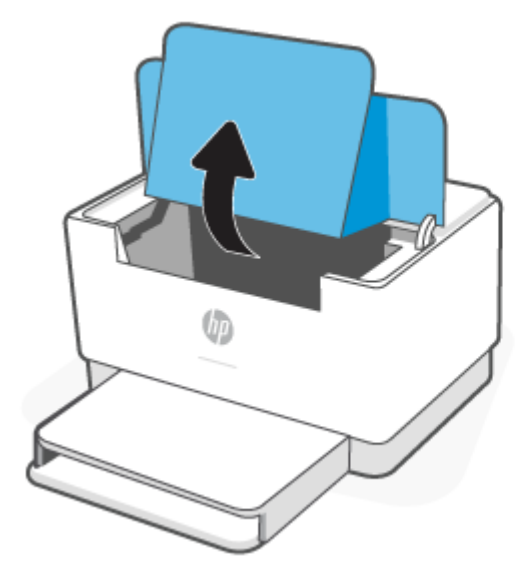

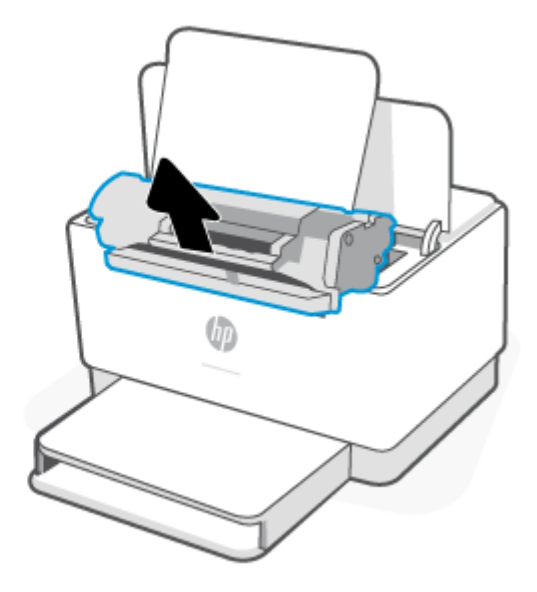

**2.** Z vhodnega pladnja odstranite snop medijev.

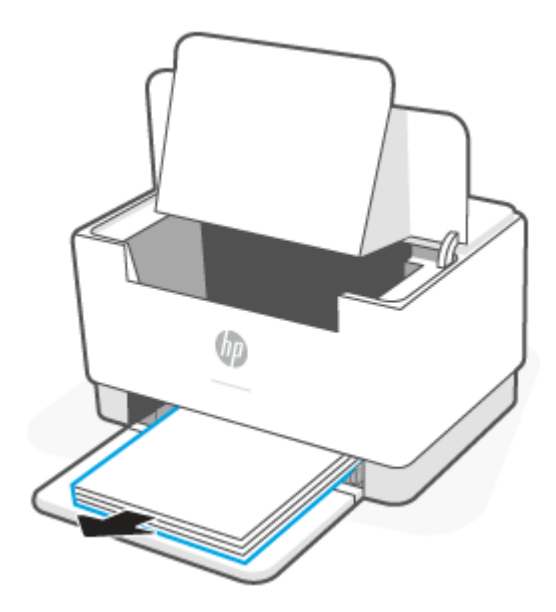

<span id="page-62-0"></span>**3.** Z obema rokama primite na straneh najbolj vidnega dela zagozdenega medija (to vključuje tudi sredino) in ga previdno povlecite iz tiskalnika.

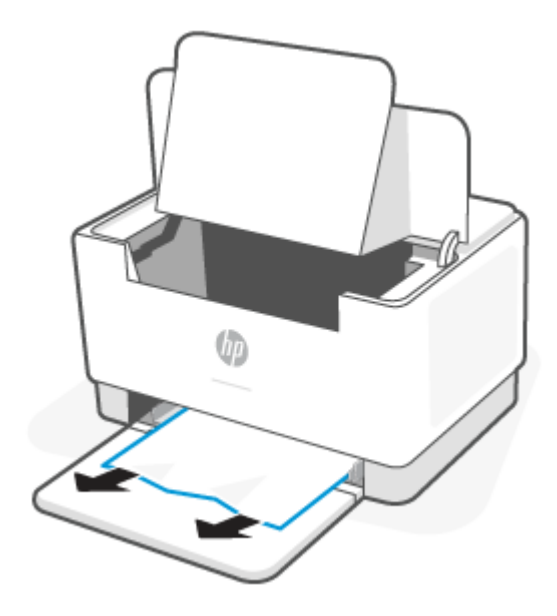

**4.** Znova vstavite tiskalno kartušo in zaprite vratca za dostop do kartuš.

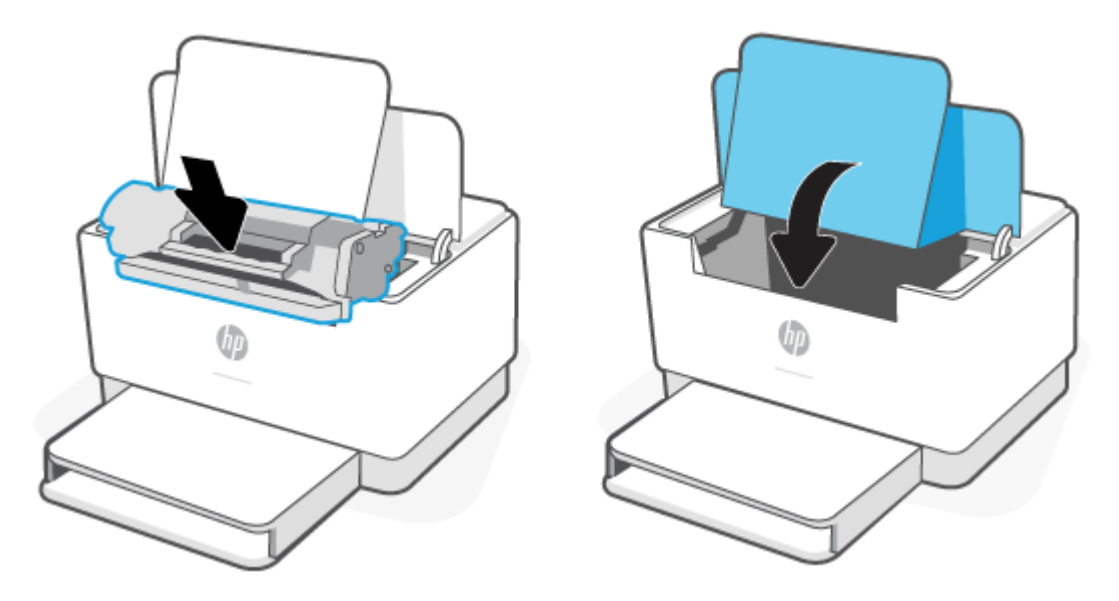

## **Odstranjevanje zagozdenega papirja s podstavka tiskalnika**

**1.** Tiskalnik obrnite na stran, kot je prikazano.

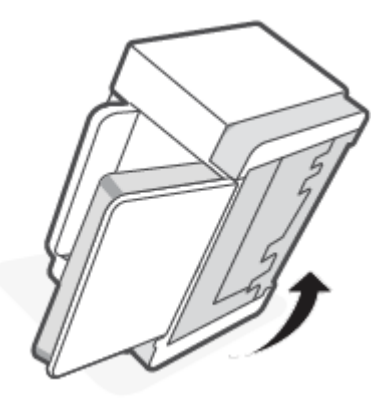

**2.** Sprostite in pridržite moder zapah, nato pa odstranite ploščo.

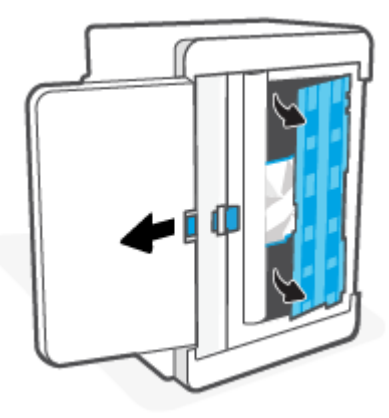

**3.** Odstranite zagozdeni medij.

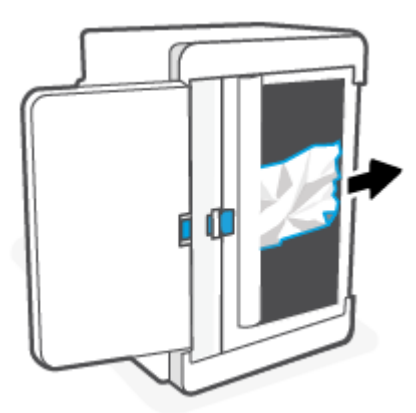

**4.** Medtem ko držite moder zapah, poravnajte ploščo in jo vstavite, kot je prikazano. Sprostite moder zapah, da se plošča zaskoči.

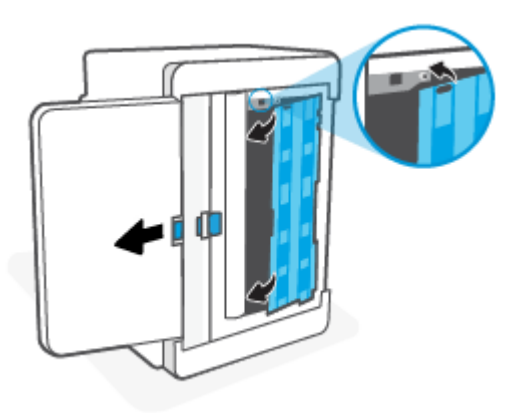

**5.** Tiskalnik obrnite v prvoten, pokončen položaj.

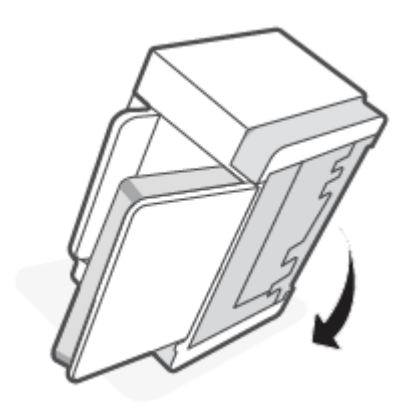

# <span id="page-65-0"></span>**Odstranjevanje zagozdenega papirja iz območja tiskalne kartuše**

**1.** Odprite vratca za dostop do kartuš in odstranite tiskalno kartušo.

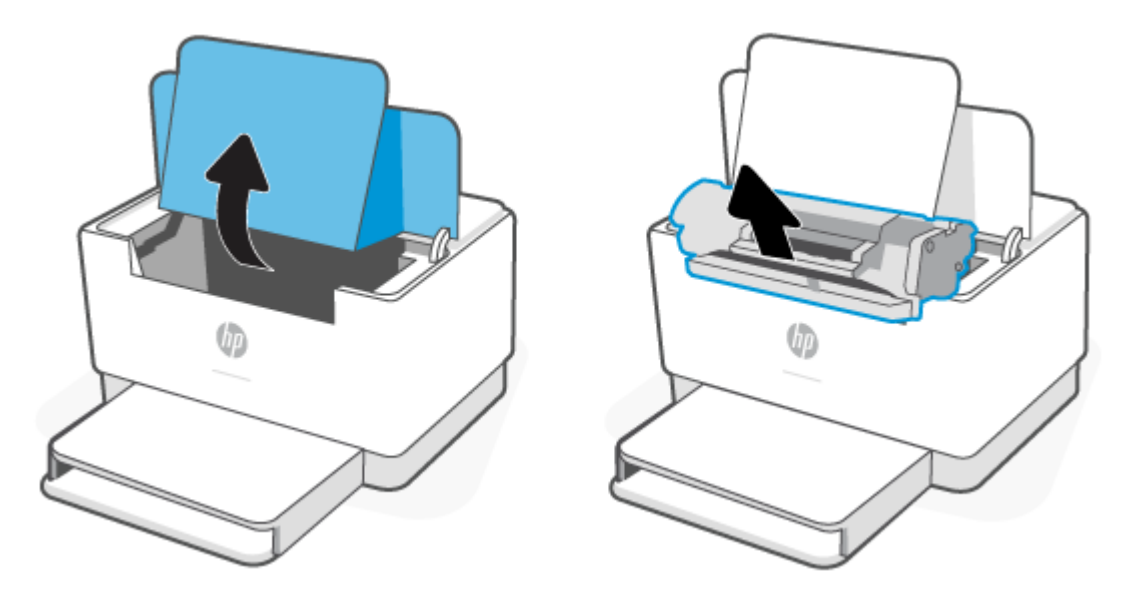

**2.** Če lahko vidite zagozdeni papir, ga previdno primite in počasi povlecite iz tiskalnika.

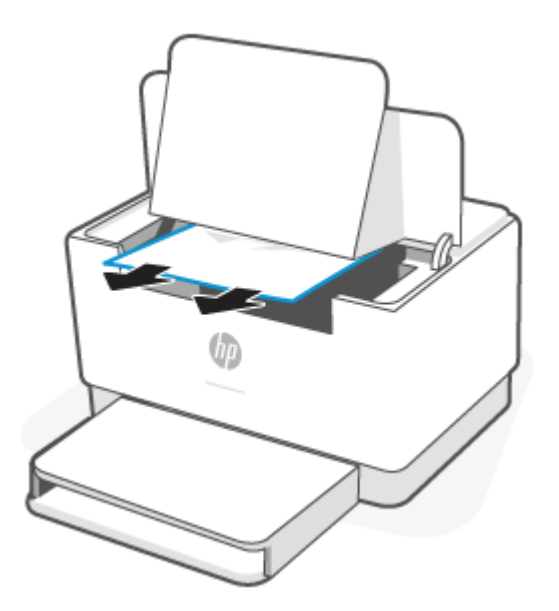

**3.** Znova vstavite tiskalno kartušo in zaprite vratca za dostop do kartuš.

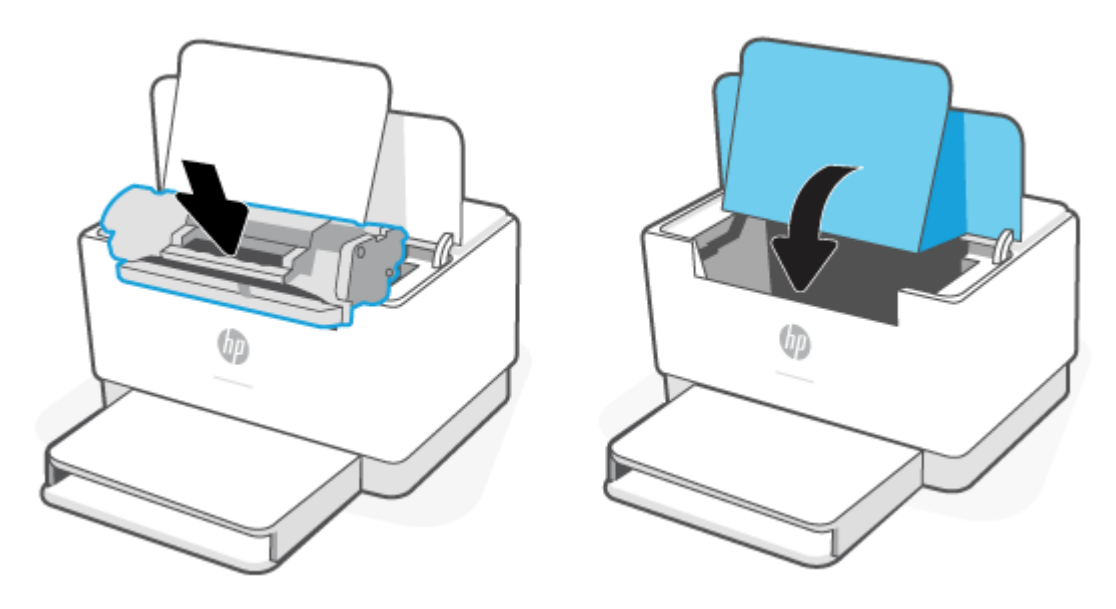

## <span id="page-67-0"></span>**Odstranjevanje zagozdenega papirja iz izhodnih delov**

**A POZOR:** Zagozdenega papirja ne odstranjujte z ostrimi predmeti, kot so pincete in škarjice. Poškodbe, povzročene z ostrimi predmeti, niso krite z garancijo.

Ko pride do zagozditve,  $\|\ \P$  (Lučka za papir) utripa, na traku pa sveti oranžna lučka (odvisno od tiskalnika).

Odstranite zagozdeni papir, ki ga vidite v območju izhodnega predala. Zagozdeni papir odstranite z obema rokama, da se ne bo strgal.

## **Odpravljanje zagozditev v desni enoti za dvostransko tiskanje**

Z upoštevanjem spodnjega postopka lahko na vseh možnih mestih v enoti za samodejno dvostransko tiskanje preverite, ali se je zagozdil papir.

- **1.** Odprite zadnja vratca za dostop.
- **2.** Če lahko vidite zagozdeni papir, ga previdno primite, nato pa počasi povlecite iz tiskalnika.

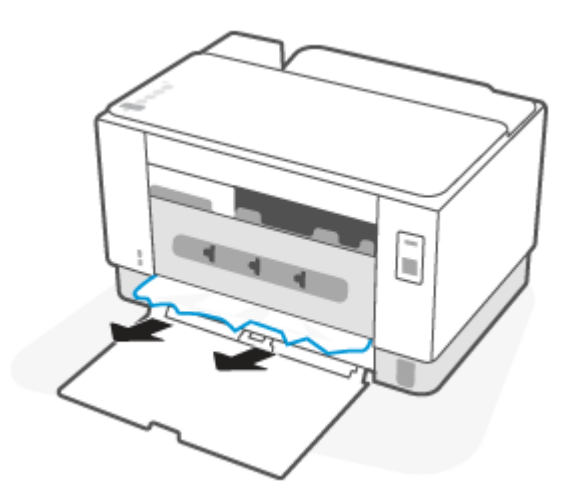

**3.** Zaprite zadnja vratca za dostop.

# <span id="page-68-0"></span>**Izboljšanje kakovosti tiskanja**

- **Uvod**
- Tiskanje iz drugega programa
- Preverjanje nastavitve vrste papirja za tiskalni posel
- [Preverjanje stanja kartuše s tonerjem](#page-69-0)
- [Čiščenje kartuše](#page-70-0)
- [Tiskanje čistilne strani](#page-70-0)
- [Vizualni pregled kartuše s tonerjem](#page-70-0)
- [Preverjanje papirja in okolja za tiskanje](#page-70-0)
- [Prilagoditev gostote tiskanja](#page-71-0)

### **Uvod**

Sledijo koraki za odpravljanje težav s kakovostjo tiskanja, vključno z naslednjimi težavami:

- **Madeži**
- Nejasen natis
- **Temen natis**
- **Svetel natis**
- **Proge**
- Toner manjka
- Razpršene pike tonerja
- Slab oprijem tonerja
- Poševne slike

Za odpravo teh in drugih težav s kakovostjo tiskanja preskusite naslednje rešitve v navedenem vrstnem redu.

Za informacije o razreševanje specifičnih okvar slike glejte razdelek [Odpravljanje težav s kakovostjo tiskanja.](#page-72-0)

### **Tiskanje iz drugega programa**

Poskusite tiskati iz drugega programa. Če se stran pravilno natisne, je vzrok težave v programu, iz katerega ste tiskali.

Če se stran ne natisne pravilno, poskusite posodobiti tiskalnik in ponoviti tiskanje. Glejte razdelek [Posodobitev tiskalnika](#page-33-0).

### **Preverjanje nastavitve vrste papirja za tiskalni posel**

Preverite nastavitve vrste papirja, če tiskate iz programa, če so na natisnjenih straneh madeži, če so natisi nejasni ali temni, če je papir zguban, če so na njem razpršene pike tonerja, če se je toner slabo prijel ali če so na njem področja z manjkajočim tonerjem.

#### <span id="page-69-0"></span>**Preverjanje nastavitve vrste papirja v tiskalniku**

Prepričajte se, da je na pladnju naložena ustrezna vrsta papirja.

#### **Preverjanje nastavitve vrste papirja (Windows)**

- **1.** V programski opremi izberite možnost **Natisni**.
- **2.** Izberite tiskalnik in kliknite gumb **Lastnosti** ali **Nastavitve**.
- **3.** Preverite nastavitve papirja.

#### **Preverjanje nastavitve vrste papirja (OS X)**

- **1.** Kliknite meni **File** (Datoteka) in nato možnost **Print** (Tiskanje).
- **2.** V meniju **Printer** (Tiskalnik) izberite tiskalnik.
- **3.** Privzeto gonilnik tiskalnika prikaže meni **Copies & Pages** (Kopije in strani). Odprite spustni seznam menijev in kliknite meni **Finishing** (Zaključna obdelava).
- **4.** Na spustnem seznamu **Media-type** (Vrsta medijev) izberite vrsto.

## **Preverjanje stanja kartuše s tonerjem**

Sledite tem korakom, da preverite predvideno preostalo življenjsko dobo kartuš s tonerjem in, če je to mogoče, stanje drugih delov, ki jih lahko zamenja uporabnik.

#### **Prvi korak: poiščite informacije o potrebščinah**

Na nadzorni plošči tiskalnika pritisnite  $\begin{pmatrix} i \\ i \end{pmatrix}$  (gumb za informacije), da natisnete poročilo z

informacijami.

#### **Drugi korak: Preverjanje stanja potrošnega materiala**

**1.** Odprite EWS (glejte razdelek [Postopek dostopa do strežnika Embedded Web Server \(EWS\) in njegove](#page-34-0)  [uporabe](#page-34-0)), da si ogledate poročilo o stanju tonerja in če je ustrezno tudi stanje drugih vzdrževalnih delov, ki jih je mogoče zamenjati.

Pri uporabi kartuše, ki se ji je iztekla predvidena življenjska doba, lahko pride do težav s kakovostjo tiskanja. Poročilo o konfiguraciji vas opozori, ko je raven potrošnega materiala zelo nizka.

Ko je dosežen prag, ko je raven HP-jeve kartuše s tonerjem zelo nizka, preneha veljati HP-jeva garancija za zaščito te kartuše s tonerjem.

Kartuše s tonerjem ni treba takoj zamenjati, razen če kakovost tiskanja ni več zadovoljiva. Imejte pripravljen nadomesten del za takrat, ko kakovost tiskanja ne bo več zadovoljiva.

Če ugotovite, da morate zamenjati kartušo s tonerjem ali drug del, ki ga lahko zamenja uporabnik, glejte poročilo o konfiguraciji, kjer so navedene številke pristnih HP-jevih delov.

**2.** Preverite, ali uporabljate pristne HP-jeve kartuše.

Originalni HP-jev toner ima napis »HP« ali HP-jev logotip. Za dodatne informacije o prepoznavanju HPjevih kartuš pojdite na spletno mesto [www.hp.com/go/learnaboutsupplies.](https://www.hp.com/go/learnaboutsupplies)

## <span id="page-70-0"></span>**Čiščenje kartuše**

Papirni prah lahko med tiskanjem umaže kartuše, kar povzroči težave s kakovostjo tiskanja, kot so težave v ozadju, temne navpične črte ali ponavljajoče se vodoravne proge.

Upoštevajte ta navodila, da odpravite zgoraj navedene težave s kakovostjo tiskanja:

- **1.** Odprite EWS. Glejte razdelek [Postopek dostopa do strežnika Embedded Web Server \(EWS\) in njegove](#page-34-0)  [uporabe](#page-34-0).
- **2.** Kliknite zavihek **Sistem** in nato še **Storitev**.
- **3.** V območju **Način čiščenja kartuše** kliknite **Začni** za začetek čiščenja.

### **Tiskanje čistilne strani**

Med tiskanjem se lahko v tiskalniku naberejo papir, toner in prah, kar lahko povzroči težave s kakovostjo tiskanja, kot so madeži ali packe tonerja, proge, črte ali ponavljajoči se madeži.

Čistilno stran natisnete po naslednjem postopku.

- **1.** Odprite EWS. Glejte razdelek [Postopek dostopa do strežnika Embedded Web Server \(EWS\) in njegove](#page-34-0)  [uporabe](#page-34-0).
- **2.** Na zavihku **Sistem** kliknite **Storitve**.
- **3.** V območju **Način čiščenja razvijalne enote** kliknite **Začni** za začetek čiščenja.

### **Vizualni pregled kartuše s tonerjem**

Za pregled kartuše s tonerjem sledite naslednjim korakom.

- **1.** Odstranite kartuše s tonerjem iz tiskalnika in se prepričajte, da je bil odstranjen tesnilni trak.
- **2.** Preverite, ali je pomnilniški čip poškodovan.
- **3.** Če opazite na tonerju kakršno koli poškodbo, ga zamenjajte.
- **4.** Znova namestite kartušo s tonerjem in natisnite nekaj strani, da preverite, ali ste odpravili težavo.

### **Preverjanje papirja in okolja za tiskanje**

#### **Prvi korak: Uporaba papirja, ki ustreza HP-jevim specifikacijam**

Do nekaterih težav s kakovostjo tiskanja pride zaradi uporabe papirja, ki ne ustreza HP-jevim specifikacijam.

- Vedno uporabite vrsto in težo papirja, ki ju podpira tiskalnik.
- Uporabljajte papir, ki je kakovosten, brez vrezov, zarez, raztrganin, madežev, odpadajočih delcev, prahu, gub, lukenj, sponk in zvitih ali upognjenih robov.
- Uporabljajte papir, na katerega se še ni tiskalo.
- Uporabljajte papir, ki ne vsebuje kovinskega materiala, kot so bleščice.
- Uporabljajte papir za laserske tiskalnike. Ne uporabljajte papirja, ki je zasnovan samo za brizgalne tiskalnike.
- Uporabljajte papir, ki ni pregrob. Kakovost tiskanja je običajno boljša pri uporabi bolj gladkega papirja.

#### <span id="page-71-0"></span>**Drugi korak: Preverjanje okolja**

Okolje lahko neposredno vpliva na kakovost tiskanja in je pogost vzrok za težave s kakovostjo tiskanja ali podajanje papirja. Preizkusite te rešitve:

- Tiskalnik odmaknite od mest s prepihom, na primer odprtih oken ali vrat ali klimatskih naprav.
- Zagotovite, da tiskalnik ni izpostavljen temperaturam ali vlažnosti izven tistih, ki so navedene v specifikacijah tiskalnika.
- Tiskalnika ne postavljajte v zaprt prostor, kot je omara.
- Tiskalnik postavite na stabilno in ravno površino.
- Odstranite vse, kar blokira prezračevalne odprtine tiskalnika. Tiskalnik zahteva dober pretok zraka na obeh straneh, tudi na vrhu.
- Tiskalnik zaščitite pred odpadki, prahom, paro, maščobo in drugimi elementi, ki lahko v njem pustijo umazanijo.

## **Prilagoditev gostote tiskanja**

Za prilagoditev gostote tiskanja sledite naslednjim korakom.

- **1.** Odprite EWS. Glejte razdelek [Postopek dostopa do strežnika Embedded Web Server \(EWS\) in njegove](#page-34-0)  [uporabe](#page-34-0).
- **2.** Kliknite zavihek **Sistem** in nato v levem podoknu za krmarjenje izberite **Nastavitev sistema**.
- **3.** Izberite ustrezne nastavitve gostote.
- **4.** Kliknite **Uporabi**, da shranite spremembe.
# **Odpravljanje težav s kakovostjo tiskanja**

- Uvod
- Odpravljanje težav s kakovostjo tiskanja

# **Uvod**

Sledijo koraki za odpravljanje napak slik, vključno z naslednjimi napakami:

- Svetel natis
- Sivo ozadje ali temen natis
- Prazne strani
- Črne strani
- Temni ali svetli pasovi
- Temne ali svetle proge
- **•** Toner manjka
- Poševne slike
- Neporavnane barve
- Zguban papir

# **Odpravljanje težav s kakovostjo tiskanja**

#### **Tabela 7-7 Hitra pomoč za tabelo napak slike**

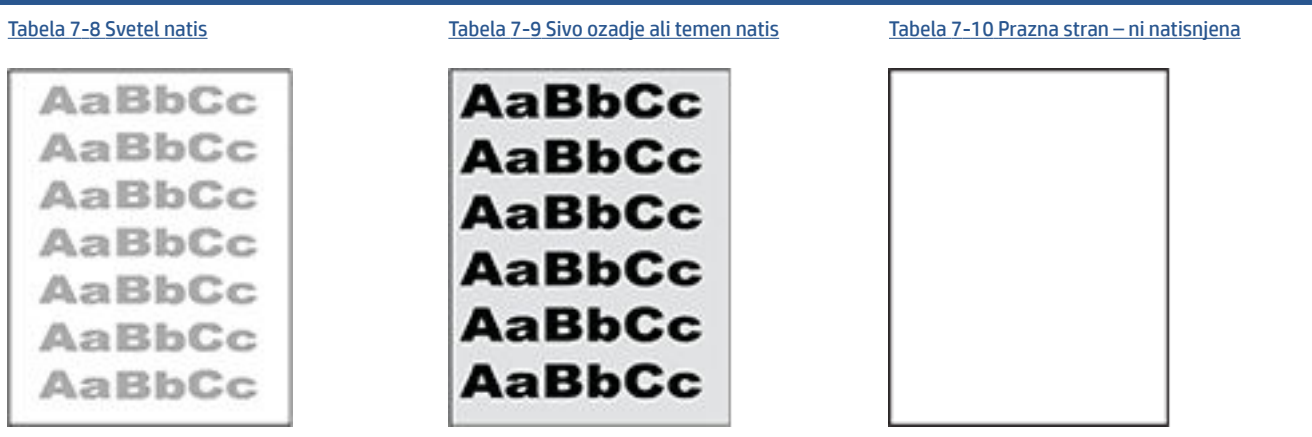

#### **Tabela 7-7 Hitra pomoč za tabelo napak slike (Se nadaljuje)**

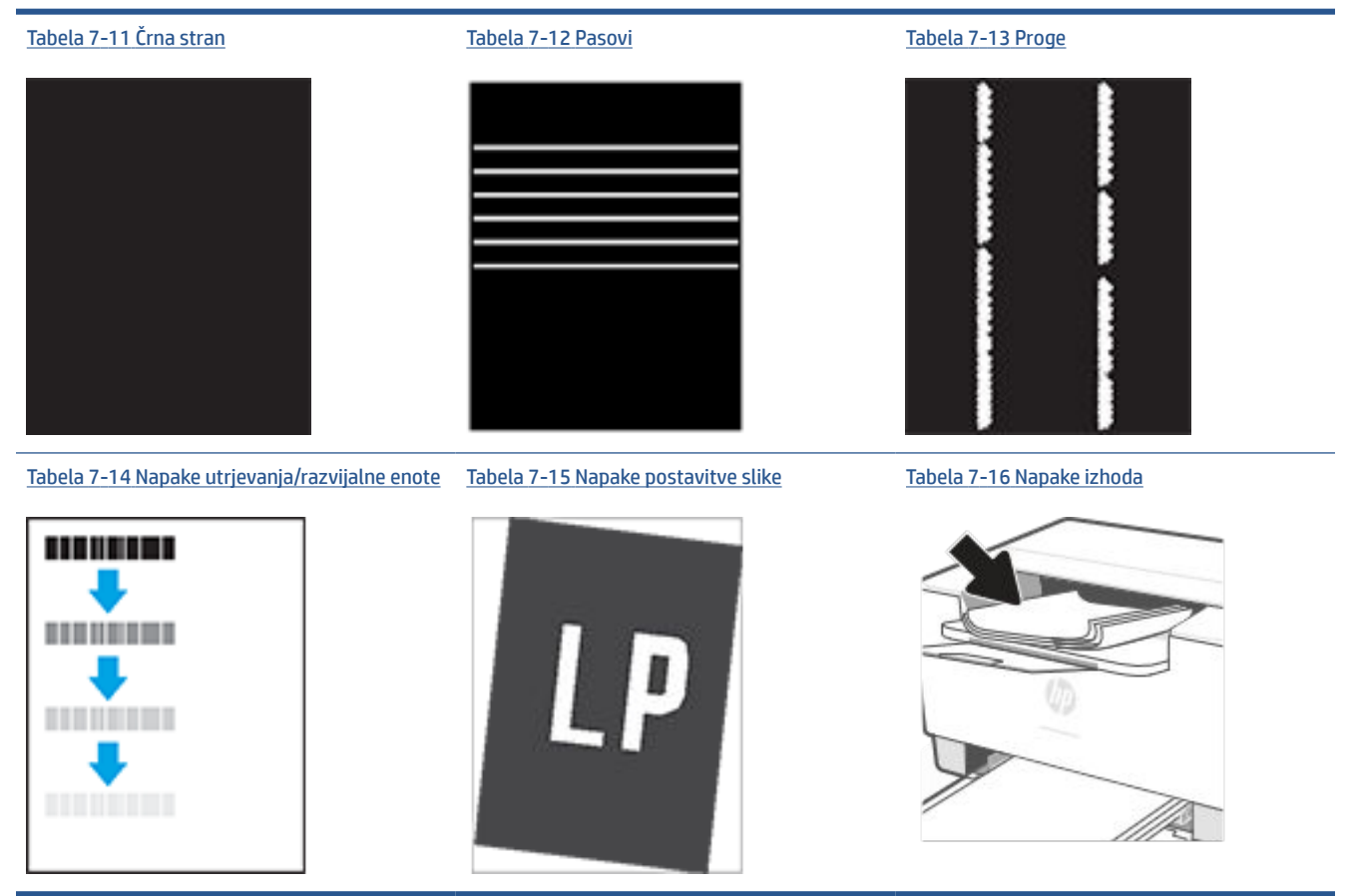

Napake slike je ne glede na vzrok pogosto možno odpraviti po istem postopku. Napake slike najprej poskusite odpraviti po naslednjem postopku.

- **1.** Znova natisnite dokument. Napake kakovosti tiskanja se lahko ponavljajo in lahko pri neprekinjenem tiskanju izginejo.
- **2.** Preverite stanje kartuše. Če je raven kartuše **Zelo nizka** (presegla je predvideno življenjsko dobo), jo zamenjajte.
- **3.** Prepričajte se, da se nastavitve gonilnika in načina tiskanja za pladenj ujemajo z mediji, ki so naloženi na pladnju. Poskusite z uporabo drugega svežnja medijev ali drugega pladnja. Poskusite z uporabo drugega načina tiskanja.
- **4.** Prepričajte se, da je tiskalnik znotraj podprtega območja delovne temperature in vlage.
- **5.** Prepričajte se, da tiskalnik podpira vrsto, velikost in težo papirja. Na strani za podporo za tiskalnik na naslovu [www.hp.com/support/ljM207e](https://www.hp.com/support/ljM207e) preglejte seznam podprtih velikosti in vrst papirja za tiskalnik.
- **<sup>2</sup> OPOMBA:** Izraz "oprijem" označuje del postopka tiskanja, ko je toner nanesen na papir.

V naslednjih primerih je prikazan papir velikosti Letter, ki je bil skozi tiskalnik potoval s krajšim robom naprej.

### <span id="page-74-0"></span>**Tabela 7-8 Svetel natis**

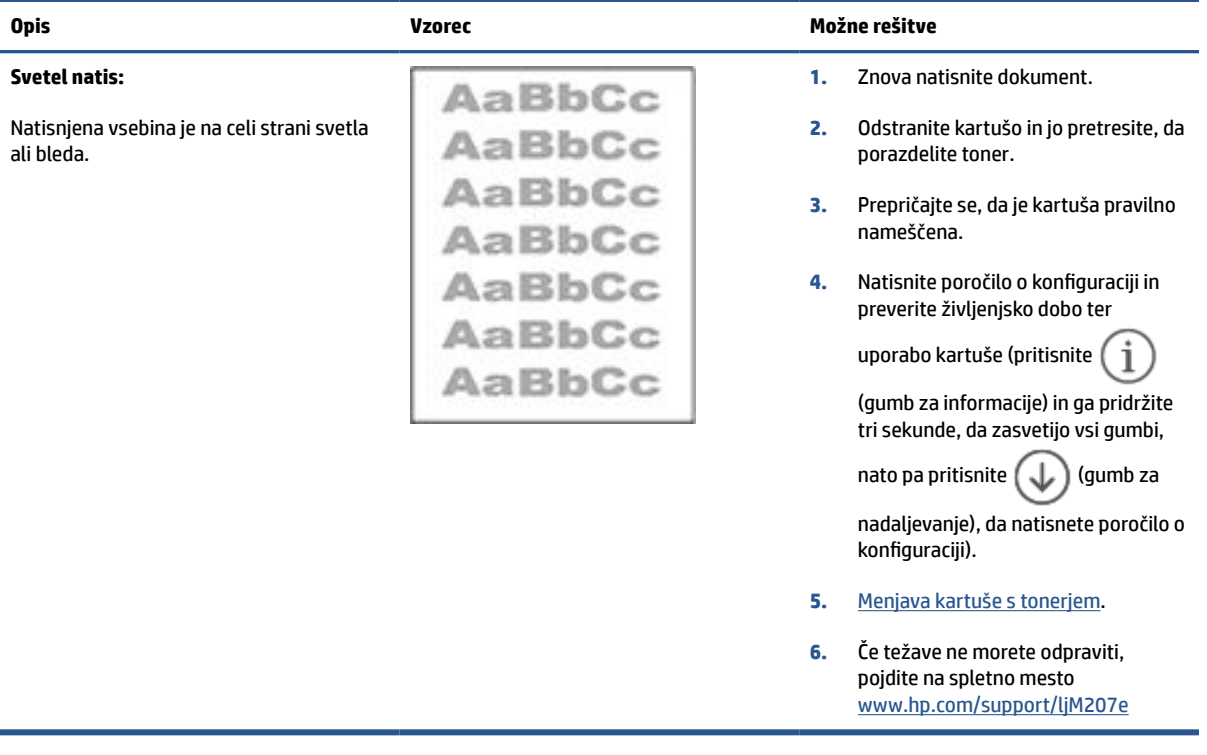

### **Tabela 7-9 Sivo ozadje ali temen natis**

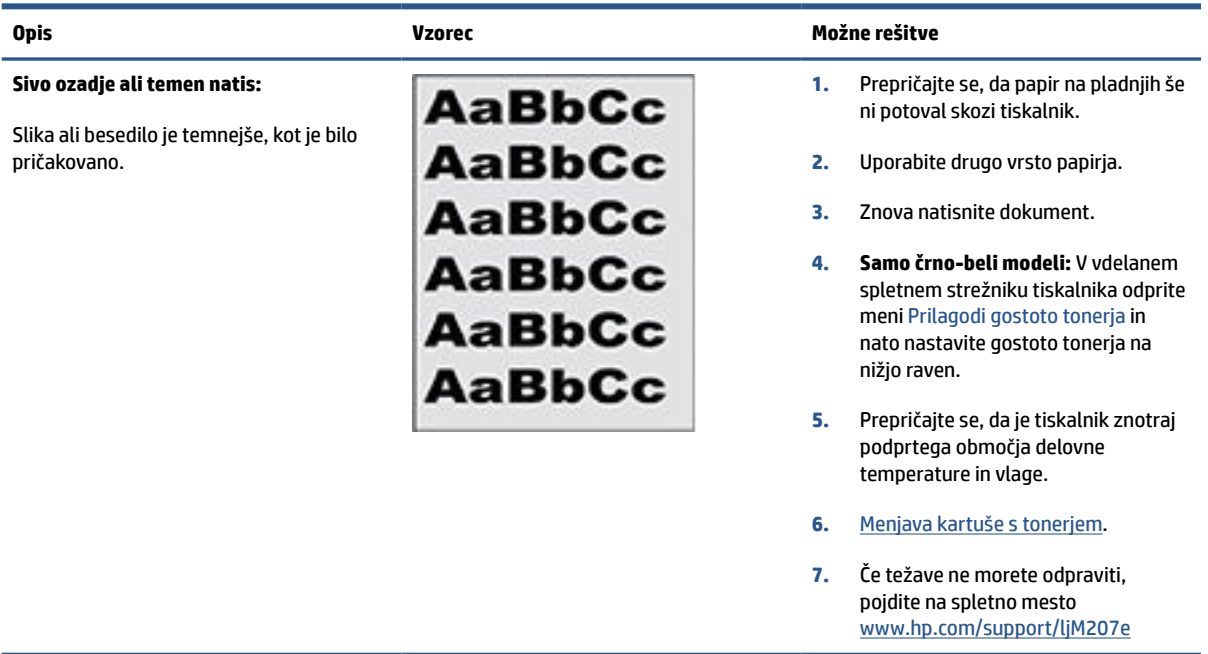

### <span id="page-75-0"></span>**Tabela 7-10 Prazna stran – ni natisnjena**

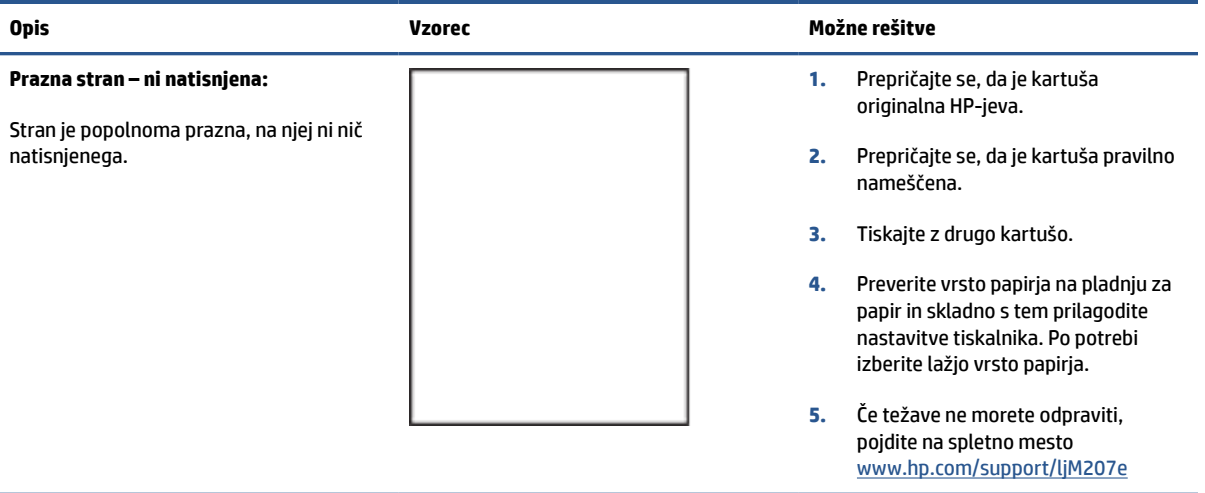

### **Tabela 7-11 Črna stran**

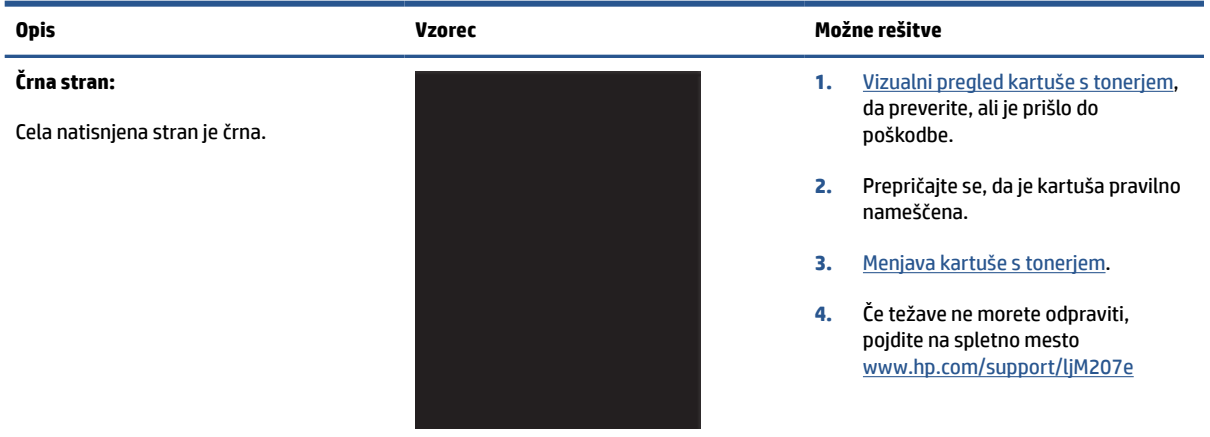

#### **Tabela 7-12 Pasovi**

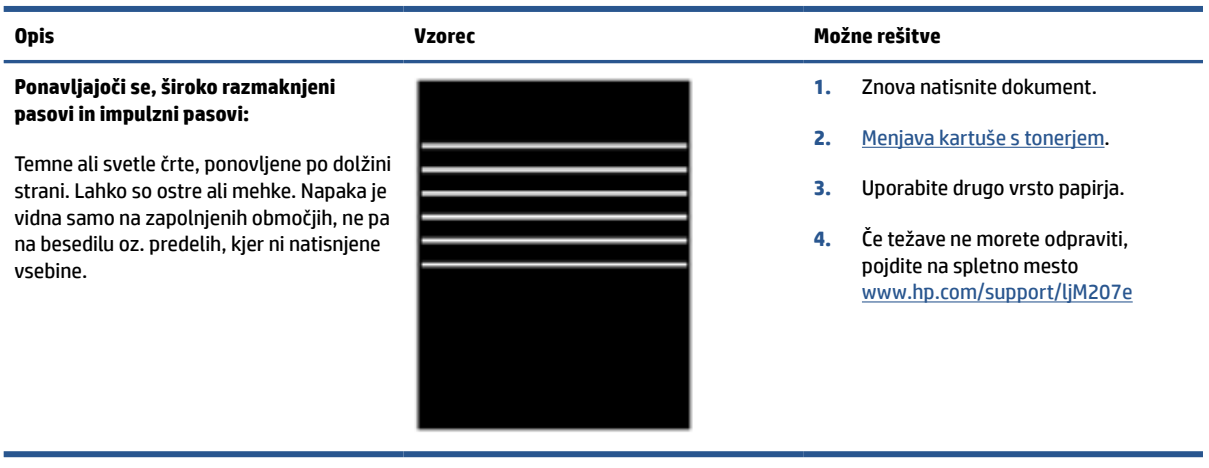

#### <span id="page-76-0"></span>**Tabela 7-13 Proge**

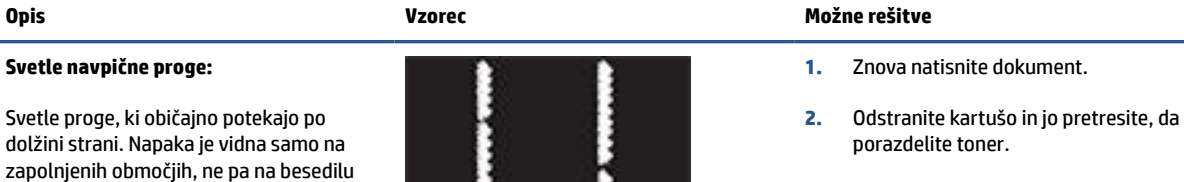

**3.** Če težave ne morete odpraviti, pojdite na spletno mesto [www.hp.com/support/ljM207e](https://www.hp.com/support/ljM207e)

**OPOMBA:** Tako svetle kot temne navpične proge se lahko pojavijo pri okolju tiskanja, ki je zunaj navedenega območja temperature ali vlage. V okoljskih specifikacijah tiskalnika preverite dovoljene ravni temperature in vlage.

- **1.** Znova natisnite dokument.
- **2.** Odstranite kartušo in jo pretresite, da porazdelite toner.
- **3.** [Tiskanje čistilne strani.](#page-70-0)
- **4.** Preverite raven tonerja v kartuši. Glejte razdelek [Postopek odpiranja](#page-35-0)  [strežnika EWS z aplikacijo HP Smart](#page-35-0) [\(iOS, Android in Windows 10\).](#page-35-0)
- **5.** Če težave ne morete odpraviti, pojdite na spletno mesto [www.hp.com/support/ljM207e](https://www.hp.com/support/ljM207e)

#### **Temne navpične proge in proge od čiščenja traku za prenos slike (samo barvni modeli):**

oz. predelih, kjer ni natisnjene vsebine.

Temne črte po dolžini strani. Napaka se lahko pojavi kjer koli na strani, na zapolnjenih območjih ali na predelih, kjer ni natisnjene vsebine.

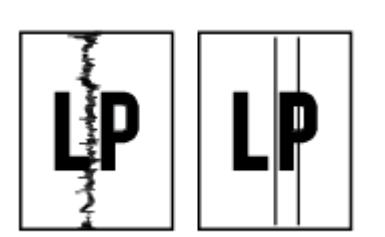

### <span id="page-77-0"></span>**Tabela 7-14 Napake utrjevanja/razvijalne enote**

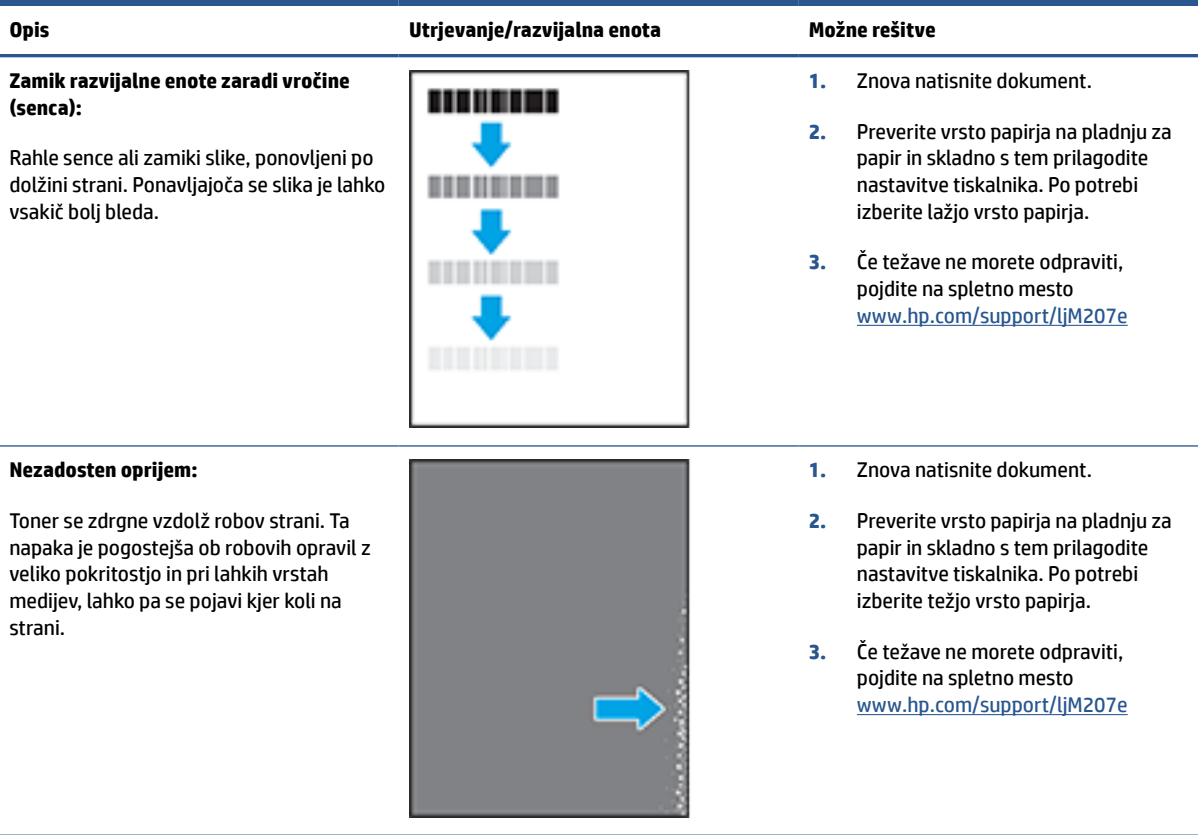

### **Tabela 7-15 Napake postavitve slike**

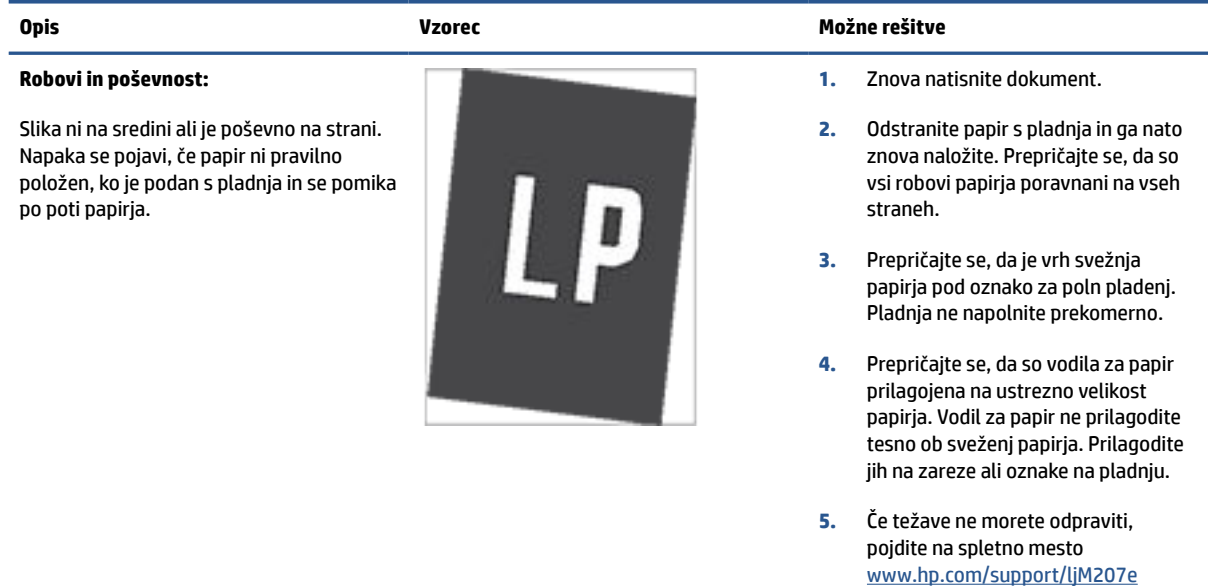

#### <span id="page-78-0"></span>**Tabela 7-16 Napake izhoda**

#### **Zvit natis:**

Robovi natisnjenega papirja so zviti. Papir je lahko zvit po krajšem ali daljšem robu. Možni sta dve vrsti zvijanja:

- **Pozitivno zvijanje:** Papir se zvije proti natisnjeni strani. Do napake pride v suhih okoljih ali pri tiskanju strani z veliko pokritostjo.
- **Negativno zvijanje:** Papir se zvije stran od natisnjene strani. Do napake pride v zelo vlažnih okoljih ali pri tiskanju strani z majhno pokritostjo.

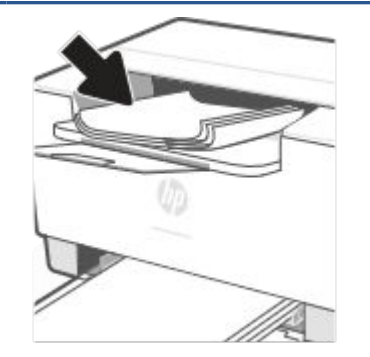

#### **Opis Vzorec Možne rešitve**

- **1.** Znova natisnite dokument.
- **2. Pozitivno zvijanje:** V vdelanem spletnem strežniku tiskalnika izberite težjo vrsto papirja. Pri težji vrsti papirja je temperatura tiskanja višja.

**Negativno zvijanje:** V vdelanem spletnem strežniku tiskalnika izberite lažjo vrsto papirja. Pri lažji vrsti papirja je temperatura tiskanja nižja. Poskusite s shranjevanjem papirja v suhem okolju ali z uporabo pravkar odprtega papirja.

- **3.** Tiskajte v obojestranskem načinu.
- **4.** Če težave ne morete odpraviti, pojdite na spletno mesto [www.hp.com/support/ljM207e](https://www.hp.com/support/ljM207e)
- **1.** Znova natisnite dokument.
- **2.** Izvlecite podaljšek izhodnega predala.
- **3.** Če napako povzroča močno zvit papir, izvedite korake za opravljanje težav za zvit natis.
- **4.** Uporabite drugo vrsto papirja.
- **5.** Uporabite pravkar odprt papir.
- **6.** Odstranite papir z izhodnega pladnja, preden se ta preveč napolni.
- **7.** Če težave ne morete odpraviti, pojdite na spletno mesto [www.hp.com/support/ljM207e](https://www.hp.com/support/ljM207e)

#### **Zlaganje natisov:**

Papir se ne zlaga pravilno na izhodnem pladnju. Sveženj morda ni raven, je poševen ali pa liste potiska s pladnja na tla. To napako lahko povzroči karkoli od naslednjega:

- Močno zvit papir
- Papir na pladnju je zguban ali deformiran.
- Papir je nestandardne vrste, kot so ovojnice.
- Izhodni predal je prepoln.

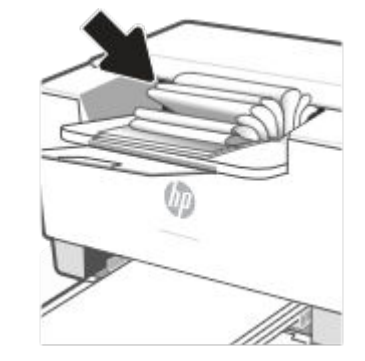

# **Odpravljanje težav z brezžičnim omrežjem**

- **Uvod**
- Potrditveni seznam za brezžično povezlijvost
- [Po končani konfiguraciji brezžične povezave tiskalnik ne tiska](#page-80-0)
- [Tiskalnik ne tiska in v računalniku je nameščen požarni zid drugega proizvajalca](#page-80-0)
- [Po premiku brezžičnega usmerjevalnika ali tiskalnika na drugo mesto brezžična povezava ne deluje](#page-80-0)
- [Z brezžičnim tiskalnikom ni mogoče povezati več naprav \(Wi-Fi Direct\)](#page-80-0)
- [Pri povezavi tiskalnika v navidezno zasebno omrežje se prekine komunikacija](#page-81-0)
- [Omrežje ni prikazano na seznamu brezžičnih omrežij](#page-81-0)
- [Brezžično omrežje ne deluje](#page-81-0)
- [Izvedite diagnostični preizkus brezžičnega omrežja](#page-82-0)
- [Zmanjšanje motenj v brezžičnem omrežju](#page-82-0)

### **Uvod**

Za pomoč pri odpravljanju težav uporabite informacije o odpravljanju napak.

**<sup>2</sup> OPOMBA:** Če želite določiti, ali je v vašem tiskalniku omogočeno tiskanje Wi-Fi Direct, na nadzorni plošči tiskalnika natisnite poročilo z informacijami.

# **Potrditveni seznam za brezžično povezljivost**

- Preverite, ali sta tiskalnik in usmerjevalnik vklopljena in se napajata. Preverite tudi, ali je vklopljen brezžični vmesnik tiskalnika.
- Preverite, ali je SSID (Service Set Identifier) pravilen. SSID lahko poiščite tako, da natisnete poročilo z informacijami.

Na nadzorni plošči tiskalnika pritisnite  $\begin{pmatrix} i \\ i \end{pmatrix}$  (qumb za informacije).

Če niste prepričani, ali je SSID pravilen, znova zaženite nastavitev brezžične povezave.

- Če uporabljate zaščiteno omrežje, preverite, ali so varnostne informacije pravilne. Če varnostne informacije niso pravilne, znova zaženite nastavitev brezžične povezave.
- Če brezžično omrežje deluje pravilno, poskusite dostopiti do drugih računalnikov v njem. Če ima omrežje dostop do interneta, se poskusite povezati z internetom prek brezžične povezave.
- Preverite, ali je za tiskalnik in brezžično dostopno točko uporabljena ista metoda šifriranja (AES ali TKIP; pri omrežjih z zaščito WPA).
- Preverite, ali je tiskalnik v dosegu brezžičnega omrežja. Pri večini omrežij je lahko tiskalnik oddaljen do 30 m od brezžične dostopne točke (brezžični usmerjevalnik).
- <span id="page-80-0"></span>● Poskrbite, da brezžični signal ni oviran. Če so med dostopno točko in tiskalnikom veliki kovinski predmeti, jih odstranite. Zagotovite, da med tiskalnikom in brezžično dostopno točko ni drogov, sten ali kovinskih ali betonskih podpornih stebrov.
- Preverite, da se tiskalnik ne nahaja v bližini elektronskih naprav, ki bi lahko ovirale brezžični signal. Brezžični signal lahko motijo številne naprave, med drugim motorji, brezžični telefoni, varnostne kamere, druga brezžična omrežja in nekatere naprave Bluetooth.
- Preverite, ali je gonilnik tiskalnika nameščen v računalniku.
- Preverite, ali ste izbrali ustrezna tiskalniška vrata.
- Preverite, ali imata računalnik in tiskalnik vzpostavljeno povezavo z istim brezžičnim omrežjem.
- V sistemu OS X preverite, ali brezžični usmerjevalnik podpira Bonjour.

# **Po končani konfiguraciji brezžične povezave tiskalnik ne tiska**

- **1.** Preverite, ali je tiskalnik vklopljen in v stanju pripravljenosti.
- **2.** Izklopite morebitne požarne zidove drugih proizvajalcev.
- **3.** Preverite, ali brezžično omrežje deluje pravilno.
- **4.** Preverite, ali računalnik deluje pravilno. Po potrebi znova zaženite računalnik.
- **5.** Preverite, ali lahko odprete EWS tiskalnika iz računalnika v omrežju.
- **6.** Če težava ni odpravljena, glejte [Tiskalnik ne more tiskati.](#page-48-0)

# **Tiskalnik ne tiska in v računalniku je nameščen požarni zid drugega proizvajalca**

- **1.** Požarni zid posodobite z najnovejšo posodobitvijo, ki jo je izdal ustrezni proizvajalec.
- **2.** Če ob namestitvi tiskalnika ali poskusu tiskanja programi zahtevajo dostop do požarnega zida, jim ga dovolite.
- **3.** Začasno izklopite požarni zid in nato namestite brezžični tiskalnik v računalnik. Ko je namestitev prek brezžične povezave končana, omogočite požarni zid.

# **Po premiku brezžičnega usmerjevalnika ali tiskalnika na drugo mesto brezžična povezava ne deluje**

- **1.** Preverite, ali je usmerjevalnik ali tiskalnik povezan v isto omrežje kot računalnik.
- **2.** Natisnite poročilo z informacijami.
- **3.** Primerjajte SSID iz poročila z informacijami in SSID iz konfiguracije tiskalnika za računalnik.
- **4.** Če številki nista enaki, napravi nista povezani v isto omrežje. Znova konfigurirajte nastavitev brezžične povezave tiskalnika.

# **Z brezžičnim tiskalnikom ni mogoče povezati več naprav (Wi-Fi Direct)**

- **1.** Zagotovite, da so ostali računalniki v brezžičnem dosegu in da signala ne blokira nobena ovira. Doseg brezžične povezave za večino omrežij je 30 m (100 čevljev) od brezžične dostopne točke.
- **2.** Preverite, ali je tiskalnik vklopljen in v stanju pripravljenosti.
- <span id="page-81-0"></span>**3.** Prepričajte se, da povezave Wi-Fi Direct hkrati ne uporablja več kot pet sočasnih uporabnikov.
- **4.** Izklopite morebitne požarne zidove drugih proizvajalcev.
- **5.** Preverite, ali brezžično omrežje deluje pravilno.
- **6.** Preverite, ali računalnik deluje pravilno. Po potrebi znova zaženite računalnik.

# **Pri povezavi tiskalnika v navidezno zasebno omrežje se prekine komunikacija**

● Običajno naprave ne morejo biti istočasno povezane v navidezno zasebno in druga omrežja.

# **Omrežje ni prikazano na seznamu brezžičnih omrežij**

- Preverite, ali je brezžični usmerjevalnik vklopljen in se napaja.
- Omrežje je morda skrito.
- Prepričajte se, da je tiskalnik v dosegu brezžične povezave brezžičnega usmerjevalnika in da ovire ne blokirajo signala.
- Tiskalnik deluje v 2,4- in 5-GHz brezžičnem pasu.
- Osvežite seznam brezžičnih omrežij.
- Poskusite znova zagnati tiskalnik.

# **Brezžično omrežje ne deluje**

- **1.** Preverite, ali je omrežna komunikacija prekinjena, tako, da v omrežje povežete druge naprave.
- **2.** Testirajte omrežno komunikacijo tako, da preverite dosegljivost omrežja.
	- **a.** Odprite ukazno vrstico v računalniku.
		- V operacijskem sistemu Windows kliknite **Start**, kliknite **Zaženi**, vnesite cmd in pritisnite **Enter**.
		- V sistemu OS X se pomaknite na **Applications** (Aplikacije), **Utilities** (Pripomočki) in odprite **Terminal**.
	- **b.** Vnesite ukaz ping, ki naj mu sledi naslov IP usmerjevalnika.
	- **c.** Če se v oknu prikažejo povratni časi, omrežje deluje.
- **3.** Preverite, ali je usmerjevalnik ali tiskalnik povezan v isto omrežje kot računalnik.
	- **a.** Na nadzorni plošči tiskalnika pritisnite  $\begin{pmatrix} i \\ i \end{pmatrix}$  (gumb za informacije), da natisnete poročilo z informacijami.
	- **b.** Primerjajte SSID iz poročila z informacijami in SSID iz informacij o tiskalniku za računalnik.
	- **c.** Če številki nista enaki, napravi nista povezani v isto omrežje. Znova konfigurirajte nastavitev brezžične povezave tiskalnika.

# <span id="page-82-0"></span>**Izvedite diagnostični preizkus brezžičnega omrežja**

Diagnostični preizkus brezžičnega omrežja je mogoče izvesti na nadzorni plošči tiskalnika ali v vgrajenem spletnem strežniku. Diagnostični preizkus brezžičnega omrežja zagotavlja informacije o nastavitvah brezžičnega omrežja.

### **Prvi način: Izvedite diagnostični preizkus brezžičnega omrežja na nadzorni plošči tiskalnika**

Na nadzorni plošči tiskalnika pritisnite  $\binom{1}{1}$  (qumb za informacije) in ga pridržite tri sekunde, nato pa

hkrati pritisnite  $\begin{pmatrix} i \\ i \end{pmatrix}$  (gumb za informacije)  $\begin{pmatrix} \downarrow \\ \downarrow \end{pmatrix}$  (gumb za nadaljevanje).

#### **Drugi način: Izvedite diagnostični preizkus brezžičnega omrežja v vgrajenem spletnem strežniku**

- **1.** Odprite EWS. Glejte razdelek [Postopek dostopa do strežnika Embedded Web Server \(EWS\) in njegove](#page-34-0)  [uporabe](#page-34-0).
- **2.** Izberite zavihek **Networking** (Omrežje).
- **3.** Na strani **Wireless Configuration** (Konfiguracija brezžične povezave) preverite, ali je izbrana možnost »On« (Vklopljeno).
- **4.** Kliknite gumb **Print Test Report** (Natisni poročilo preizkusa), da natisnete preizkusno stran z rezultati preizkusa.

### **Zmanjšanje motenj v brezžičnem omrežju**

Z naslednjimi nasveti lahko zmanjšate motnje v brezžičnem omrežju:

- Brezžične naprave hranite stran od velikih kovinskih predmetov, kot so na primer arhivske omare, in drugih elektromagnetnih naprav, kot so mikrovalovne pečice in brezžični telefoni. Ti predmeti lahko motijo radijske signale.
- Brezžične naprave hranite stran od velikih zidnih in drugih gradbenih konstrukcij. Ti predmeti lahko absorbirajo radijske valove in znižajo jakost signalov.
- Brezžični usmerjevalnik namestite na osrednje mesto, od koder je mogoče videti brezžične tiskalnike, ki so v omrežju.

# **Razreševanje težav z ethernetno povezavo**

Preverite naslednje:

- Omrežje deluje, omrežno zvezdišče, stikalo ali usmerjevalnik pa so vklopljeni.
- Preverite, ali je ethernetni kabel dobro pritrjen v tiskalnik in usmerjevalnik. Ethernetni kabel je priključen v ethernetna vrata na tiskalniku. Ko je povezan, lučka zraven priključka sveti.
- Protivirusni programi, vključno s programi za zaščito pred vohunsko programsko opremo, ne vplivajo na omrežno povezavo s tiskalnikom. Če veste, da protivirusna programska oprema ali programska oprema požarnega zidu računalniku preprečuje, da bi se povezal s tiskalnikom za odpravo težave uporabite orodje [HP-jev spletni pripomoček za odpravljanje težav s požarnim zidom](https://h20180.www2.hp.com/apps/Nav?h_pagetype=s-921&h_lang=en&h_client=s-h-e005-01&h_keyword=bmGoWirelessFirewall) .
- Za samodejno odpravljanje težave zaženite pripomoček [HP Print and Scan Doctor.](https://www.hp.com/support/PSDr) Pripomoček bo poskusil diagnosticirati in odpraviti težavo. HP Print and Scan Doctor morda ni na voljo v vseh jezikih.

# **A Specifikacije tiskalnika**

Preglejte zahteve, navedene v razdelku [Zahteve za tiskalnike HP+.](#page-13-0)

**POMEMBNO:** Naslednji tehnični podatki so pravilni v času objave, vendar se lahko spremenijo. Za najnovejše informacije glejte [www.hp.com/support/ljM207e](https://www.hp.com/support/ljM207e)

- [Tehnični podatki](#page-85-0)
- [Sistemske zahteve](#page-86-0)
- [Dimenzije tiskalnika](#page-87-0)
- [Poraba energije, električne specifikacije in akustične emisije](#page-88-0)
- [Razpon delovnega okolja](#page-89-0)
- [Opozorilne ikone](#page-90-0)
- [Opozorilo glede laserja](#page-91-0)

# <span id="page-85-0"></span>**Tehnični podatki**

Za dodatne informacije obiščite spletno mesto [www.hp.com/support/ljM207e](https://www.hp.com/support/ljM207e) . Izberite svojo državo ali regijo. Kliknite »Product Support & Troubleshooting » (Podpora za izdelek in odpravljanje težav). Vnesite ime, ki je prikazano na sprednji strani tiskalnika, nato pa izberite »Search« (Išči). Kliknite »Product information« (Informacije o izdelku), nato pa izberite »Product specifications« (Tehnični podatki izdelka).

# <span id="page-86-0"></span>**Sistemske zahteve**

Za informacije o zahtevah glede programske opreme in sistema ali prihodnjih izdajah operacijskih sistemov in podpori obiščite HP-jevo spletno stran za podporo na naslovu [www.hp.com/support/ljM207e](https://www.hp.com/support/ljM207e)

# <span id="page-87-0"></span>**Dimenzije tiskalnika**

**Slika A-1** Dimenzije tiskalnika

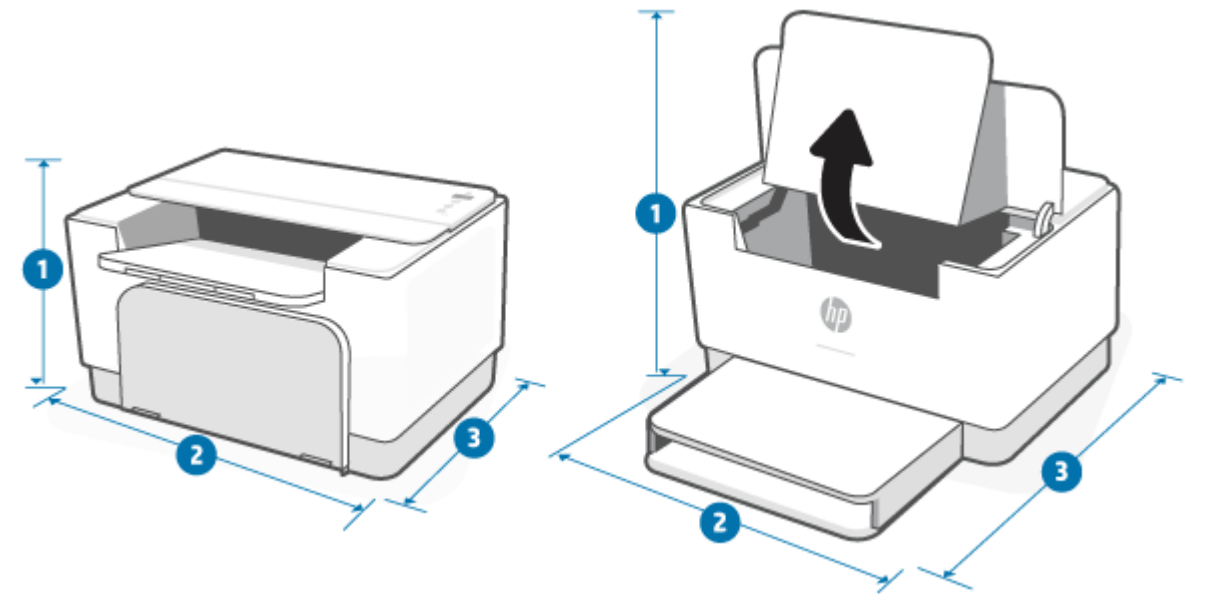

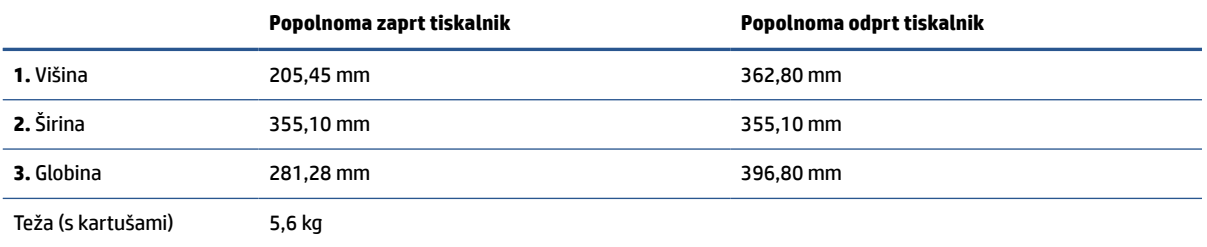

# <span id="page-88-0"></span>**Poraba energije, električne specifikacije in akustične emisije**

Če si želite ogledati najnovejše podatke, obiščite [www.hp.com/support/ljM207e](https://www.hp.com/support/ljM207e).

**A POZOR:** Napajalne zahteve se razlikujejo glede na državo/regijo, kjer se tiskalnik prodaja. Ne pretvarjajte delovnih napetosti. Poškodovali boste tiskalnik, njegova garancija pa ne bo več veljala.

# <span id="page-89-0"></span>**Razpon delovnega okolja**

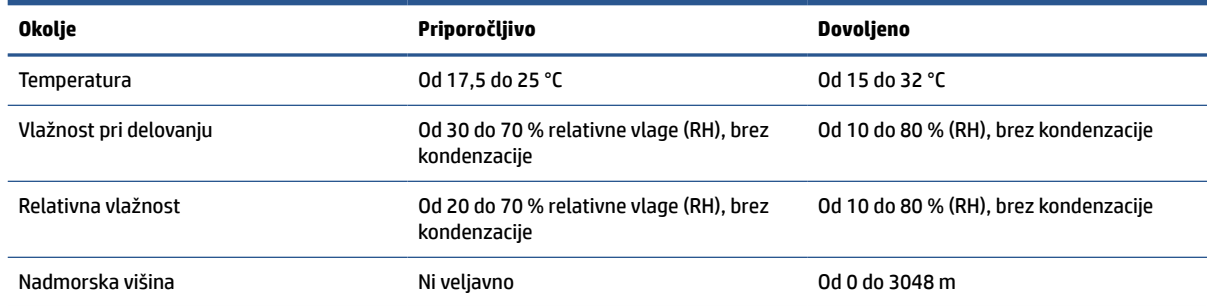

# <span id="page-90-0"></span>**Opozorilne ikone**

Definicije opozorilnih ikon: Na HP-jevih izdelkih so lahko prikazane te opozorilne ikone. Ravnajte previdno, kjer je to potrebno.

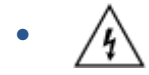

Opozorilo: Električni udar

$$
\bullet \quad \boxed{\underline{\mathbb{M}}}
$$

Opozorilo: Vroča površina

$$
\bullet \quad \textcolor{red}{\bigwedge^\bullet}
$$

Opozorilo: Premikajočim se delom se ne približujte z deli telesa

●

Opozorilo: Oster rob v neposredni bližini

●

Opozorilo

# <span id="page-91-0"></span>**Opozorilo glede laserja**

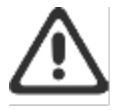

CAUTION - CLASS 3B INVISIBLE LASER RADIATION WHEN OPEN. AVOID EXPOSURE TO THE BEAM.

ATTENTION - RAYONNEMENT LASER INVISIBLE DE ÇLASSE 3B EN CAS D'OUVERTURE. ÉVITEZ L'EXPOSITION AU FAISCEAU.

VORSICHT - UNSICHTBARE LASERSTRAHLUNG KLASSE 3B, WENN ABDECKUNG GEÖFFNET. NIGIT DEM STRAHL AUSSETZEN.

PRECAUCIÓN - RADIACIÓN LÁSER INVISIBLE DE CLASE 3B PRESENTE AL ABRIR. EVITE LA EXPOSICIÓN AL HAZ.

VARNING - OSYNLIG LASERSTRÅLNING KLASS 3B VID ÖPPEN LUCKA UNDVIK EXPONERING FÖR LASERSTRÅLNINGEN.

VAROITUS - LUOKAN 3B NÄKYMÄTTÖMÄLLE LASER-SÄTEILYÄ AVATTUNA. VÄLTÄ ALTISTUMISTA SÄTEELLE.

注意 - 打开时,存在不可见的 3B 类激光辐射,请避免接触该激光 東。

주 역 - 열리면 들근 3B 비가시레이저받사선이받출됩니다.. 괄선에 노출을 피하십시오..

注意 - ここを開くとクラス 3B 不可視レーザ放射が出ます。ビームに身をさらさな いこと.

# **B Servis in podpora**

- [Izjava družbe HP o omejeni garanciji](#page-93-0)
- [HP-jeva garancija za zaščito potrošnega materiala: Izjava o omejeni garanciji kartuš s tonerjem LaserJet](#page-106-0)
- [Opomnik za uporabo neoriginalnih potrebščin HP](#page-107-0)
- [HP-jevo spletno mesto za preprečevanje ponarejanja](#page-108-0)
- [Podatki, shranjeni v kartuši s tonerjem](#page-109-0)
- [Licenčna pogodba za končnega uporabnika](#page-110-0)
- [Garancijska storitev s samopopravilom, ki ga izvede stranka](#page-115-0)
- [Podpora za stranke](#page-116-0)

# <span id="page-93-0"></span>**Izjava družbe HP o omejeni garanciji**

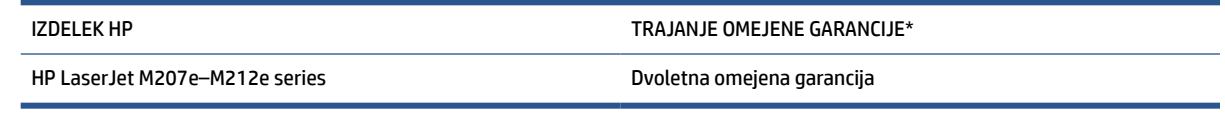

**T OPOMBA:** \* Možnosti garancije in podpore se razlikujejo glede na izdelek, državo/regijo in lokalne zakonske zahteve. Če želite izvedeti več o nagrajenih HP-jevih možnostih servisa in podpore v svoji regiji, pojdite na spletno mesto [www.support.hp.com.](https://support.hp.com) Za podrobnosti o HP-jevem pravilniku o omejeni garanciji za potrebščine pojdite na spletno mesto [www.hp.com/go/learnaboutsupplies](https://www.hp.com/go/learnaboutsupplies)

HP vam kot končnemu uporabniku jamči, da ta HP-jeva omejena garancija velja samo za izdelke znamke HP, ki se prodajajo ali dajejo v najem a) prek družbe HP Inc., njenih podružnic, hčerinskih podjetij, pooblaščenih prodajalcev ali distributerjev za državo; in b) s to HP-jevo omejeno garancijo jamči, da bodo HP-jeva strojna oprema in pripomočki od datuma nakupa v zgoraj navedenem obdobju delovali brez napak v materialu in izdelavi. Če HP v garancijskem obdobju prejme obvestilo o takšnih napakah, bo po lastni izbiri popravil ali zamenjal izdelke, ki se izkažejo za pomanjkljive. Nadomestni izdelki so lahko novi ali po kakovosti delovanja enakovredni novim. Za izdelke HP, oddane v popravilo, je namesto popravila mogoče zagotoviti zamenjavo z obnovljenimi izdelki istega tipa. Za popravilo izdelkov je mogoče uporabiti obnovljene dele. Pri popravilu izdelkov lahko pride do izgube uporabniško ustvarjenih podatkov.

HP jamči, da pravilno nameščena in uporabljana HP-jeva programska oprema od datuma nakupa in v zgoraj navedenem obdobju ne bo prenehala izvajati programskih ukazov zaradi napak v materialu in izdelavi. Če HP prejme obvestilo o napakah v času garancijskega obdobja, zamenja programsko opremo, ki se zaradi omenjenih napak ne izvaja pravilno.

HP ne jamči, da bodo HP-jevi izdelki delovali brez prekinitev ali napak. Če HP v razumnem času ne more popraviti ali zamenjati izdelka, kot določa garancija, lahko izdelek vrnete in dobite povrnjeno kupnino.

HP-jevi izdelki lahko vsebujejo predelane dele, ki so po zmogljivosti enakovredni novim ali pa so bili po že občasno uporabljeni.

Ta garancija ne velja za okvare, ki nastanejo zaradi (a) nepravilnega ali neustreznega vzdrževanja ali umerjanja, (b) programske opreme, vmesnikov, delov ali potrošnega materiala, ki jih ne dobavlja HP, (c) nepooblaščenega spreminjanja ali napačne uporabe, (d) uporabe v okolju, ki ne ustreza objavljenim okoljskim specifikacijam za izdelek, ali (e) neustrezne priprave ali vzdrževanja mesta izdelka.

V OBSEGU, KI GA DOVOLJUJE LOKALNA ZAKONODAJA, SO ZGORNJE GARANCIJE IZKLJUČNE. IZRAŽENA ALI NAZNAČENA NI NOBENA DRUGA PISNA ALI USTNA GARANCIJA ALI POGOJ, HP PA IZRECNO ZAVRAČA VSE NAZNAČENE GARANCIJE ALI POGOJE GLEDE PRIMERNOSTI ZA PRODAJO, ZADOVOLJIVE KAKOVOSTI ALI PRIMERNOSTI ZA DOLOČEN NAMEN. Nekatere države/regije, zvezne države ali pokrajine ne dovoljujejo omejitve trajanja naznačenih garancij, zato zgornja omejitev ali izključitev za vas morda ne velja. Ta garancija vam podeljuje posebne pravne pravice, vendar imate lahko tudi druge pravice, ki se razlikujejo med posameznimi državami/regijami, zveznimi državami ali pokrajinami. Glejte izjavo za posamezne države na koncu tega dokumenta.

HP-jeva omejena garancija velja v državah/regijah ali tam, kjer ima HP organizirano podporo in prodajo za določen izdelek. Raven garancijskih storitev se lahko prilagaja krajevnim standardom. Če zaradi pravnih ali zakonskih razlogov določen izdelek ni bil namenjen za delovanje v določeni državi/regiji, HP ne bo spreminjal oblike, opreme ali funkcij izdelka, da bi deloval v tej državi/regiji.

V SKLADU S KRAJEVNO ZAKONODAJO SO PRAVNA SREDSTVA V TEJ GARANCIJSKI IZJAVI VAŠA EDINA IN IZKLJUČNA PRAVNA SREDSTVA. RAZEN KOT JE NAVEDENO ZGORAJ, HP ALI NJEGOVI DOBAVITELJI V NOBENEM PRIMERU NE ODGOVARJAJO ZA IZGUBO PODATKOV ALI ZA NEPOSREDNO, POSEBNO, NAKLJUČNO, POSLEDIČNO (VKLJUČNO Z IZGUBO DOBIČKA ALI PODATKOV) ALI DRUGO ŠKODO, UTEMELJENO NA SPORAZUMU, PRESTOPKU

ALI ČEM DRUGEM. Ker nekatere države/regije, zvezne države ali province ne dovoljujejo izločitve ali omejitve posledične ali nenamerne škode, za vas zgoraj navedena omejitev ali izločitev morda ne velja.

POGOJI GARANCIJE V TEJ IZJAVI, RAZEN V OBSEGU, KI GA DOVOLJUJE ZAKONODAJA, NE IZKLJUČUJEJO, OMEJUJEJO ALI SPREMINJAJO OBVEZNIH ZAKONSKIH PRAVIC, KI VELJAJO ZA PRODAJO IZDELKA VAM, IN SO NJIHOV DODATEK . ZA NADALJNJE INFORMACIJE O POTROŠNIŠKIH PRAVICAH GLEJTE IZJAVO ZA POSAMEZNE DRŽAVE NA KONCU TEGA DOKUMENTA (ČE JE USTREZNO).

### **Pogoji za posamezne države**

V nekaterih sodnih oblasteh vam lahko pripadajo tudi druge zakonske pravice. Glejte spodnjo vsebino.

### **Avstralija**

Vaše pravice kot avstralskega potrošnika se razlikujejo od pravic, navedenih v zgornjem dokumentu.

Omejitve ali izključitve iz zgornjega dokumenta ne veljajo za vas; glejte spodnje informacije.

- **1.** Ko kot potrošnik kupite izdelek od HP-ja, izdelku pripadajo garancije, ki jih na podlagi avstralske zakonodaje o potrošnikih ni mogoče izvzeti. Upravičeni ste do zamenjave ali povračila v primeru resne okvare in nadomestila v primeru druge razumno predvidljive izgube ali škode. Upravičeni ste tudi do popravila ali zamenjave izdelkov, če ti niso sprejemljive kakovosti in okvara ne spada v kategorijo resne okvare.
- **2.** To pomeni, da za HP-jeve izdelke, ki so dobavljeni avstralskim potrošnikom, ni opredeljeno garancijsko obdobje.
- **3.** Namesto tega morajo biti izdelki na primer primerni za namene, za katere so običajno dobavljeni, in sicer v obdobju, ki ga pričakuje razumen potrošnik, ki je v celoti seznanjen s stanjem in izdelkov. To obdobje se lahko spreminja glede na izdelek.
- **4.** Če menite, da kateri od HP-jevih izdelkov ne izpolnjuje katere koli od garancij, navedenih spodaj, se obrnite na HP. HP se bo z vami pogovoril o specifični naravi in okoliščinah tega izdelka in opredelil, ali določena napaka/težava spada v obseg zakonskih garancij.

Nobena izjava iz HP-jeve omejene garancije ne izvzema, omejuje ali spreminja nobenega pogoja, garancije, jamstva, pravice ali pravnega sredstva, ki vam lahko pripada na podlagi zakonodaje (vključno s potrošniško garancijo, ki izhaja iz avstralske zakonodaje o potrošnikih) in ga ni mogoče zakonsko izključiti ali omejiti.

Ustrezne garancije so navedene spodaj:

- **1. Kakovost** izdelki, ki jih dobavi HP, morajo biti sprejemljive kakovosti. Preizkus za sprejemljivo kakovost temelji na tem, ali razumna stranka, ki je v celoti seznanjena s stanjem izdelkov, ugotovi, da so ti:
	- varni, odporni in brez pomanjkljivosti;
	- sprejemljivega videza in izdelave in
	- primerni za vse namene, za katere so običajno dobavljeni izdelki te vrste.

Pri tem morajo biti upoštevane tudi narava in cena izdelkov ter katere koli izjave na embalaži ali nalepkah.

- **2. Razkrit namen** izdelki ali storitve, ki jih dobavi HP in za katere HP izjavlja, da so primerni za namen, ki ga izrecno razkrije stranka, morajo biti primerni za ta namen.
- **3. Opis** izdelki, ki jih dobavi HP, morajo ustrezati opisu, ki ga zagotovi HP.
- **4. Vzorčni izdelki** izdelki, ki jih dobavi HP, morajo ustrezati kateremu koli vzorčnemu izdelku, ki vam ga je pokazal HP.
- **5. Potrdilo o lastništvu** –stranka, ki kupi izdelek pri HP-ju, mora prejeti potrdilo o njegovem lastništvu.
- **6. Ustrezna skrbnost in veščine** storitve, ki jih zagotovi HP, morajo biti zagotovljene z ustrezno skrbnostjo in veščinami.
- **7. Izrecne garancije** HP je zakonsko zavezan k izpolnjevanju zahtev izrecne garancije, ki je navedena v njegovih določilih in pogojih.
- **8. Razumen rok** storitve popravila, ki jih zagotovi HP, morajo biti zagotovljene v razumnem roku.

Če menite, da ste upravičeni do katerega koli od zgoraj navedenih pravnih sredstev ali do katerega koli pravnega sredstva, ki izhaja iz HP-jeve svetovne omejene garancije in dokumenta o tehnični podpori, se obrnite na HP:

> HP PPS Australia Pty Ltd Rhodes Corporate Park, Building F, Level 5 1 Homebush Bay Drive Rhodes, NSW 2138 Australia

Če želite izdati zahtevek za podporo, uporabite spodnje številke ali obiščite spletno mesto [www.hp.com.au](https://www8.hp.com/au/en/home.html) in za najnovejši seznam telefonskih številk za podporo izberite možnost »Customer Service« (Storitve za stranke).

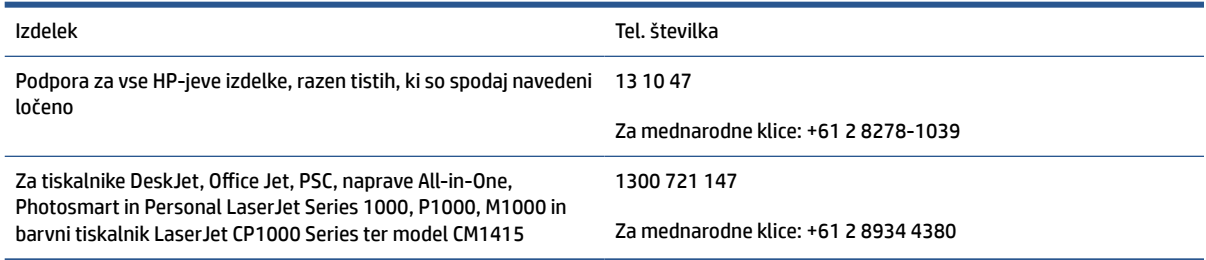

Če potrebujete dodatne informacije o pravicah potrošnikov, obiščite spletni mesti [www.consumerlaw.gov.au](https://consumerlaw.gov.au) in [www.accc.gov.au/consumerguarantees.](https://www.accc.gov.au/consumers/consumer-rights-guarantees)

### **Nova Zelandija**

Na Novi Zelandiji za strojno in programsko opremo veljajo garancije, ki jih na podlagi novozelandske zakonodaje o potrošnikih ni mogoče izvzeti. Na Novi Zelandiji izraz »potrošniška transakcija« pomeni transakcijo v povezavi z osebo, ki blago kupi za osebno, domačo ali gospodinjsko uporabo ali potrošnjo in ne v poslovne namene. Novozelandski potrošniki, ki kupujejo blago za osebno, domačo ali gospodinjsko uporabo ali porabo in ne za namene poslovanja (»novozelandski potrošniki«), so upravičeni do popravila, zamenjave ali povračila za okvaro in do nadomestila za drugo razumno predvidljivo škodo ali poškodbo. Novozelandski potrošnik (kot je določen zgoraj) lahko v primeru kršitve novozelandske potrošniške zakonodaje terja povračilo stroškov za vračilo izdelka na mesto nakupa; če strošek vračila blaga HP-ju predstavlja za novozelandskega potrošnika znaten strošek, HP na lastne stroške prevzame takšno blago.

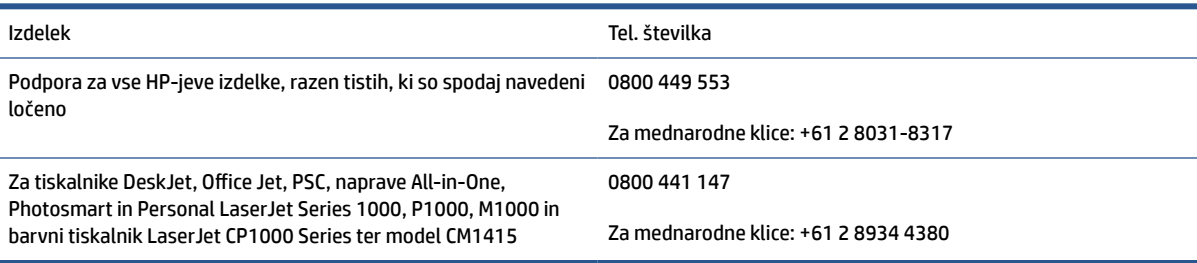

# **ZK, Irska in Malta**

The HP Limited Warranty is a commercial guarantee voluntarily provided by HP. The name and address of the HP entity responsible for the performance of the HP Limited Warranty in your country/region is as follows:

**UK**: HP Inc UK Limited, Cain Road, Amen Corner, Bracknell, Berkshire, RG12 1HN

**Ireland**: Hewlett-Packard Ireland Limited, Liffey Park Technology Campus, Barnhall Road, Leixlip, Co.Kildare

**Malta**: Hewlett-Packard Europe B.V., Amsterdam, Meyrin Branch, Route du Nant-d'Avril 150, 1217 Meyrin, Switzerland

**United Kingdom**: The HP Limited Warranty benefits apply in addition to any legal rights to a guarantee from seller of nonconformity of goods with the contract of sale. These rights expire six years from delivery of goods for products purchased in England or Wales and five years from delivery of goods for products purchased in Scotland. However various factors may impact your eligibility to receive these rights. For further information, please consult the following link: Consumer Legal Guarantee ([www.hp.com/go/eu-legal\)](https://support.hp.com/gb-en/document/c03922002) or you may visit the European Consumer Centers website [\(ec.europa.eu/info/live-work-travel-eu/consumers/](https://ec.europa.eu/info/live-work-travel-eu/consumers/resolve-your-consumer-complaint/european-consumer-centres-network-ecc-net_en) [resolve-your-consumer-complaint/european-consumer-centres-network-ecc-net\\_en\)](https://ec.europa.eu/info/live-work-travel-eu/consumers/resolve-your-consumer-complaint/european-consumer-centres-network-ecc-net_en). Consumers have the right to choose whether to claim service under the HP Limited Warranty or against the seller under the legal guarantee.

**Ireland**: The HP Limited Warranty benefits apply in addition to any statutory rights from seller in relation to nonconformity of goods with the contract of sale. However various factors may impact your eligibility to receive these rights. Consumer statutory rights are not limited or affected in any manner by HP Care Pack. For further information, please consult the following link: Consumer Legal Guarantee [\(www.hp.com/go/eu-legal](https://support.hp.com/gb-en/document/c03922002)) or you may visit the European Consumer Centers website ([ec.europa.eu/info/live-work-travel-eu/consumers/](https://ec.europa.eu/info/live-work-travel-eu/consumers/resolve-your-consumer-complaint/european-consumer-centres-network-ecc-net_en) [resolve-your-consumer-complaint/european-consumer-centres-network-ecc-net\\_en\)](https://ec.europa.eu/info/live-work-travel-eu/consumers/resolve-your-consumer-complaint/european-consumer-centres-network-ecc-net_en). Consumers have the right to choose whether to claim service under the HP Limited Warranty or against the seller under the legal guarantee.

**Malta**: The HP Limited Warranty benefits apply in addition to any legal rights to a two-year guarantee from seller of nonconformity of goods with the contract of sale; however various factors may impact your eligibility to receive these rights. Consumer statutory rights are not limited or affected in any manner by the HP Limited Warranty. For further information, please consult the following link: Consumer Legal Guarantee ([www.hp.com/go/eu-legal](https://support.hp.com/gb-en/document/c03922002)) or you may visit the European Consumer Centers website ([ec.europa.eu/info/live](https://ec.europa.eu/info/live-work-travel-eu/consumers/resolve-your-consumer-complaint/european-consumer-centres-network-ecc-net_en)[work-travel-eu/consumers/resolve-your-consumer-complaint/european-consumer-centres-network-ecc](https://ec.europa.eu/info/live-work-travel-eu/consumers/resolve-your-consumer-complaint/european-consumer-centres-network-ecc-net_en)[net\\_en\)](https://ec.europa.eu/info/live-work-travel-eu/consumers/resolve-your-consumer-complaint/european-consumer-centres-network-ecc-net_en). Consumers have the right to choose whether to claim service under the HP Limited Warranty or against the seller under two-year legal guarantee.

# **Avstrija, Belgija, Nemčija in Luksemburg**

Die beschränkte HP Herstellergarantie ist eine von HP auf freiwilliger Basis angebotene kommerzielle Garantie. Der Name und die Adresse der HP Gesellschaft, die in Ihrem Land für die Gewährung der beschränkten HP Herstellergarantie verantwortlich ist, sind wie folgt:

**Deutschland**: HP Deutschland GmbH, Schickardstr. 32, D-71034 Böblingen

**Österreich**: HP Austria GmbH., Technologiestrasse 5, A-1120 Wien

**Luxemburg**: Hewlett-Packard Luxembourg S.C.A., 75, Parc d'Activités Capellen, Rue Pafebruc, L-8308 Capellen

**Belgien**: HP Belgium BVBA, Hermeslaan 1A, B-1831 Diegem

Die Rechte aus der beschränkten HP Herstellergarantie gelten zusätzlich zu den gesetzlichen Ansprüchen wegen Sachmängeln auf eine zweijährige Gewährleistung ab dem Lieferdatum. Ob Sie Anspruch auf diese Rechte haben, hängt von zahlreichen Faktoren ab. Die Rechte des Kunden sind in keiner Weise durch die

beschränkte HP Herstellergarantie eingeschränkt bzw. betroffen. Weitere Hinweise finden Sie auf der folgenden Website: Gewährleistungsansprüche für Verbraucher ([www.hp.com/go/eu-legal\)](https://www.hp.com/go/eu-legal) oder Sie können die Website des Europäischen Verbraucherzentrums [\(ec.europa.eu/info/live-work-travel-eu/consumers/](https://ec.europa.eu/info/live-work-travel-eu/consumers/resolve-your-consumer-complaint/european-consumer-centres-network-ecc-net_en) [resolve-your-consumer-complaint/european-consumer-centres-network-ecc-net\\_en\)](https://ec.europa.eu/info/live-work-travel-eu/consumers/resolve-your-consumer-complaint/european-consumer-centres-network-ecc-net_en) besuchen. Verbraucher haben das Recht zu wählen, ob sie eine Leistung von HP gemäß der beschränkten HP Herstellergarantie in Anspruch nehmen oder ob sie sich gemäß der gesetzlichen zweijährigen Haftung für Sachmängel (Gewährleistung) sich an den jeweiligen Verkäufer wenden.

# **Belgija, Francija in Luksemburg**

La garantie limitée HP est une garantie commerciale fournie volontairement par HP. Voici les coordonnées de l'entité HP responsable de l'exécution de la garantie limitée HP dans votre pays:

**France**: HP France SAS, société par actions simplifiée identifiée sous le numéro 448 694 133 RCS Evry, 1 Avenue du Canada, 91947, Les Ulis

**G.D. Luxembourg**: Hewlett-Packard Luxembourg S.C.A., 75, Parc d'Activités Capellen, Rue Pafebruc, L-8308 Capellen

**Belgique**: HP Belgium BVBA, Hermeslaan 1A, B-1831 Diegem

**France**: Les avantages de la garantie limitée HP s'appliquent en complément des droits dont vous disposez au titre des garanties légales applicables dont le bénéfice est soumis à des conditions spécifiques. Vos droits en tant que consommateur au titre de la garantie légale de conformité mentionnée aux articles L. 211-4 à L. 211-13 du Code de la Consommation et de celle relatives aux défauts de la chose vendue, dans les conditions prévues aux articles 1641 à 1648 et 2232 du Code de Commerce ne sont en aucune façon limités ou affectés par la garantie limitée HP. Pour de plus amples informations, veuillez consulter le lien suivant : Garanties légales accordées au consommateur [\(www.hp.com/go/eu-legal](https://www.hp.com/go/eu-legal)). Vous pouvez également consulter le site Web des Centres européens des consommateurs ([ec.europa.eu/info/live-work-travel-eu/consumers/resolve](https://ec.europa.eu/info/live-work-travel-eu/consumers/resolve-your-consumer-complaint/european-consumer-centres-network-ecc-net_en)[your-consumer-complaint/european-consumer-centres-network-ecc-net\\_en\)](https://ec.europa.eu/info/live-work-travel-eu/consumers/resolve-your-consumer-complaint/european-consumer-centres-network-ecc-net_en). Les consommateurs ont le droit de choisir d'exercer leurs droits au titre de la garantie limitée HP, ou auprès du vendeur au titre des garanties légales applicables mentionnées ci-dessus.

#### **POUR RAPPEL:**

Garantie Légale de Conformité:

*« Le vendeur est tenu de livrer un bien conforme au contrat et répond des défauts de conformité existant lors de la délivrance.*

*Il répond également des défauts de conformité résultant de l'emballage, des instructions de montage ou de l'installation lorsque celle-ci a été mise à sa charge par le contrat ou a été réalisée sous sa responsabilité ».*

Article L211-5 du Code de la Consommation:

*« Pour être conforme au contrat, le bien doit:*

*1° Etre propre à l'usage habituellement attendu d'un bien semblable et, le cas échéant:*

*- correspondre à la description donnée par le vendeur et posséder les qualités que celui-ci a présentées à l'acheteur sous forme d'échantillon ou de modèle;*

*- présenter les qualités qu'un acheteur peut légitimement attendre eu égard aux déclarations publiques faites par le vendeur, par le producteur ou par son représentant, notamment dans la publicité ou l'étiquetage;*

*2° Ou présenter les caractéristiques définies d'un commun accord par les parties ou être propre à tout usage spécial recherché par l'acheteur, porté à la connaissance du vendeur et que ce dernier a accepté ».*

Article L211-12 du Code de la Consommation:

*« L'action résultant du défaut de conformité se prescrit par deux ans à compter de la délivrance du bien ».*

Garantie des vices cachés

Article 1641 du Code Civil : *« Le vendeur est tenu de la garantie à raison des défauts cachés de la chose vendue qui la rendent impropre à l'usage auquel on la destine, ou qui diminuent tellement cet usage que l'acheteur ne l'aurait pas acquise, ou n'en aurait donné qu'un moindre prix, s'il les avait connus. »*

Article 1648 alinéa 1 du Code Civil:

*« L'action résultant des vices rédhibitoires doit être intentée par l'acquéreur dans un délai de deux ans à compter de la découverte du vice. »*

**G.D. Luxembourg et Belgique**: Les avantages de la garantie limitée HP s'appliquent en complément des droits dont vous disposez au titre de la garantie de non-conformité des biens avec le contrat de vente. Cependant, de nombreux facteurs peuvent avoir un impact sur le bénéfice de ces droits. Vos droits en tant que consommateur au titre de ces garanties ne sont en aucune façon limités ou affectés par la garantie limitée HP. Pour de plus amples informations, veuillez consulter le lien suivant : Garanties légales accordées au consommateur [\(www.hp.com/go/eu-legal](https://www.hp.com/go/eu-legal)) ou vous pouvez également consulter le site Web des Centres européens des consommateurs ([ec.europa.eu/info/live-work-travel-eu/consumers/resolve-your-consumer](https://ec.europa.eu/info/live-work-travel-eu/consumers/resolve-your-consumer-complaint/european-consumer-centres-network-ecc-net_en)[complaint/european-consumer-centres-network-ecc-net\\_en](https://ec.europa.eu/info/live-work-travel-eu/consumers/resolve-your-consumer-complaint/european-consumer-centres-network-ecc-net_en)). Les consommateurs ont le droit de choisir de réclamer un service sous la garantie limitée HP ou auprès du vendeur au cours d'une garantie légale de deux ans.

### **Italija**

La Garanzia limitata HP è una garanzia commerciale fornita volontariamente da HP. Di seguito sono indicati nome e indirizzo della società HP responsabile della fornitura dei servizi coperti dalla Garanzia limitata HP nel vostro Paese:

**Italia**: HP Italy S.r.l., Via G. Di Vittorio 9, 20063 Cernusco S/Naviglio

I vantaggi della Garanzia limitata HP vengono concessi ai consumatori in aggiunta ai diritti derivanti dalla garanzia di due anni fornita dal venditore in caso di non conformità dei beni rispetto al contratto di vendita. Tuttavia, diversi fattori possono avere un impatto sulla possibilita' di beneficiare di tali diritti. I diritti spettanti ai consumatori in forza della garanzia legale non sono in alcun modo limitati, né modificati dalla Garanzia limitata HP. Per ulteriori informazioni, si prega di consultare il seguente link: Garanzia legale per i clienti ([www.hp.com/go/eu-legal](https://www.hp.com/go/eu-legal)), oppure visitare il sito Web dei Centri europei per i consumatori [\(ec.europa.eu/](https://ec.europa.eu/info/live-work-travel-eu/consumers/resolve-your-consumer-complaint/european-consumer-centres-network-ecc-net_en) [info/live-work-travel-eu/consumers/resolve-your-consumer-complaint/european-consumer-centres](https://ec.europa.eu/info/live-work-travel-eu/consumers/resolve-your-consumer-complaint/european-consumer-centres-network-ecc-net_en)[network-ecc-net\\_en\)](https://ec.europa.eu/info/live-work-travel-eu/consumers/resolve-your-consumer-complaint/european-consumer-centres-network-ecc-net_en). I consumatori hanno il diritto di scegliere se richiedere un servizio usufruendo della Garanzia limitata HP oppure rivolgendosi al venditore per far valere la garanzia legale di due anni.

# **Španija**

Su Garantía limitada de HP es una garantía comercial voluntariamente proporcionada por HP. El nombre y dirección de las entidades HP que proporcionan la Garantía limitada de HP (garantía comercial adicional del fabricante) en su país es:

**España**: Hewlett-Packard Española S.L. Calle Vicente Aleixandre, 1 Parque Empresarial Madrid - Las Rozas, E-28232 Madrid

Los beneficios de la Garantía limitada de HP son adicionales a la garantía legal de 2 años a la que los consumidores tienen derecho a recibir del vendedor en virtud del contrato de compraventa; sin embargo, varios factores pueden afectar su derecho a recibir los beneficios bajo dicha garantía legal. A este respecto, la Garantía limitada de HP no limita o afecta en modo alguno los derechos legales del consumidor

([www.hp.com/go/eu-legal](https://www.hp.com/go/eu-legal)). Para más información, consulte el siguiente enlace: Garantía legal del consumidor o puede visitar el sitio web de los Centros europeos de los consumidores [\(ec.europa.eu/info/live](https://ec.europa.eu/info/live-work-travel-eu/consumers/resolve-your-consumer-complaint/european-consumer-centres-network-ecc-net_en)[work-travel-eu/consumers/resolve-your-consumer-complaint/european-consumer-centres-network-ecc](https://ec.europa.eu/info/live-work-travel-eu/consumers/resolve-your-consumer-complaint/european-consumer-centres-network-ecc-net_en)[net\\_en\)](https://ec.europa.eu/info/live-work-travel-eu/consumers/resolve-your-consumer-complaint/european-consumer-centres-network-ecc-net_en). Los clientes tienen derecho a elegir si reclaman un servicio acogiéndose a la Garantía limitada de HP o al vendedor de conformidad con la garantía legal de dos años.

### **Danska**

Den begrænsede HP-garanti er en garanti, der ydes frivilligt af HP. Navn og adresse på det HP-selskab, der er ansvarligt for HP's begrænsede garanti i dit land, er som følger:

**Danmark**: HP Inc Danmark ApS, Engholm Parkvej 8, 3450, Allerød

Den begrænsede HP-garanti gælder i tillæg til eventuelle juridiske rettigheder, for en toårig garanti fra sælgeren af varer, der ikke er i overensstemmelse med salgsaftalen, men forskellige faktorer kan dog påvirke din ret til at opnå disse rettigheder. Forbrugerens lovbestemte rettigheder begrænses eller påvirkes ikke på nogen måde af den begrænsede HP-garanti. Se nedenstående link for at få yderligere oplysninger: Forbrugerens juridiske garanti ([www.hp.com/go/eu-legal\)](https://www.hp.com/go/eu-legal) eller du kan besøge De Europæiske Forbrugercentres websted [\(ec.europa.eu/info/live-work-travel-eu/consumers/resolve-your-consumer](https://ec.europa.eu/info/live-work-travel-eu/consumers/resolve-your-consumer-complaint/european-consumer-centres-network-ecc-net_en)[complaint/european-consumer-centres-network-ecc-net\\_en](https://ec.europa.eu/info/live-work-travel-eu/consumers/resolve-your-consumer-complaint/european-consumer-centres-network-ecc-net_en)). Forbrugere har ret til at vælge, om de vil gøre krav på service i henhold til HP's begrænsede garanti eller hos sælger i henhold til en toårig juridisk garanti.

### **Norveška**

HPs garanti er en begrenset og kommersiell garanti som HP selv har valgt å tilby. Følgende lokale selskap innestår for garantien:

**Norge**: HP Norge AS, Rolfbuktveien 4b, 1364 Fornebu

HPs garanti kommer i tillegg til det mangelsansvar HP har i henhold til norsk forbrukerkjøpslovgivning, hvor reklamasjonsperioden kan være to eller fem år, avhengig av hvor lenge salgsgjenstanden var ment å vare. Ulike faktorer kan imidlertid ha betydning for om du kvalifiserer til å kreve avhjelp iht slikt mangelsansvar. Forbrukerens lovmessige rettigheter begrenses ikke av HPs garanti. Hvis du vil ha mer informasjon, kan du klikke på følgende kobling: Juridisk garanti for forbruker ([www.hp.com/go/eu-legal](https://www.hp.com/go/eu-legal)) eller du kan besøke nettstedet til de europeiske forbrukersentrene [\(ec.europa.eu/info/live-work-travel-eu/consumers/resolve](https://ec.europa.eu/info/live-work-travel-eu/consumers/resolve-your-consumer-complaint/european-consumer-centres-network-ecc-net_en)[your-consumer-complaint/european-consumer-centres-network-ecc-net\\_en\)](https://ec.europa.eu/info/live-work-travel-eu/consumers/resolve-your-consumer-complaint/european-consumer-centres-network-ecc-net_en). Forbrukere har retten til å velge å kreve service under HPs garanti eller iht selgerens lovpålagte mangelsansvar.

# **Švedska**

HP:s begränsade garanti är en kommersiell garanti som tillhandahålls frivilligt av HP. Namn och adress till det HP-företag som ansvarar för HP:s begränsade garanti i ditt land är som följer:

**Sverige**: HP PPS Sverige AB, SE-169 73 Stockholm

Fördelarna som ingår i HP:s begränsade garanti gäller utöver de lagstadgade rättigheterna till tre års garanti från säljaren angående varans bristande överensstämmelse gentemot köpeavtalet, men olika faktorer kan påverka din rätt att utnyttja dessa rättigheter. Konsumentens lagstadgade rättigheter varken begränsas eller påverkas på något sätt av HP:s begränsade garanti. Mer information får du om du följer denna länk: Lagstadgad garanti för konsumenter ([www.hp.com/go/eu-legal\)](https://www.hp.com/go/eu-legal) eller så kan du gå till European Consumer Centers webbplats [\(ec.europa.eu/info/live-work-travel-eu/consumers/resolve-your-consumer-complaint/](https://ec.europa.eu/info/live-work-travel-eu/consumers/resolve-your-consumer-complaint/european-consumer-centres-network-ecc-net_en) [european-consumer-centres-network-ecc-net\\_en](https://ec.europa.eu/info/live-work-travel-eu/consumers/resolve-your-consumer-complaint/european-consumer-centres-network-ecc-net_en)). Konsumenter har rätt att välja om de vill ställa krav enligt HP:s begränsade garanti eller på säljaren enligt den lagstadgade treåriga garantin.

# **Portugalska**

A Garantia Limitada HP é uma garantia comercial fornecida voluntariamente pela HP. O nome e a morada da entidade HP responsável pela prestação da Garantia Limitada HP no seu país são os seguintes:

**Portugal**: HPCP – Computing and Printing Portugal, Unipessoal, Lda., Edificio D. Sancho I, Quinta da Fonte, Porto Salvo, Lisboa, Oeiras, 2740 244

As vantagens da Garantia Limitada HP aplicam-se cumulativamente com quaisquer direitos decorrentes da legislação aplicável à garantia de dois anos do vendedor, relativa a defeitos do produto e constante do contrato de venda. Existem, contudo, vários fatores que poderão afetar a sua elegibilidade para beneficiar de tais direitos. Os direitos legalmente atribuídos aos consumidores não são limitados ou afetados de forma alguma pela Garantia Limitada HP. Para mais informações, consulte a ligação seguinte: Garantia legal do consumidor ([www.hp.com/go/eu-legal\)](https://www.hp.com/go/eu-legal) ou visite o Web site da Rede dos Centros Europeus do Consumidor ([ec.europa.eu/info/live-work-travel-eu/consumers/resolve-your-consumer-complaint/european-consumer](https://ec.europa.eu/info/live-work-travel-eu/consumers/resolve-your-consumer-complaint/european-consumer-centres-network-ecc-net_en)[centres-network-ecc-net\\_en\)](https://ec.europa.eu/info/live-work-travel-eu/consumers/resolve-your-consumer-complaint/european-consumer-centres-network-ecc-net_en). Os consumidores têm o direito de escolher se pretendem reclamar assistência ao abrigo da Garantia Limitada HP ou contra o vendedor ao abrigo de uma garantia jurídica de dois anos.

# **Grčija in Ciper**

Η Περιορισμένη εγγύηση HP είναι μια εμπορική εγγύηση η οποία παρέχεται εθελοντικά από την HP. Η επωνυμία και η διεύθυνση του νομικού προσώπου ΗΡ που παρέχει την Περιορισμένη εγγύηση ΗΡ στη χώρα σας είναι η εξής:

**Ελλάδα /Κύπρoς**: HP Printing and Personal Systems Hellas EPE, Tzavella 1-3, 15232 Chalandri, Attiki

**Ελλάδα /Κύπρoς**: HP Συστήματα Εκτύπωσης και Προσωπικών Υπολογιστών Ελλάς Εταιρεία Περιορισμένης Ευθύνης, Tzavella 1-3, 15232 Chalandri, Attiki

Τα προνόμια της Περιορισμένης εγγύησης HP ισχύουν επιπλέον των νόμιμων δικαιωμάτων για διετή εγγύηση έναντι του Πωλητή για τη μη συμμόρφωση των προϊόντων με τις συνομολογημένες συμβατικά ιδιότητες, ωστόσο η άσκηση των δικαιωμάτων σας αυτών μπορεί να εξαρτάται από διάφορους παράγοντες. Τα νόμιμα δικαιώματα των καταναλωτών δεν περιορίζονται ούτε επηρεάζονται καθ' οιονδήποτε τρόπο από την Περιορισμένη εγγύηση HP. Για περισσότερες πληροφορίες, συμβουλευτείτε την ακόλουθη τοποθεσία web: Νόμιμη εγγύηση καταναλωτή [\(www.hp.com/go/eu-legal](https://www.hp.com/go/eu-legal)) ή μπορείτε να επισκεφτείτε την τοποθεσία web των Ευρωπαϊκών Κέντρων Καταναλωτή [\(ec.europa.eu/info/live-work-travel-eu/consumers/resolve-your](https://ec.europa.eu/info/live-work-travel-eu/consumers/resolve-your-consumer-complaint/european-consumer-centres-network-ecc-net_en)[consumer-complaint/european-consumer-centres-network-ecc-net\\_en\)](https://ec.europa.eu/info/live-work-travel-eu/consumers/resolve-your-consumer-complaint/european-consumer-centres-network-ecc-net_en). Οι καταναλωτές έχουν το δικαίωμα να επιλέξουν αν θα αξιώσουν την υπηρεσία στα πλαίσια της Περιορισμένης εγγύησης ΗΡ ή από τον πωλητή στα πλαίσια της νόμιμης εγγύησης δύο ετών.

### **Madžarska**

A HP korlátozott jótállás egy olyan kereskedelmi jótállás, amelyet a HP a saját elhatározásából biztosít. Az egyes országokban a HP mint gyártó által vállalt korlátozott jótállást biztosító HP vállalatok neve és címe:

**Magyarország**: HP Inc Magyarország Kft., H-1117 Budapest, Alíz utca 1.

A HP korlátozott jótállásban biztosított jogok azokon a jogokon felül illetik meg Önt, amelyek a termékeknek az adásvételi szerződés szerinti minőségére vonatkozó kétéves, jogszabályban foglalt eladói szavatosságból, továbbá ha az Ön által vásárolt termékre alkalmazandó, a jogszabályban foglalt kötelező eladói jótállásból erednek, azonban számos körülmény hatással lehet arra, hogy ezek a jogok Önt megilletik-e. További információért kérjük, keresse fel a következő webhelyet: Jogi Tájékoztató Fogyasztóknak ([www.hp.com/](https://www.hp.com/go/eu-legal) [go/eu-legal](https://www.hp.com/go/eu-legal)) vagy látogassa meg az Európai Fogyasztói Központok webhelyét ([ec.europa.eu/info/live-work](https://ec.europa.eu/info/live-work-travel-eu/consumers/resolve-your-consumer-complaint/european-consumer-centres-network-ecc-net_en)[travel-eu/consumers/resolve-your-consumer-complaint/european-consumer-centres-network-ecc-net\\_en](https://ec.europa.eu/info/live-work-travel-eu/consumers/resolve-your-consumer-complaint/european-consumer-centres-network-ecc-net_en)). A fogyasztóknak jogában áll, hogy megválasszák, hogy a jótállással kapcsolatos igényüket a HP korlátozott

jótállás alapján vagy a kétéves, jogszabályban foglalt eladói szavatosság, illetve, ha alkalmazandó, a jogszabályban foglalt kötelező eladói jótállás alapján érvényesítik.

# **Češka**

Omezená záruka HP je obchodní zárukou dobrovolně poskytovanou společností HP. Názvy a adresy společností skupiny HP, které odpovídají za plnění omezené záruky HP ve vaší zemi, jsou následující:

**Česká republika**: HP Inc Czech Republic s. r. o., Za Brumlovkou 5/1559, 140 00 Praha 4

Výhody, poskytované omezenou zárukou HP, se uplatňuji jako doplňek k jakýmkoli právním nárokům na dvouletou záruku poskytnutou prodejcem v případě nesouladu zboží s kupní smlouvou. Váš nárok na uznání těchto práv však může záviset na mnohých faktorech. Omezená záruka HP žádným způsobem neomezuje ani neovlivňuje zákonná práva zákazníka. Další informace získáte kliknutím na následující odkaz: Zákonná záruka spotřebitele ([www.hp.com/go/eu-legal\)](https://www.hp.com/go/eu-legal) případně můžete navštívit webové stránky Evropského spotřebitelského centra ([ec.europa.eu/info/live-work-travel-eu/consumers/resolve-your-consumer](https://ec.europa.eu/info/live-work-travel-eu/consumers/resolve-your-consumer-complaint/european-consumer-centres-network-ecc-net_en)[complaint/european-consumer-centres-network-ecc-net\\_en](https://ec.europa.eu/info/live-work-travel-eu/consumers/resolve-your-consumer-complaint/european-consumer-centres-network-ecc-net_en)). Spotřebitelé mají právo se rozhodnout, zda chtějí službu reklamovat v rámci omezené záruky HP nebo v rámci zákonem stanovené dvouleté záruky u prodejce.

# **Slovaška**

Obmedzená záruka HP je obchodná záruka, ktorú spoločnosť HP poskytuje dobrovoľne. Meno a adresa subjektu HP, ktorý zabezpečuje plnenie vyplývajúce z Obmedzenej záruky HP vo vašej krajine:

**Slovenská republika**: HP Inc Slovakia, s.r.o., Galvaniho 7, 821 04 Bratislava

Výhody Obmedzenej záruky HP sa uplatnia vedľa prípadných zákazníkových zákonných nárokov voči predávajúcemu z vád, ktoré spočívajú v nesúlade vlastností tovaru s jeho popisom podľa predmetnej zmluvy. Možnosť uplatnenia takých prípadných nárokov však môže závisieť od rôznych faktorov. Služby Obmedzenej záruky HP žiadnym spôsobom neobmedzujú ani neovplyvňujú zákonné práva zákazníka, ktorý je spotrebiteľom. Ďalšie informácie nájdete na nasledujúcom prepojení: Zákonná záruka spotrebiteľa [\(www.hp.com/go/eu-legal](https://www.hp.com/go/eu-legal)), prípadne môžete navštíviť webovú lokalitu európskych zákazníckych stredísk [\(ec.europa.eu/info/live-work-travel-eu/consumers/resolve-your-consumer-complaint/european-consumer](https://ec.europa.eu/info/live-work-travel-eu/consumers/resolve-your-consumer-complaint/european-consumer-centres-network-ecc-net_en)[centres-network-ecc-net\\_en\)](https://ec.europa.eu/info/live-work-travel-eu/consumers/resolve-your-consumer-complaint/european-consumer-centres-network-ecc-net_en). Spotrebitelia majú právo zvoliť si, či chcú uplatniť servis v rámci Obmedzenej záruky HP alebo počas zákonnej dvojročnej záručnej lehoty u predajcu.

# **Poljska**

Ograniczona gwarancja HP to komercyjna gwarancja udzielona dobrowolnie przez HP. Nazwa i adres podmiotu HP odpowiedzialnego za realizację Ograniczonej gwarancji HP w Polsce:

**Polska**: HP Inc Polska sp. z o.o., Szturmowa 2a, 02-678 Warszawa, wpisana do rejestru przedsiębiorców prowadzonego przez Sąd Rejonowy dla m.st. Warszawy w Warszawie, XIII Wydział Gospodarczy Krajowego Rejestru Sądowego, pod numerem KRS 0000546115, NIP 5213690563, REGON 360916326, GIOŚ E0020757WZBW, kapitał zakładowy 480.000 PLN.

Świadczenia wynikające z Ograniczonej gwarancji HP stanowią dodatek do praw przysługujących nabywcy w związku z dwuletnią odpowiedzialnością sprzedawcy z tytułu niezgodności towaru z umową (rękojmia). Niemniej, na możliwość korzystania z tych praw mają wpływ różne czynniki. Ograniczona gwarancja HP w żaden sposób nie ogranicza praw konsumenta ani na nie nie wpływa. Więcej informacji można znaleźć pod następującym łączem: Gwarancja prawna konsumenta [\(www.hp.com/go/eu-legal](https://www.hp.com/go/eu-legal)), można także odwiedzić stronę internetową Europejskiego Centrum Konsumenckiego [\(ec.europa.eu/info/live-work-travel-eu/](https://ec.europa.eu/info/live-work-travel-eu/consumers/resolve-your-consumer-complaint/european-consumer-centres-network-ecc-net_en) [consumers/resolve-your-consumer-complaint/european-consumer-centres-network-ecc-net\\_en](https://ec.europa.eu/info/live-work-travel-eu/consumers/resolve-your-consumer-complaint/european-consumer-centres-network-ecc-net_en)). Konsumenci mają prawo wyboru co do możliwosci skorzystania albo z usług gwarancyjnych przysługujących w ramach Ograniczonej gwarancji HP albo z uprawnień wynikających z dwuletniej rękojmi w stosunku do sprzedawcy.

# **Bolgarija**

Ограничената гаранция на HP представлява търговска гаранция, доброволно предоставяна от HP. Името и адресът на дружеството на HP за вашата страна, отговорно за предоставянето на гаранционната поддръжка в рамките на Ограничената гаранция на HP, са както следва:

HP Inc Bulgaria EOOD (Ейч Пи Инк България ЕООД), гр. София 1766, район р-н Младост, бул. Околовръстен Път No 258, Бизнес Център Камбаните

Предимствата на Ограничената гаранция на HP се прилагат в допълнение към всички законови права за двугодишна гаранция от продавача при несъответствие на стоката с договора за продажба. Въпреки това, различни фактори могат да окажат влияние върху условията за получаване на тези права. Законовите права на потребителите не са ограничени или засегнати по никакъв начин от Ограничената гаранция на HP. За допълнителна информация, моля вижте Правната гаранция на потребителя ([www.hp.com/go/eu-legal](https://www.hp.com/go/eu-legal)) или посетете уебсайта на Европейския потребителски център [\(ec.europa.eu/](https://ec.europa.eu/info/live-work-travel-eu/consumers/resolve-your-consumer-complaint/european-consumer-centres-network-ecc-net_en) [info/live-work-travel-eu/consumers/resolve-your-consumer-complaint/european-consumer-centres](https://ec.europa.eu/info/live-work-travel-eu/consumers/resolve-your-consumer-complaint/european-consumer-centres-network-ecc-net_en)[network-ecc-net\\_en\)](https://ec.europa.eu/info/live-work-travel-eu/consumers/resolve-your-consumer-complaint/european-consumer-centres-network-ecc-net_en). Потребителите имат правото да избират дали да претендират за извършване на услуга в рамките на Ограничената гаранция на HP или да потърсят такава от търговеца в рамките на двугодишната правна гаранция.

# **Romunija**

Garanția limitată HP este o garanție comercială furnizată în mod voluntar de către HP. Numele și adresa entității HP răspunzătoare de punerea în aplicare a Garanției limitate HP în țara dumneavoastră sunt următoarele:

**Romănia**: HP Inc Romania SRL, 5 Fabrica de Glucoza Str., Building F, Ground Floor and Floor 8, 2nd District, Bucureşti

Beneficiile Garanției limitate HP se aplică suplimentar faţă de orice drepturi privind garanţia de doi ani oferită de vânzător pentru neconformitatea bunurilor cu contractul de vânzare; cu toate acestea, diverşi factori pot avea impact asupra eligibilităţii dvs. de a beneficia de aceste drepturi. Drepturile legale ale consumatorului nu sunt limitate sau afectate în vreun fel de Garanția limitată HP. Pentru informaţii suplimentare consultaţi următorul link: garanția acordată consumatorului prin lege ([www.hp.com/go/eu-legal\)](https://www.hp.com/go/eu-legal) sau puteți accesa siteul Centrul European al Consumatorilor [\(ec.europa.eu/info/live-work-travel-eu/consumers/resolve-your](https://ec.europa.eu/info/live-work-travel-eu/consumers/resolve-your-consumer-complaint/european-consumer-centres-network-ecc-net_en)[consumer-complaint/european-consumer-centres-network-ecc-net\\_en\)](https://ec.europa.eu/info/live-work-travel-eu/consumers/resolve-your-consumer-complaint/european-consumer-centres-network-ecc-net_en). Consumatorii au dreptul să aleagă dacă să pretindă despăgubiri în cadrul Garanței limitate HP sau de la vânzător, în cadrul garanției legale de doi ani.

# **Belgija in Nizozemska**

De Beperkte Garantie van HP is een commerciële garantie vrijwillig verstrekt door HP. De naam en het adres van de HP-entiteit die verantwoordelijk is voor het uitvoeren van de Beperkte Garantie van HP in uw land is als volgt:

**Nederland**: HP Nederland B.V., Startbaan 16, 1187 XR Amstelveen

**België**: HP Belgium BVBA, Hermeslaan 1A, B-1831 Diegem

De voordelen van de Beperkte Garantie van HP vormen een aanvulling op de wettelijke garantie voor consumenten gedurende twee jaren na de levering te verlenen door de verkoper bij een gebrek aan conformiteit van de goederen met de relevante verkoopsovereenkomst. Niettemin kunnen diverse factoren een impact hebben op uw eventuele aanspraak op deze wettelijke rechten. De wettelijke rechten van de

consument worden op geen enkele wijze beperkt of beïnvloed door de Beperkte Garantie van HP. Raadpleeg voor meer informatie de volgende webpagina: Wettelijke garantie van de consument ([www.hp.com/go/eu](https://www.hp.com/go/eu-legal)[legal](https://www.hp.com/go/eu-legal)) of u kan de website van het Europees Consumenten Centrum bezoeken [\(ec.europa.eu/info/live-work](https://ec.europa.eu/info/live-work-travel-eu/consumers/resolve-your-consumer-complaint/european-consumer-centres-network-ecc-net_en)[travel-eu/consumers/resolve-your-consumer-complaint/european-consumer-centres-network-ecc-net\\_en](https://ec.europa.eu/info/live-work-travel-eu/consumers/resolve-your-consumer-complaint/european-consumer-centres-network-ecc-net_en)). Consumenten hebben het recht om te kiezen tussen enerzijds de Beperkte Garantie van HP of anderzijds het aanspreken van de verkoper in toepassing van de wettelijke garantie.

### **Finska**

HP:n rajoitettu takuu on HP:n vapaaehtoisesti antama kaupallinen takuu. HP:n myöntämästä takuusta maassanne vastaavan HP:n edustajan yhteystiedot ovat:

**Suomi**: HP Finland Oy, Piispankalliontie, FIN - 02200 Espoo

HP:n takuun edut ovat voimassa mahdollisten kuluttajansuojalakiin perustuvien oikeuksien lisäksi sen varalta, että tuote ei vastaa myyntisopimusta. Saat lisätietoja seuraavasta linkistä: Kuluttajansuoja [\(www.hp.com/go/eu-legal](https://www.hp.com/go/eu-legal)) tai voit käydä Euroopan kuluttajakeskuksen sivustolla ([ec.europa.eu/info/live](https://ec.europa.eu/info/live-work-travel-eu/consumers/resolve-your-consumer-complaint/european-consumer-centres-network-ecc-net_en)[work-travel-eu/consumers/resolve-your-consumer-complaint/european-consumer-centres-network-ecc](https://ec.europa.eu/info/live-work-travel-eu/consumers/resolve-your-consumer-complaint/european-consumer-centres-network-ecc-net_en)[net\\_en\)](https://ec.europa.eu/info/live-work-travel-eu/consumers/resolve-your-consumer-complaint/european-consumer-centres-network-ecc-net_en). Kuluttajilla on oikeus vaatia virheen korjausta HP:n takuun ja kuluttajansuojan perusteella HP:lta tai myyjältä.

# **Slovenija**

Omejena garancija HP je prostovoljna trgovska garancija, ki jo zagotavlja podjetje HP. Ime in naslov poslovne enote HP, ki je odgovorna za omejeno garancijo HP v vaši državi, sta naslednja:

**Slovenija**: Hewlett-Packard Europe B.V., Amsterdam, Meyrin Branch, Route du Nant-d'Avril 150, 1217 Meyrin, Switzerland

Ugodnosti omejene garancije HP veljajo poleg zakonskih pravic, ki ob sklenitvi kupoprodajne pogodbe izhajajo iz dveletne garancije prodajalca v primeru neskladnosti blaga, vendar lahko na izpolnjevanje pogojev za uveljavitev pravic vplivajo različni dejavniki. Omejena garancija HP nikakor ne omejuje strankinih z zakonom predpisanih pravic in ne vpliva nanje. Za dodatne informacije glejte naslednjo povezavo: Strankino pravno jamstvo [\(www.hp.com/go/eu-legal](https://www.hp.com/go/eu-legal)); ali pa obiščite spletno mesto evropskih središč za potrošnike [\(ec.europa.eu/info/live-work-travel-eu/consumers/resolve-your-consumer-complaint/european-consumer](https://ec.europa.eu/info/live-work-travel-eu/consumers/resolve-your-consumer-complaint/european-consumer-centres-network-ecc-net_en)[centres-network-ecc-net\\_en\)](https://ec.europa.eu/info/live-work-travel-eu/consumers/resolve-your-consumer-complaint/european-consumer-centres-network-ecc-net_en). Potrošniki imajo pravico izbrati, ali bodo uveljavljali pravice do storitev v skladu z omejeno garancijo HP ali proti prodajalcu v skladu z dvoletno zakonsko garancijo.

# **Hrvaška**

HP ograničeno jamstvo komercijalno je dobrovoljno jamstvo koje pruža HP. Ime i adresa HP subjekta odgovornog za HP ograničeno jamstvo u vašoj državi:

**Hrvatska**: HP Computing and Printing d.o.o. za računalne i srodne aktivnosti, Radnička cesta 41, 10000 Zagreb

Pogodnosti HP ograničenog jamstva vrijede zajedno uz sva zakonska prava na dvogodišnje jamstvo kod bilo kojeg prodavača s obzirom na nepodudaranje robe s ugovorom o kupnji. Međutim, razni faktori mogu utjecati na vašu mogućnost ostvarivanja tih prava. HP ograničeno jamstvo ni na koji način ne utječe niti ne ograničava zakonska prava potrošača. Dodatne informacije potražite na ovoj adresi: Zakonsko jamstvo za potrošače ([www.hp.com/go/eu-legal](https://www.hp.com/go/eu-legal)) ili možete posjetiti web-mjesto Europskih potrošačkih centara ([ec.europa.eu/info/](https://ec.europa.eu/info/live-work-travel-eu/consumers/resolve-your-consumer-complaint/european-consumer-centres-network-ecc-net_en) [live-work-travel-eu/consumers/resolve-your-consumer-complaint/european-consumer-centres-network](https://ec.europa.eu/info/live-work-travel-eu/consumers/resolve-your-consumer-complaint/european-consumer-centres-network-ecc-net_en)[ecc-net\\_en\)](https://ec.europa.eu/info/live-work-travel-eu/consumers/resolve-your-consumer-complaint/european-consumer-centres-network-ecc-net_en). Potrošači imaju pravo odabrati žele li ostvariti svoja potraživanja u sklopu HP ograničenog jamstva ili pravnog jamstva prodavača u trajanju ispod dvije godine.

# **Latvija**

HP ierobežotā garantija ir komercgarantija, kuru brīvprātīgi nodrošina HP. HP uzņēmums, kas sniedz HP ierobežotās garantijas servisa nodrošinājumu jūsu valstī:

**Latvija**: HP Finland Oy, PO Box 515, 02201 Espoo, Finland

HP ierobežotās garantijas priekšrocības tiek piedāvātas papildus jebkurām likumīgajām tiesībām uz pārdevēja un/vai rażotāju nodrošinātu divu gadu garantiju gadījumā, ja preces neatbilst pirkuma līgumam, tomēr šo tiesību saņemšanu var ietekmēt vairāki faktori. HP ierobežotā garantija nekādā veidā neierobežo un neietekmē patērētāju likumīgās tiesības. Lai iegūtu plašāku informāciju, izmantojiet šo saiti: Patērētāju likumīgā garantija [\(www.hp.com/go/eu-legal](https://www.hp.com/go/eu-legal)) vai arī Eiropas Patērētāju tiesību aizsardzības centra tīmekļa vietni [\(ec.europa.eu/info/live-work-travel-eu/consumers/resolve-your-consumer-complaint/european](https://ec.europa.eu/info/live-work-travel-eu/consumers/resolve-your-consumer-complaint/european-consumer-centres-network-ecc-net_en)[consumer-centres-network-ecc-net\\_en](https://ec.europa.eu/info/live-work-travel-eu/consumers/resolve-your-consumer-complaint/european-consumer-centres-network-ecc-net_en)). Patērētājiem ir tiesības izvēlēties, vai pieprasīt servisa nodrošinājumu saskaņā ar HP ierobežoto garantiju, vai arī pārdevēja sniegto divu gadu garantiju.

### **Litva**

HP ribotoji garantija yra HP savanoriškai teikiama komercinė garantija. Toliau pateikiami HP bendrovių, teikiančių HP garantiją (gamintojo garantiją) jūsų šalyje, pavadinimai ir adresai:

**Lietuva**: HP Finland Oy, PO Box 515, 02201 Espoo, Finland

HP ribotoji garantija papildomai taikoma kartu su bet kokiomis kitomis įstatymais nustatytomis teisėmis į pardavėjo suteikiamą dviejų metų laikotarpio garantiją dėl prekių atitikties pardavimo sutarčiai, tačiau tai, ar jums ši teisė bus suteikiama, gali priklausyti nuo įvairių aplinkybių. HP ribotoji garantija niekaip neapriboja ir neįtakoja įstatymais nustatytų vartotojo teisių. Daugiau informacijos rasite paspaudę šią nuorodą: Teisinė vartotojo garantija ([www.hp.com/go/eu-legal\)](https://www.hp.com/go/eu-legal) arba apsilankę Europos vartotojų centro internetinėje svetainėje [\(ec.europa.eu/info/live-work-travel-eu/consumers/resolve-your-consumer-complaint/european](https://ec.europa.eu/info/live-work-travel-eu/consumers/resolve-your-consumer-complaint/european-consumer-centres-network-ecc-net_en)[consumer-centres-network-ecc-net\\_en](https://ec.europa.eu/info/live-work-travel-eu/consumers/resolve-your-consumer-complaint/european-consumer-centres-network-ecc-net_en)). Vartotojai turi teisę prašyti atlikti techninį aptarnavimą pagal HP ribotąją garantiją arba pardavėjo teikiamą dviejų metų įstatymais nustatytą garantiją.

# **Estonija**

HP piiratud garantii on HP poolt vabatahtlikult pakutav kaubanduslik garantii. HP piiratud garantii eest vastutab HP üksus aadressil:

**Eesti**: HP Finland Oy, PO Box 515, 02201 Espoo, Finland

HP piiratud garantii rakendub lisaks seaduses ettenähtud müüjapoolsele kaheaastasele garantiile, juhul kui toode ei vasta müügilepingu tingimustele. Siiski võib esineda asjaolusid, mille puhul teie jaoks need õigused ei pruugi kehtida. HP piiratud garantii ei piira ega mõjuta mingil moel tarbija seadusjärgseid õigusi. Lisateavet leiate järgmiselt lingilt: tarbija õiguslik garantii ([www.hp.com/go/eu-legal\)](https://www.hp.com/go/eu-legal) või võite külastada Euroopa tarbijakeskuste veebisaiti ([ec.europa.eu/info/live-work-travel-eu/consumers/resolve-your-consumer](https://ec.europa.eu/info/live-work-travel-eu/consumers/resolve-your-consumer-complaint/european-consumer-centres-network-ecc-net_en)[complaint/european-consumer-centres-network-ecc-net\\_en](https://ec.europa.eu/info/live-work-travel-eu/consumers/resolve-your-consumer-complaint/european-consumer-centres-network-ecc-net_en)). Tarbijal on õigus valida, kas ta soovib kasutada HP piiratud garantiid või seadusega ette nähtud müüjapoolset kaheaastast garantiid.

# **Rusija**

#### **Срок службы принтера для России**

Срок службы данного принтера HP составляет пять лет в нормальных условиях эксплуатации. Срок службы отсчитывается с момента ввода принтера в эксплуатацию. В конце срока службы HP рекомендует посетить веб-сайт нашей службы поддержки по адресу [www.support.hp.com](https://www.support.hp.com) и/или связаться с авторизованным поставщиком услуг HP для получения рекомендаций в отношении дальнейшего безопасного использования принтера.

# <span id="page-106-0"></span>**HP-jeva garancija za zaščito potrošnega materiala: Izjava o omejeni garanciji kartuš s tonerjem LaserJet**

Ta HP-jev izdelek je zajamčeno brez napak v materialu in izdelavi.

Ta garancija ne zajema izdelkov: (a) ki so ponovno polnjeni, obnovljeni, predelani ali kakorkoli spremenjeni, (b) s katerimi imate težave zaradi napačne uporabe, neustreznega shranjevanja ali uporabe, ki ni v skladu z navedenimi okoljskimi specifikacijami za tiskalnik, ali (c) ki so obrabljeni zaradi običajne uporabe.

Če želite uveljaviti garancijo, vrnite izdelek v trgovino, kjer ste ga kupili (s pisnim opisom težave in vzorčnimi natisi) ali se obrnite na podporo. HP bo po lastni presoji izdelke, ki so dokazano okvarjeni, zamenjal ali vam povrnil nakupno ceno.

V SKLADU S KRAJEVNO ZAKONODAJO JE ZGORNJE JAMSTVO IZKLJUČNO IN NOBENA DRUGA GARANCIJA ALI POGOJ, BODISI PISANA ALI USTNA, NISTA IZRECNA ALI IMPLICIRANA IN HP IZRECNO ZAVRAČA OMENJENE GARANCIJE ALI POGOJE PRODAJE, ZADOVOLJIVO KAKOVOST IN PRIMERNOST ZA POSAMEZEN NAMEN.

V SKLADU S KRAJEVNO ZAKONODAJO HP ALI NJEGOVI DOBAVITELJI V NOBENEM PRIMERU NE ODGOVARJAJO ZA NEPOSREDNO, POSEBNO, NAKLJUČNO, POSLEDIČNO (VKLJUČNO Z IZGUBO PODATKOV) ALI DRUGO ŠKODO, NE GLEDE NA TO, ALI TEMELJI NA DOGOVORU, KAZNIVEM DEJANJU ALI DRUGAČE.

DOLOČILA TE GARANCIJSKE IZJAVE, RAZEN V OBSEGU, KI GA DOVOLJUJE ZAKONODAJA, NE IZKLJUČUJEJO, OMEJUJEJO ALI SPREMINJAJO OBVEZNIH ZAKONSKIH PRAVIC, KI VELJAJO ZA PRODAJO TEGA IZDELKA.

# <span id="page-107-0"></span>**Opomnik za uporabo neoriginalnih potrebščin HP**

Če so zaznane neoriginalne potrebščine HP ali potrebščine HP, ki so bile napolnjene, obnovljene, predelane ali na kakršen koli način spremenjene brez dovoljenja, tiskalnik ne bo deloval v skladu s pričakovanji.
## <span id="page-108-0"></span>**HP-jevo spletno mesto za preprečevanje ponarejanja**

Če ste namestili toner HP in se na nadzorni plošči prikaže sporočilo o neoriginalni potrebščini HP, pojdite na spletno mesto [www.hp.com/go/anticounterfeit.](https://www.hp.com/go/anticounterfeit) HP vam bo pomagal ugotoviti, ali je kartuša originalna in odpraviti težavo.

Kartuša s tonerjem morda ni originalna HP-jeva, če opazite naslednje:

- Na strani s stanjem potrebščin je navedeno, da je nameščena neoriginalna potrebščina HP.
- S kartušo imate veliko težav.
- Tiskalna kartuša ni takega videza, kot ponavadi (embalaža je na primer drugačna od HP-jeve).

## <span id="page-109-0"></span>**Podatki, shranjeni v kartuši s tonerjem**

HP-jeve kartuše s tonerjem, ki se uporabljajo za ta izdelek, so opremljene s pomnilniškim vezjem, ki vam je v pomoč pri uporabi izdelka.

Poleg tega pomnilniški čip zbira določene podatke o uporabi izdelka, med katerimi je lahko naslednje: datum prve namestitve kartuše s tonerjem, datum zadnje uporabe kartuše s tonerjem, število strani, natisnjenih s kartušo s tonerjem, pokritost strani, uporabljeni načini tiskanja, morebitne napake tiskanja in model izdelka. Ti podatki so HP-ju v pomoč pri razvoju novih izdelkov, ki bodo ustrezali zahtevam strank glede tiskanja.

Podatki, ki se zberejo na pomnilniškem vezju kartuše s tonerjem, ne vsebujejo podatkov, s katerimi je mogoče identificirati stranko, uporabnika kartuše ali izdelek.

HP iz tonerjev, ki so vrnjeni HP-ju prek brezplačnega programa za vračilo in recikliranje (HP Planet Partners: [www.hp.com/recycle\)](https://www.hp.com/recycle), zbere vzorec pomnilniških čipov. Pomnilniško vezje iz tega vzorca se prebere in preuči z namenom izboljšave prihodnjih HP‑jevih izdelkov. Do teh podatkov lahko dostopajo tudi HP-jevi partnerji, ki sodelujejo pri recikliranju kartuš s tonerjem.

Katera koli tretja stranka, ki ima v posesti kartušo s tonerjem, ima lahko dostop do anonimnih podatkov na pomnilniškem vezju.

## <span id="page-110-0"></span>**Licenčna pogodba za končnega uporabnika**

PRED UPORABO TE PROGRAMSKE OPREME NATANČNO PREBERITE: Ta licenčna pogodba za končnega uporabnika (»pogodba EULA«) je pravna pogodba med (a) vami (posameznikom ali enim subjektom) in (b) družbo HP Inc. (»HP«), ki ureja vašo uporabo katerega koli izdelka programske opreme, ki ga je HP namestil ali dal na na voljo za uporabo z vašim HP-jevim izdelkom (»HP-jev izdelek«), ki ni predmet nobene ločene licenčne pogodbe med vami in HP-jem ali njegovimi dobavitelji. Druga programska oprema lahko vsebuje pogodbo EULA v svoji spletni dokumentaciji. Izraz »izdelek programske opreme« označuje računalniško programsko opremo in lahko vključuje povezane nosilce podatkov, tiskano gradivo in »spletno« ali elektronsko dokumentacijo.

HP-jevem izdelku je lahko priloženo dopolnilo ali dodatek tej licenčni pogodbi za končnega uporabnika.

PRAVICE V IZDELKU PROGRASMKE OPREME SO NA VOLJO SAMO POD POGOJEM, DA SE STRINJATE Z VSEMI POGOJI IN DOLOČILI TE LICENČNE POGODBE ZA KONČNEGA UPORABNIKA. ČE NAMESTITE, KOPIRATE, PRENESETE ALI DRUGAČE UPORABLJATE IZDELEK PROGRAMSKE OPREME, SE STRINJATE, DA VAS OBVEZUJEJO POGOJI TE LICENČNE POGODBE ZA KONČNEGA UPORABNIKA. ČE NE SPREJMETE TEH POGOJEV LICENCE, JE VAŠE EDINO PRAVNO SREDSTVO, DA V ROKU 14 DNI VRNETE CELOTEN NERABLJEN IZDELEK (STROJNO IN PROGRAMSKO OPREMO) ZA POVPRAČILO, KI JE PREDMET POLITIKE VAŠEGA KRAJA NAKUPA O POVRAČILU.

TA POGODBA EULA JE GLOBALNA POGODBA IN NE VELJA ZA KATERO KOLI DOLOČENO DRŽAVO, ZVEZNO DRŽAVO ALI OBMOČJE. ČE STE PROGRAMSKO OPREMO PRIDOBILI KOT POTROŠNIK V SMISLU USTREZNE ZAKONODAJE O VARSTVU POTROŠNIKOV V SVOJI DRŽAVI, ZVEZNI DRŽAVI ALI NA OBMOČJU, NAVKLJUB MOREBITNIM NASPROTNIM DOLOČILOM V POGODBI EULA NOBENO DOLOČILO V TEJ POGODBI EULA NE VPLIVA NA NOBENE ZAKONSKE PRAVICE ALI PRAVNA SREDSTVA, KI JIH NI MOGOČE IZKLJUČITI IN KI JIH MORDA IMATE V OKVIRU TE ZAKONODAJE O VARSTVU POTROŠNIKOV, ZA TO POGODBO EULA PA VELJAJO PRAVICE IN PRAVNA SREDSTVA IZ TE ZAKONODAJE. DODATNE INFORMACIJE O PRAVICAH POTROŠNIKA NAJDETE V RAZDELKU 16.

- **1. PODELITEV LICENCE**. Pod pogojem, da ravnate skladno z vsemi pogoji in določili te licenčne pogodbe za končnega uporabnika, vam HP podeljuje naslednje pravice:
	- **a.** Uporaba. Izdelek programske opreme lahko uporabljate samo v enem računalniku (»vaš računalnik«). Če ste izdelek programske opreme prejeli prek interneta in je bil prvotno licenciran za uporabo v več kot enem računalniku, ga lahko namestite in uporabljate samo v teh računalnikih. Sestavnih delov izdelka programske opreme ne smete ločiti, da bi jih uporabljali v več kot enem računalniku. Nimate pravice za distribucijo izdelka programske opreme, pravice za spreminjanje izdelka programska opreme ali pravice za onemogočanje katere koli funkcije za licenciranje ali nadzor izdelka programske opreme. Izdelek programske opreme lahko naložite v začasni pomnilnik svojega računalnika (RAM) za uporabo tega izdelka programske opreme.
	- **b.** Shranjevanje. Izdelek programske opreme smete prekopirati v lokalni pomnilnik ali shranjevalno napravo HP-jevega izdelka.
	- **c.** Kopiranje. Izdelati smete arhivske ali varnostne kopije izdelka programske opreme pod pogojem, da kopija vsebuje vsa obvestila o lastništvu iz izvirnega izdelka programske opreme in se uporablja samo kot varnostna kopija.
	- **d.** Pridržanje pravic. HP in njegovi dobavitelji si pridržujejo vse pravice, ki vam niso izrecno dodeljene v tej licenčni pogodbi za končnega uporabnika.
	- **e.** Prosta programska oprema. Ne glede na pogoje in določila te licenčne pogodbe za končnega uporabnika vam je za celoten ali kateri koli del izdelka programske opreme, ki predstavlja nelastniško HP-jevo programsko opremo ali programsko opremo, ki jo po javno licenco zagotavljajo drugi ponudniki ('prosta programska oprema'), podeljena licenca v skladu s pogoji in določili licenčne pogodbe za programsko opremo, ki spremlja tako prosto programsko opremo, v obliki pogojev diskretnega dogovora, 'vakuumsko pakirane' licence ali elektronske licence, ki jih

sprejmete ob prenosu. Vašo uporabo brezplačne programske opreme urejajo samo pogoji in določila take licence.

- **f.** Rešitev za obnovitev. Katera koli rešitev za obnovitev, zagotovljena z vašim HP-jevim izdelkom oz. zanj, v obliki rešitve na trdem disku, rešitve za obnovitev na zunanjem mediju (npr. disketi, CD-ju ali DVD-ju) ali enakovredne rešitve v kakršni koli obliki, se sme uporabljati samo za obnavljanje trdega diska HP-jevega izdelka, s katerim oz. za katerega je bila rešitev za obnovitev prvotno kupljena. Uporabo kakršne koli programske opreme Microsoftovega operacijskega sistema v taki obnovitveni rešitvi ureja Microsoftova licenčna pogodba.
- **2. NADGRADNJE**. Za uporabo izdelka programske opreme, opredeljenega kot nadgradnja, morate imeti licenco za originalni izdelek programske opreme, ki ga je HP opredelil kot upravičenega do nadgradnje. Po nadgradnji ne smete več uporabljati originalnega izdelka programske opreme, zaradi katerega ste bili upravičeni do nadgradnje. Z uporabo izdelka programske opreme se strinjate tudi, da lahko HP samodejno dostopa do vašega HP-jevega izdelka, kadar ima vzpostavljeno povezavo z internetom, da bi preveril različico ali stanje določenih izdelkov programske opreme ter samodejno prenesel in namestil nadgradnje ali posodobitve za te izdelke programske opreme v vaš HP-jev izdelek ter vam s tem zagotovil nove različice ali posodobitve, potrebne za ohranjanje funkcionalnosti, učinkovitosti ali varnosti izdelka programske opreme in vašega HP-jevega izdelka, ter omogočil zagotavljanje podpore ali drugih storitev, ki so vam na voljo. V določenih primerih in glede na vrsto nadgradnje ali posodobitve se bodo prikazala obvestila (v pojavnih oknih ali drugače), da morate inicializirati nadgradnjo oz. posodobitev.
- **3. DODATNA PROGRAMSKA OPREAMA**. Ta licenčna pogodba za končnega uporabnika velja za posodobitve in dodatke k originalnemu izdelku programske opreme, ki jih zagotovi HP, razen če HP s posodobitvijo oz. dodatkom posreduje druge pogoje. V primeru nasprotja med takimi pogoji se uporabljajo slednji.

#### **4. PRENOS**.

- **a.** Tretje osebe. Prvotni uporabnik izdelka programske opreme sme ta izdelek programske opreme enkrat prenesti drugemu končnemu uporabniku. Vsak prenos mora vključevati vse sestavne dele, medije, tiskano gradivo, to licenčno pogodbo za končnega uporabnika in, če je primerno, potrdilo o pristnosti. Prenos ne sme biti posreden, na primer kot konsignacija. Končni uporabnik, ki prejema preneseni izdelek, mora pred prenosom sprejeti vse pogoje licenčne pogodbe za končnega uporabnika. Po prenosu izdelka programske opreme vaša licenca samodejno preneha veljati.
- **b.** Omejitve. Izdelka programske opreme ne smete dajati v najem, zakup, ga posojati ali pa uporabljati za komercialno razdeljeno ali množično rabo. Izdelka programske opreme ne smete podlicencirati, prenesti njenega lastništva ali je drugače prenesti, razen kot je izrecno določeno v tej licenčni pogodbi za končnega uporabnika.
- **5. LASTNINSKE PRAVICE**. Vse pravice intelektualne lastnine iz izdelka programske opreme in uporabniške dokumentacije so last HP-ja ali njegovih dobaviteljev in so zaščitene z zakonodajo, vključno z veljavno zakonodajo ZDA o avtorskih pravicah, poslovnih skrivnostih in blagovnih znamkah ter drugimi veljavnimi zakoni in določbami mednarodnih pogodb. Iz izdelka programske opreme je prepovedano odstraniti kakršne koli oznake izdelka, obvestila o avtorskih pravicah ali lastniške omejitve.
- **6. OMEJITVE ZA OBRATNO INŽENIRSTVO**. Obratno inženirstvo, obratno prevajanje ali obratno zbiranje izdelka programske opreme ni dovoljeno, razen v obsegu, ki ga dopušča veljavna zakonodaja ne glede na to omejitev ali kot je izrecno določeno v tej licenčni pogodbi za končnega uporabnika.
- **7. ČAS TRAJANJA**. Ta licenčna pogodba za končnega uporabnika je veljavna, razen če je odpovedana ali zavrnjena. Ta licenčna pogodba za končnega uporabnika neha veljati tudi ob pogojih, navedenih v drugih delih te pogodbe, ali če ne ravnate skladno s katerim koli pogojem ali določilom te pogodbe.

#### **8. OBVESTILO O ZBIRANJU PODATKOV**.

#### **SOGLASJE ZA ZBIRANJE/UPORABO PODATKOV**.

**a.** Strinjate se, da lahko družba HP in njena lastniško povezana podjetja zbirajo, združujejo in uporabljajo podatke o napravi in posamezne uporabniške podatke, ki jih posredujete v povezavi s storitvami podpore, povezanimi z izdelkom programske opreme. Družba HP teh podatkov ne bo uporabljala za trženje brez vašega soglasja. Več informacij o praksi zbiranja podatkov družbe HP najdete na spletni strani [www.hp.com/go/privacy](https://www.hp.com/go/privacy)

HP bo s piškotki in z drugimi spletnimi orodji zbiral anonimne tehnične podatke, povezane s HPjevo programsko opremo in z vašim HP-jevim izdelkom. Te informacije bomo uporabljali za nudenje nadgradenj in povezane podpore ali drugih storitev, opisanih v 2. razdelku. HP bo zbiral tudi osebne podatke, vključno z naslovom internetnega protokola ali drugimi informacijami o edinstvenih identifikatorjih, ki so povezani z vašim izdelkom HP in podatki, ki ste jih navedli ob registraciji svojega izdelka HP. Ti podatki bodo uporabljeni za zagotavljanje nadgradenj in povezane podpore ali drugih storitev pa tudi za pošiljanje tržnih sporočil (v vsakem primeru z vašim izrecnim soglasjem, kjer to zahteva veljavna zakonodaja).

Do mere, ki jo dopušča veljavna zakonodaja, s strinjanjem s temi določili in pogoji soglašate, da lahko HP, njegove podružnice in pridružena hčerinska podjetja zbirajo in uporabljajo anonimne in osebne podatke, kot je opisano v tej licenčni pogodbi za končnega uporabnika (EULA) in še podrobneje opisano v HP-jevem pravilniku o zasebnosti na naslovu [www.hp.com/go/privacy](https://www.hp.com/go/privacy).

- **b.** Zbiranje in uporaba s strani drugih ponudnikov. Nekatere programe v vašem HP-jevem izdelku zagotavljajo in zanje ločeno podeljujejo licence drugi ponudniki ('programska oprema drugih ponudnikov'). Programska oprema drugih ponudnikov se lahko namesti v vaš HP-jev izdelek in v njem deluje, čeprav take programske opreme ne aktivirate oz. kupite. Programska oprema drugih ponudnikov lahko zbira in prenaša tehnične podatke o vašem sistemu (npr. naslov IP, enolični identifikator naprave, nameščeno različico programske opreme itd.) in druge podatke o sistemu. S temi podatki drugi ponudniki ugotavljajo tehnične značilnosti sistema in zagotavljajo, da je v vašem sistemu nameščena najnovejša različica programske opreme. Če ne želite, da bi programska oprema drugih ponudnikov zbirala te tehnične podatke in vam samodejno pošiljala posodobitve različice, programsko opremo odstranite, preden se povežete z internetom.
- **9. ZAVRNITEV GARANCIJ**. DRUŽBA HP IN NJENI DOBAVITELJI V NAJVEČJEM OBSEGU, KI GA DOVOLJUJE VELJAVNA ZAKONODAJA, ZAGOTAVLJAJO IZDELEK PROGRAMSKE OPREME V STANJU »KOT JE«, SKUPAJ Z VSEMI POMANJKLJIVOSTMI, TER ZAVRAČAJO VSE DRUGE GARANCIJE, OBVEZNOSTI IN POGOJE, IZRECNE, IMPLICITNE IN ZAKONSKE, KAR BREZ OMEJITEV VKLJUČUJE TUDI SPODAJ NAVEDENE GARANCIJE ZA: (i) LASTNIŠTVO IN NEKRŠENJE; (ii) TRŽNOST; (iii) PRIMERNOSTI ZA DOLOČEN NAMEN; (iv) DELOVANJE IZDELKA PROGRAMSKE OPREME SKUPAJ S POTREBŠČINAMI ALI PRIPOMOČKI, KI NISO ZNAMKE HP; IN (v) NEPRISOTNOST VIRUSOV, IN SICER VSE V POVEZAVI Z IZDELKOM PROGRAMSKE OPREME. Nekatere države oz. pristojnosti ne dovoljujejo izključitve ali omejitev trajanja nakazanih jamstev, tako da zgodnja omejitev za vas morda ne velja v celoti.
- **10. OMEJITEV ODGOVORNOSTI**. V skladu z zakonodajo Ljudske republike Kitajske je ne glede na morebitno škodo, ki jo lahko utrpite, celotna odgovornost HP-ja in katerega koli od njegovih dobaviteljev na podlagi katere koli določbe te licenčne pogodbe za končnega uporabnika ter vaše edino pravno sredstvo za vse zgoraj navedeno omejeno na znesek, ki ste ga dejansko plačali ločeno za izdelek programske opreme ali 5,00 USD, odvisno, kaj je več. V NAJVEČJEM OBSEGU, KI GA DOPUŠČA VELJAVNA ZAKONODAJA, HP ALI NJEGOVI DOBAVITELJI V NOBENEM PRIMERU NISO ODGOVORNI ZA NIKAKRŠNO POSEBNO, NAKLJUČNO, POSREDNO ALI POSLEDIČNO ŠKODO (VKLJUČNO S ŠKODO ZARADI IZGUBE DOBIČKA ALI ZAUPNIH ALI DRUGIH PODATKOV, ZARADI PREKINITVE POSLOVANJA, TELESNE POŠKODBE, IZGUBE ZASEBNOSTI), DO KATERE BI PRIŠLO ZARADI ALI BI BILO KAKOR KOLI POVEZANO Z UPORABO ALI NEZMOŽNOSTJO UPORABE IZDELKA PROGRAMSKE OPREME ALI BI BILO DRUGAČE POVEZANO S KATERO KOLI DOLOČBO TE LICENČNE POGODBE ZA KONČNEGA UPORABNIKA, TUDI ČE JE BIL HP ALI KATERI KOLI DOBAVITELJ OBVEŠČEN O MOŽNOSTI TAKŠNE ŠKODE IN ČE OMENJENO PRAVNO SREDSTVO NI USPEŠNO. Nekatere države oz.

pristojnosti ne dovoljujejo izključitve ali omejitve naključne ali posledične škode, tako da zgornja omejitev oz. izključitev morda ne velja za vas.

- **11. STRANKE V DRŽAVNI UPRAVI ZDA**. V skladu s FAR 12.211 in 12.212 se licenca za komercialno računalniško programsko opremo, dokumentacijo računalniške programske opreme in tehnične podatke za komercialne izdelke vladi ZDA izdaja po HP-jevi standardni poslovni licenci.
- **12. SKLADNOST Z IZVOZNO ZAKONODAJO**. Ravnali boste v skladu z vsemi zakoni in uredbami ZDA in drugih držav/regij ("izvozni zakoni"), da bi zagotovili, da izdelek programske opreme ne bo (1) izvožen, neposredno ali posredno, v nasprotju z izvoznimi zakoni ali (2) uporabljen v kakršen koli namen, prepovedan z izvoznimi zakoni, vključno z razpečevanjem jedrskega, kemičnega ali biološkega orožja.
- **13. ZMOŽNOST IN POOBLASTILO ZA SKLENITEV POGODBE**. Izražate, da ste polnoletni v državi, v kateri bivate, in da vas je vaš delodajalec ustrezno pooblastil za sklenitev te pogodbe.
- **14. VELJAVNA ZAKONODAJA**. Za to licenčno pogodbo za končnega uporabnika veljajo zakoni države/regije, v kateri je bila oprema kupljena.
- **15. CELOTNA POGODBA**. Ta licenčna pogodba za končnega uporabnika (vključno z morebitnimi dodatki ali dopolnili te licenčne pogodbe za končnega uporabnika, ki so priloženi temu HP-jevemu izdelku) je celotna pogodba med vami in HP-jem glede izdelka programske opreme, ki nadomešča vso prejšnjo ali sočasno ustno ali pisno komunikacijo, predloge in zagotovila glede izdelka programske opreme ali katere koli druge zadeve, urejene s to licenčno pogodbo za končnega uporabnika. V obsegu, v katerem so pogoji katerih koli HP-jevih politik ali programov za storitve podpore v nasprotju s pogoji te licenčne pogodbe za končnega uporabnika, prevladajo pogoji te licenčne pogodbe za končnega uporabnika.
- **16. PRAVICE POTROŠNIKOV**. Potrošniki v nekaterih državah, zveznih državah ali na območjih so morda upravičeni do določenih zakonskih pravic in pravnih sredstev v okviru zakonodaje o varstvu potrošnikov, v zvezi s katero ni mogoče zakoniti izključiti ali omejiti HP-jeve odgovornosti. Če ste programsko opremo pridobili kot potrošnik v smislu ustrezne zakonodaje o varstvu potrošnikov v svoji državi, zvezni državi ali na območju, je določila te pogodbe EULA (vključno z zavrnitvijo jamstev, omejitvami in izključitvami odgovornosti) treba obravnavati v skladu z veljavno zakonodajo, določila pa veljajo le v največjem obsegu, ki jih dovoljuje ta veljavna zakonodaja.

**Potrošniki v Avstraliji**: Če ste izdelek programske opreme pridobili v smislu »avstralske zakonodaje o varstvu potrošnikov«, ki je del avstralskega zakona o konkurenci in potrošnikih iz leta 2010 (Cth), navkljub morebitnim drugačnim določilom te pogodbe EULA velja naslednje:

- **a.** programska oprema vključuje garancije, ki jih ni mogoče izključiti na podlagi avstralske potrošniške zakonodaje, vključno z blagom, ki je sprejemljive kakovosti, storitve pa bodo zagotovljene s primerno skrbnostjo in usposobljenostjo. V primeru večje napake ste upravičeni do zamenjave ali povračila, za katero koli drugo razumno predvidljivo izgubo ali škodo pa do nadomestila. Upravičeni ste tudi do popravila ali zamenjave programske opreme, če ta ni sprejemljive kakovosti in okvara ni resna;
- **b.** Nobeno določilo te pogodbe EULA ne izključuje, omejuje ali spreminja nobene pravice ali pravnega sredstva oziroma nobene garancije, jamstva ali drugega pogoja ali določila, ki ga navaja ali določa avstralska zakonodaja o varstvu potrošnikov in ki ga ni mogoče zakonito izključiti ali omejiti.
- **c.** Prednosti, ki vam jih zagotavljajo izrecna jamstva v tej pogodbi EULA, so dodatek drugim pravicam in pravnim sredstvom, ki so vam na voljo v okviru avstralske zakonodaje o varstvu potrošnikov. Vaš pravice v okviru avstralske zakonodaje o varstvu potrošnikov prevladajo do mere, če niso dosledne s katerimi koli omejitvami v izrecnem jamstvu.

Programska oprema lahko hrani podatke, ki jih ustvari uporabnik. HP vas obvešča, da boste v primeru popravila programske opreme s strani HP-ja morda izgubili te podatke. V največjem

obsegu, ki ga dovoljuje zakonodaja, za kakršno koli tako izgubo podatkov veljajo omejitve in izključitve HP-jeve odgovornosti, določene v tej pogodbi EULA.

Če menite, da ste upravičeni do katerega koli jamstva v skladu s to pogodbo ali katerega koli zgornjega pravnega sredstva, se obrnite na HP:

> HP PPS Australia Pty Ltd Rhodes Corporate Park, Building F, Level 5 1 Homebush Bay Drive Rhodes, NSW 2138

**Avstralija** 

Če želite poslati zahtevek za podporo ali garancijski zahtevek, pokličite na številko 13 10 47 (v Avstraliji) ali +61 2 8278 1039 (za mednarodne klice) ali obiščite spletno stran [www8.hp.com/au/en/contact-hp/](https://www8.hp.com/au/en/contact-hp/phone-assist.html) [phone-assist.html](https://www8.hp.com/au/en/contact-hp/phone-assist.html), ki vsebuje najnovejši seznam telefonskih številk za podporo.

Če ste potrošnik v smislu avstralske zakonodaje o varstvu potrošnikov in ste kupili programsko opremo ali jamstvo in storitve podpore za programsko opremo, ki običajno ni na voljo za nakup za osebno, domači ali gospodinjsko uporabo ali potrošnjo, HP navkljub morebitnim drugačnim določilom te pogodbe EULA omejuje svojo odgovornost za neupoštevanje potrošniškega jamstva tako:

- **a.** zagotavljanje jamstva ali storitev podpore za programsko opremo: na katero koli ali več od teh možnosti: ponovno dobavo storitev ali plačilo stroškov ponovno dobave storitev;
- **b.** zagotavljanje programske opreme: na katero koli ali več od teh možnosti: zamenjava programske opreme ali dobava enakovredne programske opreme, popravilo programske opreme, plačilo stroškov zamenjave programske opreme ali nakupa enakovredne programske opreme ali plačilo stroškov popravila programske opreme, in
- **c.** drugače v največjem obsegu, ki ga dovoljuje zakonodaja.

**Stranke na Novi Zelandiji**: Na novi Zelandiji so v programsko opremo vključena jamstva, ki jih ni mogoče izključiti v okviru zakona o jamstvih potrošnikov iz leta 1993. Na Novi Zelandiji je potrošniška transakcija tista transakcija, v katero je vključena oseba, ki kupuje blago za osebno, domačo ali gospodinjsko uporabo ali potrošnjo in ne za poslovno uporabo. Potrošniki na Novi Zelandiji, ki kupijo blago za osebno, domačo ali gospodinjsko uporabo ali potrošnjo in ne za poslovno uporabo (»potrošniki na Novi Zelandiji«) so upravičeni do popravila, zamenjave ali povračila v primeru okvare in nadomestila v primeru druge razumno predvidljive izgube ali škode. Potrošnik na Novi Zelandiji (kot je določeno zgoraj) lahko v primeru kršitve novozelandske zakonodaje o varstvu potrošnikov zahteva povrnitev stroškov zaradi vračila izdelka na kraj nakupa. Če ima potrošnik na Novi Zelandiji znatne stroške z vračilom blaga HP-ju, bo HP tako blago prevzel na svoje lastne stroške. Če katere koli izdelke ali storitve uporabljate za poslovni namen, se strinjate, da zakon o jamstvih potrošnikov iz leta 1993 ne velja ter da je to glede na naravo in vrednost transakcije pravično in razumno.

© Copyright 2020 HP Development Company, L.P.

Informacije v tem dokumentu se lahko spremenijo brez obvestila. Vsa druga imena izdelkov, omenjena v tem dokumentu, so lahko blagovne znamke njihovih lastnikov. V obsegu, ki ga dopušča veljavna zakonodaja, so edine garancije za HP-jeve izdelke in storitve določene v izrecnih izjavah o garanciji, priloženih takšnim izdelkom in storitvam. Nobene izjave iz tega dokumenta ne smete razložiti kot dodatno garancijo. Do obsega, ki ga dopušča ustrezna zakonodaja, HP ni odgovoren za tehnične ali uredniške napake oziroma pomanjkljivosti v tem dokumentu.

## <span id="page-115-0"></span>**Garancijska storitev s samopopravilom, ki ga izvede stranka**

Izdelki HP vsebujejo veliko delov, ki jih stranka lahko popravi sama (CSR), kar omogoča hitro popravilo in večjo prilagodljivost pri zamenjavi okvarjenih delov. Če HP pri odkrivanju napak ugotovi, da je napravo mogoče popraviti z zamenjavo dela CSR, vam bo HP ta del poslal, da ga zamenjate sami. Obstajata dve kategoriji delov CSR: 1) Deli, pri katerih je popravilo s strani stranke obvezno. Če želite, da te dele zamenja HP, boste morali plačati stroške poti in posega. 2) Deli, pri katerih je popravilo s strani stranke izbirno. Te dele lahko stranke zamenjajo tudi same. Če pa želite, da jih zamenja HP, pri tem ne boste imeli dodatnih stroškov, saj popravilo krije garancija izdelka.

Če so deli CSR na zalogi in zemljepisna lega to dopušča, boste dele CSR prejeli naslednji delovni dan. Če zemljepisna lega to dopušča, vam je ob doplačilu na voljo tudi dostava na isti dan ali v roku štirih ur. Če potrebujete pomoč, pokličite HP-jev center za tehnično podporo, kjer vam nudijo pomoč po telefonu. Če je okvarjeni izdelek potrebno vrniti podjetju HP, obvestilo o tem dobite priloženo nadomestnemu delu CSR. V primeru, da morate okvarjeni del vrniti podjetju HP, ga morate poslati v določenem obdobju, običajno v roku petih (5) delovnih dni. Okvarjenemu delu v priloženo embalažo priložite povezano dokumentacijo. Če okvarjenega dela ne vrnete, vam HP lahko izda račun za nadomestni izdelek. V primeru popravila s strani stranke vam HP plača vse stroške pošiljanja nadomestnega in vračila okvarjenega dela ter določi transportno podjetje, ki bo to izvršilo.

## <span id="page-116-0"></span>**Podpora za stranke**

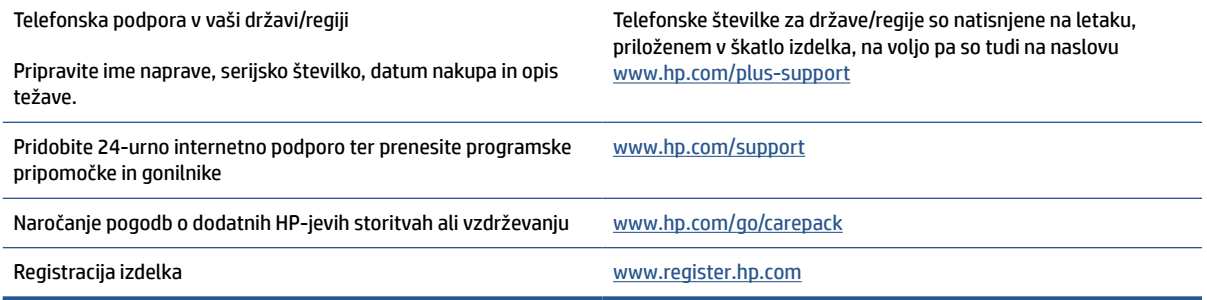

# <span id="page-117-0"></span>**C Okoljevarstveni program za nadzor naprave**

- [Varovanje okolja](#page-118-0)
- [Ustvarjanje ozona](#page-118-0)
- [Poraba energije](#page-118-0)
- [Poraba tonerja](#page-118-0)
- [Uporaba papirja](#page-119-0)
- [Plastika](#page-119-0)
- [Potrošni material HP LaserJet](#page-119-0)
- [Papir](#page-119-0)
- [Omejitve za materiale](#page-119-0)
- [Odlaganje odpadne opreme za uporabnike \(EU in Indija\)](#page-120-0)
- [Recikliranje elektronske strojne opreme](#page-120-0)
- [Informacije o recikliranju strojne opreme \(Brazilija\)](#page-121-0)
- [Kemične snovi](#page-121-0)
- [Podatki o moči izdelka v skladu z uredbo 1275/2008 Evropske komisije](#page-121-0)
- [Informacije za uporabnike o ekonalepki agencije SEPA \(Kitajska\)](#page-122-0)
- [Predpis o uvedbi energijske nalepke na Kitajskem za tiskalnik in kopirni stroj](#page-122-0)
- [Izjava o omejevanju uporabe nekaterih nevarnih snovi \(Indija\)](#page-122-0)
- [WEEE \(Turčija\)](#page-122-0)
- [Tabela nevarnih snovi/elementov in njihova vsebina \(Kitajska\)](#page-123-0)
- [Podatki o varnosti materialov \(MSDS\)](#page-123-0)
- **[EPEAT](#page-123-0)**
- [Izjava o oznaki prisotnosti omejenih snovi \(Tajvan\)](#page-125-0)
- [Za več informacij](#page-126-0)

## <span id="page-118-0"></span>**Varovanje okolja**

HP je predan izdelovanju kakovostnih in okolju prijaznih izdelkov. Ta izdelek odlikujejo številne lastnosti, ki zmanjšujejo škodljive vplive na okolje.

## **Ustvarjanje ozona**

Emisije ozona, ki se prenašajo po zraku, so bile za ta izdelek izmerjene v skladu s standardiziranim protokolom; če se ti podatki o emisijah uporabijo za pričakovan scenarij visoke uporabe v pisarniškem delovnem okolju, je HP določil, da se med tiskanjem ne ustvarja občutna količina ozona in da so ravni znotraj trenutnih standardov in smernic za kakovost zraka v notranjih prostorih.

Reference

Preskusna metoda za določanje emisij naprav za tiskanje je v skladu s pridobitvijo okoljske oznake za pisarniške naprave s funkcijo tiskanja; DE-UZ 205 – BAM; januar 2018.

Na podlagi koncentracije ozona pri tiskanju 2 uri na dan v sobi z velikostjo 30,6 kvadratnega metra in hitrostjo prezračevanja 0,68 izmenjav zraka na uro za HP-jeve potrebščine za tiskanje.

## **Poraba energije**

Poraba energije se v načinu pripravljenosti, v mirovanju ali pri izklopu izjemno zmanjša. S tem varčujete z naravnimi viri in denarjem, pri tem pa ne vplivate na visoko zmogljivost izdelka. HP-jeva oprema za tiskanje in obdelavo slik, označena z logotipom ENERGY STAR® , ustreza zahtevam za opremo za obdelavo slik z oznako ENERGY STAR Agencije za zaščito okolja ZDA. Na ustreznih izdelkih za obdelavo slik, ki ustrezajo standardu ENERGY STAR, je ta oznaka:

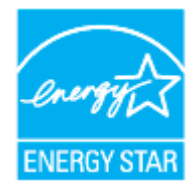

Dodatni podatki o modelih opreme za obdelavo slik, ki ustrezajo standardu ENERGY STAR, so navedeni na spletnem mestu:

[www.hp.com/go/energystar](https://www.hp.com/go/energystar)

## **Poraba tonerja**

Naprava v načinu EconoMode porabi manj tonerja, kar lahko podaljša življenjsko dobo tiskalne kartuše. HP ne priporoča stalne uporabe načina EconoMode. Če se način EconoMode uporablja neprekinjeno, lahko življenjska doba tonerja preseže življenjsko dobo mehaničnih delov v tiskalni kartuši. Če se kakovost tiskanja slabša in ni več sprejemljiva, zamenjajte kartušo.

## <span id="page-119-0"></span>**Uporaba papirja**

Funkcija ročnega obojestranskega tiskanja (ročno ali samodejno) in tiskanje do N strani (tiskanje več strani na eno stran) lahko zmanjša porabo papirja in posledično potrebe po naravnih virih.

## **Plastika**

Plastični deli, težji od 25 gramov, so označeni v skladu z mednarodnimi standardi, ki izboljšajo možnosti prepoznavanja vrste plastike za potrebe recikliranja po koncu življenjske dobe izdelka.

## **Potrošni material HP LaserJet**

Originalen potrošni material HP je bil zasnovan z mislijo na varstvo okolja. HP olajša varovanje virov in prihranek papirja pri tiskanju. Ko končate, pa lahko tudi preprosto in brezplačno reciklirate.<sup>1</sup>

Vse HP-jeve kartuše, vrnjene prek programa HP Planet Partners, gredo skozi večstopenjski postopek recikliranja, med katerim so materiali ločeni in obdelani za uporabo v obliki surovega materiala pri novih originalnih HP-jevih kartušah in vsakodnevnih izdelkih. Nobena originalna HP-jeva kartuša, vrnjena prek programa HP Planet Partners, pristane na deponiji. HP originalnih HP-jevih kartuš nikoli ne polni znova ali preprodaja.

**Če želite sodelovati HP Planet Partners za vračilo in recikliranje izdelkov, obiščite spletno mesto**  [www.hp.com/recycle](https://www.hp.com/recycle)**. Za informacije o vračilu potrebščin za tiskanje izberite svojo državo/regijo. Vsakemu paketu nove tiskalne kartuše HP LaserJet so priložene tudi informacije in navodila za program v več jezikih.**

<sup>1</sup> Razpoložljivost programa se spreminja. Za dodatne informacije obiščite spletno mesto <u>[www.hp.com/recycle](https://www.hp.com/recycle)</u>

## **Papir**

Ta izdelek lahko uporablja recikliran papir in lahek papir (EcoFFICIENT™), če ustreza smernicam, navedenim v *HP-jevem vodniku za tiskalne medije laserskih tiskalnikov*. S tem izdelkom lahko uporabljate recikliran papir in lahek papir (EcoFFICIENT™), ki ustreza standardu EN12281:2002.

## **Omejitve za materiale**

Ta HP-jev izdelek ne vsebuje dodanega živega srebra.

## <span id="page-120-0"></span>**Odlaganje odpadne opreme za uporabnike (EU in Indija)**

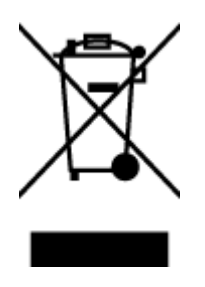

Ta simbol pomeni, da izdelka ne smete odložiti skupaj z drugimi gospodinjskimi odpadki. Namesto tega morate varovati zdravje ljudi in čisto okolje tako, da izdelek predate na ustrezno zbirno mesto za recikliranje odpadne električne in elektronske opreme. Za več informacij se obrnite na službo za prevoz odpadkov ali obiščite spletno mesto: [www.hp.com/recycle](https://www.hp.com/recycle)

## **Recikliranje elektronske strojne opreme**

HP stranke vzpodbuja k recikliranju rabljene elektronske strojne opreme. Za dodatne informacije o programih recikliranja obiščite spletni naslov: [www.hp.com/recycle](https://www.hp.com/recycle)

## <span id="page-121-0"></span>**Informacije o recikliranju strojne opreme (Brazilija)**

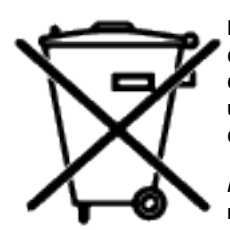

Este produto eletrônico e seus componentes não devem ser descartados no lixo comum, pois embora estejam em conformidade com padrões mundiais de restrição a substâncias nocivas, podem conter, ainda que em quantidades mínimas, substâncias impactantes ao meio ambiente. Ao final da vida útil deste produto, o usuário deverá entregá-lo à HP. A não observância dessa orientação sujeitará o infrator às sanções previstas em lei.

Após o uso, as pilhas e/ou baterias dos produtos HP deverão ser entregues ao estabelecimento comercial ou rede de assistência técnica autorizada pela HP.

Não descarte o produto eletrônico em lixo comum

Para maiores informações, inclusive sobre os pontos de recebimento, acesse:

[www8.hp.com/br/pt/ads/planet-partners/index.html](https://www8.hp.com/br/pt/ads/planet-partners/index.html)

## **Kemične snovi**

HP svojim strankam zagotavlja informacije o kemičnih snoveh v svojih izdelkih v skladu z zakonskimi zahtevami, kot je REACH (Uredba Evropskega parlamenta in Sveta ES št. 1907/2006 o registraciji, evalvaciji, avtorizaciji in omejevanju kemikalij). Poročilo o kemičnih snoveh za ta izdelek je na voljo na spletnem mestu [www.hp.com/go/reach](https://www.hp.com/go/reach)

## **Podatki o moči izdelka v skladu z uredbo 1275/2008 Evropske komisije**

Podatke o energiji, ki jo porabi izdelek, vključno s podatki o energiji, ki jo izdelek porabi v omrežnem stanju pripravljenosti, če so povezana vsa žična omrežna vrata in so aktivirana vsa brezžična omrežna vrata, najdete v razdelku P14 z naslovom »Dodatne informacije« v izjavi IT ECO na spletnem mestu [www.hp.com/hpinfo/](https://www.hp.com/hpinfo/globalcitizenship/environment/productdata/itecodesktop-pc.html) [globalcitizenship/environment/productdata/itecodesktop-pc.html](https://www.hp.com/hpinfo/globalcitizenship/environment/productdata/itecodesktop-pc.html).

## <span id="page-122-0"></span>**Informacije za uporabnike o ekonalepki agencije SEPA (Kitajska)**

中国环境标识认证产品用户说明

噪声大于 63.0 dB(A)的办公设备不宜放置于办公室内,请在独立的隔离区域使用。

如需长时间使用本产品或打印大量文件,请确保在通风良好的房间内使用。

如您需要确认本产品处于零能耗状态,请按下电源关闭按钮,并将插头从电源插座断开。

您可以使用再生纸,以减少资源耗费。

## **Predpis o uvedbi energijske nalepke na Kitajskem za tiskalnik in kopirni stroj**

依据"复印机、打印机和传真机能源效率标识实施规则",本打印机具有中国能效标签。根据"复印机、打印 机和传真机能效限定值及能效等级" ("GB21521") 决定并计算得出该标签上所示的能效等级和 TEC (典型 能耗) 值。

1. 能效等级

能效等级分为三个等级,等级 1 级能效最高。根据产品类型和打印速度标准决定能效限定值。

2. 能效信息

2.1 激光打印机及一体机和高性能喷墨打印机及一体机

● 典型能耗

典型能耗是正常运行 GB21521 测试方法中指定的时间后的耗电量。此数据表示为每周千瓦时 (kWh) 。

标签上所示的能效数字按涵盖根据"复印机、打印机和传真机能源效率标识实施规则"选择的登记装置中 所有配置的代表性配置测定而得。因此,本特定产品型号的实际能耗可能与标签上所示的数据不同。

有关规范的详情信息,请参阅 GB21521 标准的当前版本。

## **Izjava o omejevanju uporabe nekaterih nevarnih snovi (Indija)**

This product, as well as its related consumables and spares, complies with the reduction in hazardous substances provisions of the "India E-waste Rule 2016." It does not contain lead, mercury, hexavalent chromium, polybrominated biphenyls or polybrominated diphenyl ethers in concentrations exceeding 0.1 weight % and 0.01 weight % for cadmium, except where allowed pursuant to the exemptions set in Schedule 2 of the Rule.

## **WEEE (Turčija)**

Türkiye Cumhuriyeti: AEEE Yönetmeliğine Uygundur

## <span id="page-123-0"></span>**Tabela nevarnih snovi/elementov in njihova vsebina (Kitajska)**

产品中有害物质或元素的名称及含量 The Table of Hazardous Substances/Elements and their Content

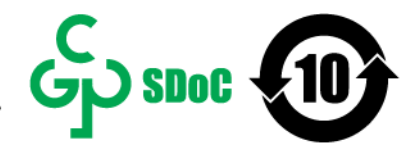

根据中国《电器电子产品有害物质限制使用管理办法》 As required by China's Management Methods for Restricted Use of Hazardous Substances in Electrical and Electronic Products

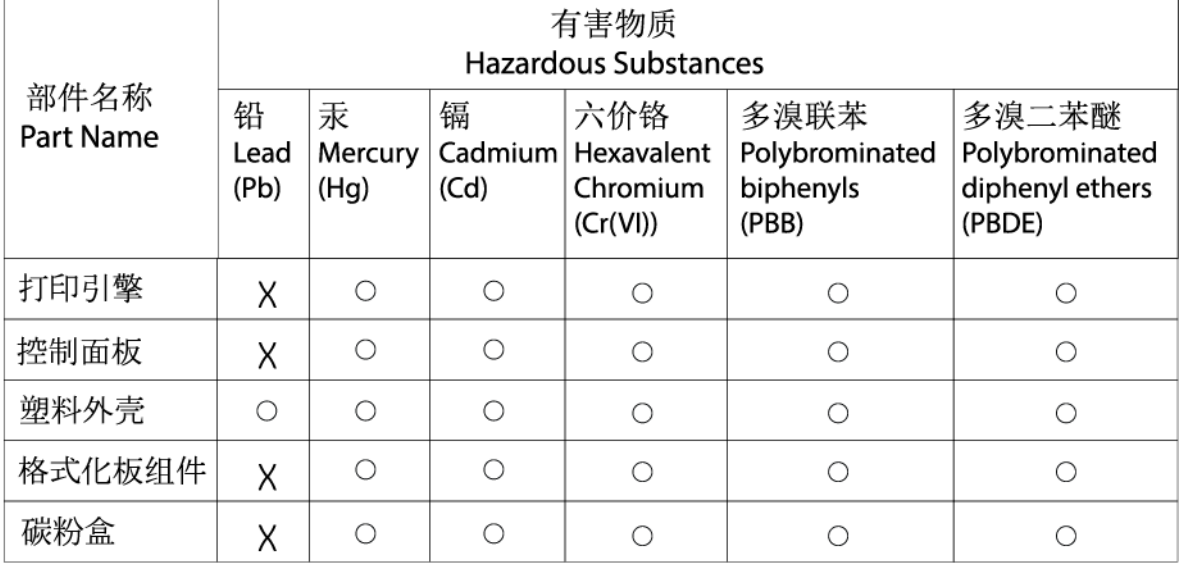

CHR-LJ-PK-SF-02

表格依据SJ/T 11364 的规定编制。

This form has been prepared in compliance with the provisions of SJ/T 11364.

○: 表示该有害物质在该部件所有均质材料中的含量均在GB/T 26572 规定的限量要求以下。

 $\overline{\bigcirc}$ : Indicates that the content of said hazardous substance in all of the homogenous materials in the component is within the limits required by GB/T 26572.

X: 表示该有害物质至少在该部件的某一均质材料中的含量超出GB/T 26572 规定的限量要求。 X: Indicates that the content of said hazardous substance exceeds the limits required by GB/T 26572 in at least one homogenous material in the component.

此表中所有名称中含 "X" 的部件均符合中国 RoHS达标管理目录限用物质应用例外清单的豁免。 All parts named in this table with an "X" are in compliance with the China RoHS "List of Exceptions to RoHS Compliance Management Catalog (or China RoHS Exemptions)".

此表中所有名称中含 "X" 的部件均符合欧盟 RoHS 立法。

All parts named in this table with an "X" are in compliance with the European Union's RoHS Legislation.

注: 环保使用期限的参考标识取决于产品正常工作的温度和湿度等条件

Note: The referenced Environmental Protection Use Period Marking was determined according to normal operating use conditions of the product such as temperature and humidity.

## **Podatki o varnosti materialov (MSDS)**

Podatki o varnosti materialov (Material Safety Data Sheet – MSDS) za potrošni material, ki vsebuje kemične snovi (na primer toner) so na voljo na HP-jevem spletnem mestu na naslovu [www.hp.com/go/msds](https://www.hp.com/go/msds)

## **EPEAT**

Številni HP-jevi izdelki so oblikovani tako, da ustrezajo ocenam EPEAT. EPEAT je celovita okoljska ocena, prek katere je mogoče prepoznati elektronsko opremo, ki je bolj prijazna okolju. Več informacij o oceni EPEAT

najdete na spletnem mestu <u>[www.epeat.net](https://www.epeat.net)</u>. Za informacije o HP-jevih izdelkih, ki imajo registracijo EPEAT, pojdite na spletno mesto [www8.hp.com/us/en/hp-information/global-citizenship/index.html](https://www8.hp.com/us/en/hp-information/global-citizenship/index.html)

## <span id="page-125-0"></span>**Izjava o oznaki prisotnosti omejenih snovi (Tajvan)**

#### 台灣 限用物質含有情況標示聲明書

Taiwan Declaration of the Presence Condition of the Restricted Substances Marking

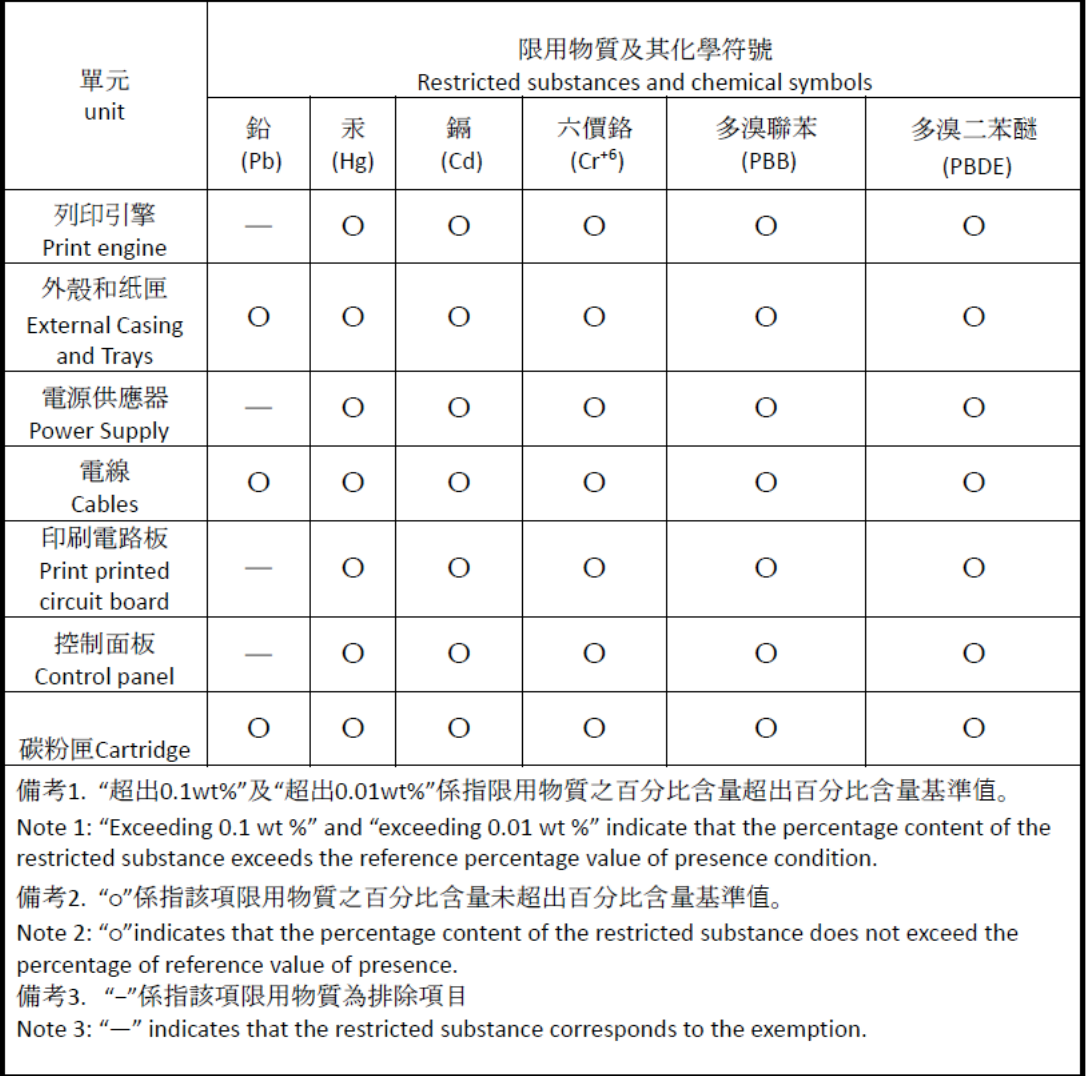

若要存取產品的最新使用指南或手冊,請前往 [www.support.hp.com](http://www.support.hp.com)。選取搜尋您的產品, 然後依照 畫面 上的指示繼續執行。

To access the latest user guides or manuals for your product, go to [www.support.hp.com.](http://www.support.hp.com) Select **Find your product**, and then follow the onscreen instructions.

## <span id="page-126-0"></span>**Za več informacij**

Če želite pridobiti informacije o teh temah o okolju:

- Okoljevarstveni tehnični podatki za ta izdelek in številne sorodne HP-jeve izdelke
- HP-jeva predanost okolju
- HP-jev sistem upravljanja z okoljem
- HP-jev program za vračanje izdelkov in reciklažo ob koncu življenjske dobe izdelka
- Podatki o varnosti materialov

Obiščite spletno mesto [www.hp.com/go/environment](https://www.hp.com/go/environment)

Obiščite tudi spletno mesto [www.hp.com/recycle](https://www.hp.com/recycle)

# **D Upravne informacije**

- [Izjave o skladnosti s predpisi](#page-128-0)
- [Izjave za brezžične povezave](#page-133-0)

## <span id="page-128-0"></span>**Izjave o skladnosti s predpisi**

## **Obvestilo za Evropsko unijo in Združeno kraljestvo**

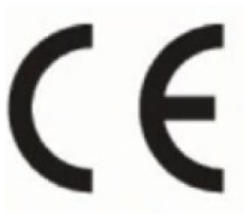

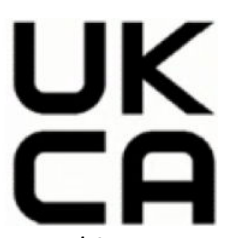

Izdelki, ki imajo oznako CE in oznako UKCA, so skladni z eno ali več od naslednjih direktiv EU in/ali enakovrednih zakonskih instrumentov Združenega kraljestva, kot je ustrezno: direktiva o nizki napetosti 2014/35/EU, direktiva EMC 2014/30/EU, direktiva o eko zasnovi 2009/125/EC, RED 2014/53/EU, direktiva RoHS 2011/65/EU. Skladnost s temi direktivami je ocenjena z veljavnimi evropskimi usklajenimi standardi. Celotno izjavo o skladnosti za Evropsko unijo in Združeno kraljestvo najdete na spletnem mestu www.hp.com/go/certificates (iščete lahko po imenu modela izdelka ali njegovi upravni številki modela (RMNju), ki jo najdete na upravni nalepki.)

Kontaktna točka za zadeve, povezane s predpisi, je: E-pošta techregshelp@hp.com

Kontaktna točka za upravne zadeve v EU:

HP Deutschland GmbH, HP HQ-TRE, 71025 Boeblingen, Nemčija

Kontaktna točka za upravne zadeve v Združenem kraljestvu:

HP Inc UK Ltd, Regulatory Enquiries, Earley West, 300 Thames Valley Park Drive, Reading, RG6 1PT

### <span id="page-129-0"></span>**upravne identifikacijske številke modela**

Za upravne namene je izdelku dodeljena kontrolna številka modela. Te kontrolne številke ne smete zamenjati s tržnimi imeni ali številkami izdelka.

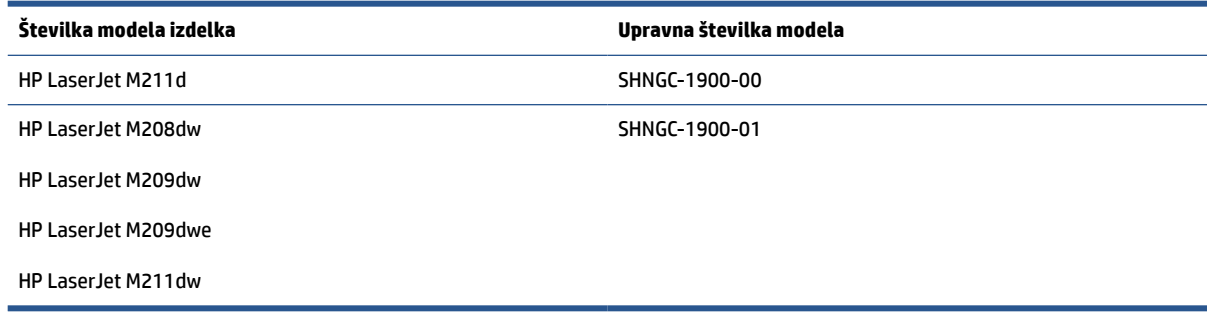

### **Uredbe FCC**

Ta oprema je preskušena in ustreza omejitvam za digitalne naprave razreda B v skladu s 15. delom predpisov FCC. Te omejitve zagotavljajo sprejemljivo zaščito pred škodljivimi motnjami pri hišni namestitvi. Ta oprema proizvaja, uporablja in lahko oddaja radiofrekvenčno energijo. Če ta oprema ni nameščena in uporabljena v skladu z navodili, lahko proizvaja motnje v radijskih zvezah. Vendar pa ni nobenega zagotovila, da pri določeni namestitvi ne bo povzročala motenj. Če oprema moti radijski ali televizijski sprejem, kar lahko ugotovite tako, da opremo izključite in znova vključite, uporabniku priporočamo, da poskusi motnjo odpraviti z enim ali več naslednjimi ukrepi:

- Obrnite ali prestavite sprejemno anteno.
- Povečajte razdaljo med opremo in sprejemnikom.
- Opremo priključite na drugo vtičnico, ki ni v istem tokokrogu, kot ga uporablja sprejemnik.
- Posvetujte se s prodajalcem ali izkušenim radijskim/TV-tehnikom.
- **<sup>2</sup> OPOMBA:** Morebitne spremembe ali prilagoditve optičnega bralnika, ki jih HP ne odobri izrecno, lahko razveljavijo uporabnikovo dovoljenje za uporabo te opreme.

Omejitve za napravo razreda B 15. dela predpisov FCC zahtevajo, da uporabljate oklopljen vmesniški kabel.

### **Kanada – izjava o skladnosti Industry Canada ICES-003**

CAN ICES-3(B)/NMB-3(B)

### **Navodila za ravnanje z napajalnim kablom**

Preverite, ali vir napajanja ustreza nazivni napetosti izdelka. Nazivna napetost je navedena na nalepki izdelka. Izdelek uporablja napetost 110–127 V izmeničnega toka ali 220–240 Vac in 50/60 Hz.

Povežite napajalni kabel z napravo in ozemljeno električno vtičnico.

**POZOR:** Uporabljajte samo priložen kabel za napajanje, saj se boste tako izognili morebitnim poškodbam naprave.

### <span id="page-130-0"></span>**Varnost pri uporabi laserja**

Center za naprave in medicinsko radiologijo (Center for Devices and Radiological Health - CDRH) Ameriške uprave za prehrano in zdravila (U.S. Food and Drug Administration - FDA) izvaja uredbe za naprave z laserjem od 1. avgusta 1976. Skladnost je zahtevana za vse izdelke, ki se tržijo v Združenih državah. Naprava je na podlagi standarda za radijsko sevanje, ki ga je izdalo ameriško ministrstvo za zdravje in človekoljubne dejavnosti (DHHS) in je v skladu z zakonom o nadzoru sevanja na zdravje in varnost iz leta 1968, klasificirana kot laserski izdelek »razreda 1«. Ker je sevanje, ki se oddaja znotraj naprave, povsem omejeno z zaščitnim ohišjem in zunanjimi pokrovi, laserski žarek ne more uiti med nobeno fazo normalnega uporabe.

**OPOZORILO!** V primeru uporabe krmilnih elementov, opravljanja prilagoditev in opravljanja postopkov, ki niso navedeni v teh navodilih za uporabo, lahko pride do izpostavitve nevarnemu sevanju.

Za druge upravne zadeve v ZDA/Kanadi se obrnite na:

HP Inc.

HP Inc. 1501 Page Mill Rd, Palo Alto, CA 94304, USA

E-poštni naslov: (techregshelp@hp.com) ali telefonska številka: +1 (650) 857-1501

### **Izjava o laserju za Finsko**

#### **Luokan 1 laserlaite**

HP LaserJet M207–M212, laserkirjoitin on käyttäjän kannalta turvallinen luokan 1 laserlaite. Normaalissa käytössä kirjoittimen suojakotelointi estää lasersäteen pääsyn laitteen ulkopuolelle. Laitteen turvallisuusluokka on määritetty standardin EN 60825-1 (2014) mukaisesti.

#### **VAROITUS !**

Laitteen käyttäminen muulla kuin käyttöohjeessa mainitulla tavalla saattaa altistaa käyttäjän turvallisuusluokan 1 ylittävälle näkymättömälle lasersäteilylle.

#### **VARNING !**

Om apparaten används på annat sätt än i bruksanvisning specificerats, kan användaren utsättas för osynlig laserstrålning, som överskrider gränsen för laserklass 1.

#### **HUOLTO**

HP LaserJet M207–M212 - kirjoittimen sisällä ei ole käyttäjän huollettavissa olevia kohteita. Laitteen saa avata ja huoltaa ainoastaan sen huoltamiseen koulutettu henkilö. Tällaiseksi huoltotoimenpiteeksi ei katsota väriainekasetin vaihtamista, paperiradan puhdistusta tai muita käyttäjän käsikirjassa lueteltuja, käyttäjän tehtäväksi tarkoitettuja ylläpitotoimia, jotka voidaan suorittaa ilman erikoistyökaluja.

#### **VARO !**

Mikäli kirjoittimen suojakotelo avataan, olet alttiina näkymättömällelasersäteilylle laitteen ollessa toiminnassa. Älä katso säteeseen.

#### **VARNING !**

Om laserprinterns skyddshölje öppnas då apparaten är i funktion, utsättas användaren för osynlig laserstrålning. Betrakta ej strålen.

Tiedot laitteessa käytettävän laserdiodin säteilyominaisuuksista: Aallonpituus 775-795 nm Teho 5 m W Luokan 3B laser.

## <span id="page-131-0"></span>**Izjava GS (Nemčija)**

Das Gerät ist nicht für die Benutzung im unmittelbaren Gesichtsfeld am Bildschirmarbeitsplatz vorgesehen. Um störende Reflexionen am Bildschirmarbeitsplatz zu vermeiden, darf dieses Produkt nicht im unmittelbaren Gesichtsfeld platziert werden.

Das Gerät ist kein Bildschirmarbeitsplatz gemäß BildscharbV. Bei ungünstigen Lichtverhältnissen (z. B. direkte Sonneneinstrahlung) kann es zu Reflexionen auf dem Display und damit zu Einschränkungen der Lesbarkeit der dargestellten Zeichen kommen.

Die Bilddarstellung dieses Gerätes ist nicht für verlängerte Bildschirmtätigkeiten geeignet.

## **Izjava za nordijske države (Dansko, Finsko, Norveško, Švedsko, Sweden)**

#### **Danska:**

Apparatets stikprop skal tilsuttes en stikkontakt med jord, som giver forbindelse til stikproppens jord.

#### **Finska:**

Laite on liitettävä suojakoskettimilla varustettuun pistorasiaan.

#### **Norveška:**

Apparatet må tilkoples jordet stikkontakt.

#### **Švedska:**

Apparaten skall anslutas till jordat uttag.

### **Skladnost za evrazijsko območje (Armenija, Belorusija, Kazahstan, Kirgizistan, Rusija)**

#### **Производитель и дата производства**

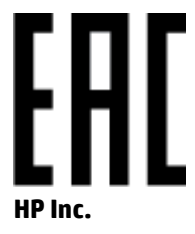

Адрес: 1501 Page Mill Road, Palo Alto, California 94304, U.S.

Дата производства зашифрована в 10-значном серийном номере, расположенном на наклейке со служебной информацией изделия. 4-я, 5-я и 6-я цифры обозначают год и неделю производства. 4-я цифра обозначает год, например, «3» обозначает, что изделие произведено в «2013» году. 5-я и 6-я цифры обозначают номер недели в году производства, например, «12» обозначает «12-ю» неделю.

#### **Өндіруші жəне өндіру мерзімі**

#### **HP Inc.**

Мекенжайы: 1501 Page Mill Road, Palo Alto, California 94304, U.S.

Өнімнің жасалу мерзімін табу үшін өнімнің қызмет көрсету жапсырмасындағы 10 таңбадан тұратын сериялық нөмірін қараңыз. 4-ші, 5-ші жəне 6-шы сандар өнімнің жасалған жылы мен аптасын

көрсетеді. 4-ші сан жылын көрсетеді, мысалы «3» саны «2013» дегенді білдіреді. 5-ші жəне 6-шы сандары берілген жылдың қай аптасында жасалғанын көрсетеді, мысалы, «12» саны «12-ші» апта дегенді білдіреді.

#### **Местные представители**

**Россия:** ООО "Эйч Пи Инк",

Российская Федерация, 125171, г . Москва, Ленингра дское шоссе, 1 6А, стр.3,

Телефон/факс: +7 495 797 35 00 / +7 499 92132 50

**Казахстан:** Филиал компании "ЭйчПи Глобал Трэйдинг Би.Ви.", Республика Казахстан, 050040, г. Алматы, Бостандыкский район, проспект Аль-Фараби, 77/7,

Телефон/факс: + 7 7 27 355 35 52

#### **Жергілікті өкілдіктері**

**Ресей:** ООО "Эйч Пи Инк",

Ресей Федерациясы, 125171, Мәскеу, Ленинград шоссесі, 16A блок 3,

Телефон/факс: +7 495 797 35 00 / +7 499 92132 50

**Қазақстан:** "ЭйчПи Глобал Трэйдинг Би.Ви." компаниясынын Қазақстандағы филиалы, Қазақстан Республикасы, 050040, Алматы к., Бостандык ауданы, Əл- Фараби даңғылы, 77/7,

Телефон/факс: +7 727 355 35 52

## <span id="page-133-0"></span>**Izjave za brezžične povezave**

Izjave v tem razdelku veljajo samo za tiskalnike z brezžičnim vmesnikom.

## **Izjava o skladnosti FCC – Združene države**

#### **Exposure to radio frequency radiation**

**POZOR:** The radiated output power of this device is far below the FCC radio frequency exposure limits. Nevertheless, the device shall be used in such a manner that the potential for human contact during normal operation is minimized.

In order to avoid the possibility of exceeding the FCC radio frequency exposure limits, human proximity to the antenna shall not be less than 20 cm during normal operation.

This device complies with Part 15 of FCC Rules. Operation is subject to the following two conditions: (1) this device may not cause interference, and (2) this device must accept any interference, including interference that may cause undesired operation of the device.

**A** POZOR: Based on Section 15.21 of the FCC rules, changes of modifications to the operation of this product without the express approval by HP may invalidate its authorized use.

### **Izjava za Avstralijo**

This device incorporates a radio-transmitting (wireless) device. For protection against radio transmission exposure, it is recommended that this device be operated no less than 20 cm from the head, neck, or body.

### **Izjava za Belorusijo**

В соответствии с Постановлением Совета Министров Республики Беларусь от 24 мая 2017 года № 383 (об описании и порядке применения знака соответствия к техническому регламенту Республики Беларусь) продукция, требующая подтверждения соответствия техническому регламенту Республики Беларусь, размещенная на рынке Республики Беларусь, должна быть маркирована знаком соответствия ТР BY.

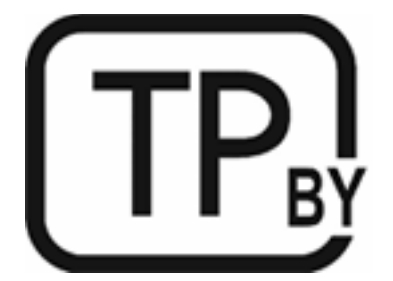

### **Brazilska izjava ANATEL**

Este equipamento não tem direito à proteção contra interferência prejudicial e não pode causar interferência em sistemas devidamente autorizados.

Para maiores informações consulte o site da ANATEL – [www.anatel.gov.br](https://www.anatel.gov.br)

### <span id="page-134-0"></span>**Kanadske izjave**

**For Indoor Use**. This digital apparatus does not exceed the Class B limits for radio noise emissions from digital apparatus as set out in the radio interference regulations of the Canadian Department of Communications. The internal wireless radio complies with RSS 210 of Industry Canada.

**Pour ĺusage d´intérieur**. Le présent appareil numérique ńémet pas de bruits radioélectriques dépassant les limites applicables aux appareils numériques de Classe B prescribes dans le règlement sur le brouillage radioélectrique édicté par le Ministère des Communications du Canada. Le composant RF interne est conforme à la norme CNR-210 d´Industrie Canada.

### **Kitajske izjave CMIIT za brezžično omrežje**

中国无线电发射设备通告

型号核准代码显示在产品本体的铭牌上。

### **Izjava za Korejo**

무선 전용제품:

해당 무선설비는 전파혼신 가능성이 있음으로 인명안전과 관련된 서비스는 할 수 없음. (무선모듈제품이 설치되어있는경무)

### **Izjava za Tajvan (v tradicionalni kitajščini)**

取得審驗證明之低功率射頻器材、非經核准、公司、商號或使用者均不得擅自變 更頻率、加大功率或變更原設計之特性及功能。低功率射頻器材之使用不得影響 飛航安全及干擾合法通信;經發現有干擾現象時,應立即停用,並改善至無干擾 時方得繼續使用。前述合法通信,指依電信管理法規定作業之無線電通信。低功 率射頻器材須忍受合法通信或工業、科學及醫療用電波輻射性電機設備之干擾。 應避免影響附近雷達系統之操作。

高增益指向性天線只得應用於固定式點對點系統。

### **Izdelki z močjo 5 GHz Industry of Canada**

**AN** POZOR: When using IEEE 802.11a wireless LAN, this product is restricted to indoor use, due to its operation in the 5.15- to 5.25-GHz frequency range. Industry Canada requires this product to be used indoors for the frequency range of 5.15 GHz to 5.25 GHz to reduce the potential for harmful interference to co-channel mobile satellite systems. High-power radar is allocated as the primary user of the 5.25- to 5.35-GHz and 5.65- to 5.85-GHz bands. These radar stations can cause interference with and/or damage to this device.

Lors de l'utilisation d'un réseau local sans fil IEEE 802.11a, ce produit est réservé à une utilisation en intérieur en raison de sa plage de fréquences, comprise entre 5,15 et 5,25 GHz. Industrie Canada recommande l'utilisation en intérieur de ce produit pour la plage de fréquences comprise entre 5,15 et 5,25 GHz afin de réduire les interférences nuisibles potentielles avec les systèmes de satellite portables utilisant le même canal. Le radar à haute puissance est défini comme étant le principal utilisateur des bandes 5,25 à 5,35 GHz et 5,65 à 5,85 GHz. Ces stations radar peuvent provoquer des interférences sur ce périphérique et/ou l'endommager.

### <span id="page-135-0"></span>**Izjava NCC za Tajvan: (samo za 5-GHz omrežje)**

應避免影響附沂雷達系統之操作。

### **Izpostavljenost radiofrekvenčnemu sevanju (Kanada)**

- *A* **OPOZORILO!** Exposure to Radio Frequency Radiation. The radiated output power of this device is below the Industry Canada radio frequency exposure limits. Nevertheless, the device should be used in such a manner that the potential for human contact is minimized during normal operation.
- **A OPOZORILO!** Exposition aux émissions de fréquences radio. La puissance de sortie émise par ce périphérique est inférieure aux limites fixées par Industrie Canada en matière d'exposition aux fréquences radio. Néanmoins, les précautions d'utilisation du périphérique doivent être respectées afin de limiter tout risque de contact avec une personne.

To avoid the possibility of exceeding the Industry Canada radio frequency exposure limits, human proximity to the antennas should not be less than 20 cm.

Pour éviter tout dépassement des limites fixées par Industrie Canada en matière d'exposition aux fréquences radio, la distance entre les utilisateurs et les antennes ne doit pas être inférieure à 20 cm (8 pouces).

#### **Evropsko upravno obvestilo**

Telekomunikacijske funkcije tega izdelka se lahko uporabljajo v naslednjih evropskih državah/regijah:

Avstrija, Belgija, Bolgarija, Ciper, Češka republika, Danska, Estonija, Finska, Francija, Nemčija, Grčija, Madžarska, Islandija, Irska, Italija, Latvija, Liechtenstein, Litva, Luksemburg, Malta, Nizozemska, Norveška, Poljska, Portugalska, Romunija, Slovaška republika, Slovenija, Španija, Švedska, Švica in Združeno kraljestvo.

### **Opomba za uporabo v Rusiji**

Существуют определенные ограничения по использованию беспроводных сетей (стандарта 802.11 b/g) с рабочей частотой 2,4 ГГц: Данное оборудование может использоваться внутри помещений с использованием диапазона частот 2400-2483,5 МГц (каналы 1-13). При использовании внутри помещений максимальная эффективная изотропно–излучаемая мощность (ЭИИМ) должна составлять не более 100мВт.

### **Mehiška izjava**

Aviso para los usuarios de México

"La operación de este equipo está sujeta a las siguientes dos condiciones: (1) es posible que este equipo o dispositivo no cause interferencia perjudicial y (2) este equipo o dispositivo debe aceptar cualquier interferencia, incluyendo la que pueda causar su operación no deseada."

Para saber el modelo de la tarjeta inalámbrica utilizada, revise la etiqueta regulatoria de la impresora.

### **Izjava za Tajsko**

่ เครื่องวิทยุคมนาคมนี้มีระดับการแผ่คลื่นแม่เหล็กไฟฟ้าสอดคล้องตามมาตรฐานความปลอดภัยต่อสุขภาพของมนุษย์จากการ <u>ใช้เครื่องวิทยุคมนาคมที่คณะกรรมการกิจการโทรคมนาคมแห่งชาติประกาศกำหนด</u>

<span id="page-136-0"></span>This radio communication equipment has the electromagnetic field strength in compliance with the Safety Standard for the Use of Radio Communication Equipment on Human Health announced by the National Telecommunications Commission.

### **Vietnamski telekomunikacijski izdelki**

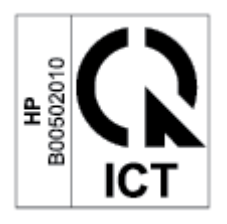

**OPOMBA:** Oznaka za brezžične telekomunikacije izdelke, ki jih je odobril ICTQC.

# **Stvarno kazalo**

#### **A**

akustične specifikacije [83](#page-88-0) Avstralija [89](#page-94-0)

#### **B**

brezžično omrežje odpravljanje težav [74](#page-79-0)

#### **Č**

čiščenje pot papirja [65](#page-70-0)

#### **D**

dimenzije, tiskalnik [82](#page-87-0) dodatna oprema naročanje [35](#page-40-0) številke delov [35](#page-40-0)

#### **E**

električne specifikacije [83](#page-88-0) Embedded Web Server (EWS) funkcije [29](#page-34-0) energija poraba [83](#page-88-0)

#### **F**

finska izjava o varnosti pri uporabi laserja [125](#page-130-0)

#### **G**

garancija [41](#page-46-0) izdelek [88](#page-93-0) kartuše s tonerjem [101](#page-106-0) licenca [105](#page-110-0) samopopravilo, ki ga izvede stranka [110](#page-115-0) gumb za vklop/izklop, iskanje [2](#page-7-0) gumbi, nadzorna plošča [4](#page-9-0)

#### **H**

HP Device Toolbox, uporaba [29](#page-34-0) HP EWS, uporaba [29](#page-34-0) HP-jeva podpora za uporabnike [111](#page-116-0) HP-jevo spletno mesto za prevare [103](#page-108-0)

#### **I**

izhodni predal iskanie [2](#page-7-0) izjava ANATEL [128](#page-133-0) izjava o skladnosti FCC [128](#page-133-0) izjave o varnosti [125](#page-130-0) izjave o varnosti pri uporabi laserja Finska [125](#page-130-0)

#### **K**

kakovost slike preverjanje stanja kartuše s tonerjem [64](#page-69-0) kartuše garancija [101](#page-106-0) niso znamke HP [102](#page-107-0) recikliranje [114](#page-119-0) kartuše s tonerjem garancija [101](#page-106-0) pomnilniška vezja [104](#page-109-0) recikliranje [114](#page-119-0) številke delov [35](#page-40-0)

#### **L**

licenca, programska oprema [105](#page-110-0)

#### **M**

motenje brezžičnega omrežja [77](#page-82-0)

#### **N**

nadzorna plošča funkcije [4](#page-9-0) gumbi [4](#page-9-0)

iskanje [2](#page-7-0) vzorci lučk LED [45](#page-50-0) nalepka usmerjenost [20](#page-25-0) nalepka izdelka in serijske številke iskanje [3](#page-8-0) nalepka serijske številke iskanje [3](#page-8-0) nalepke tiskanje na [20](#page-25-0) nalepke, vstavljanje [20](#page-25-0) naročanje potrošni material in dodatna oprema [35](#page-40-0) nastavitve za varčevanje [32](#page-37-0) Nova Zelandija [91](#page-96-0)

#### **O**

obvestila Brazilija [128](#page-133-0) EU [123](#page-128-0) Evropska unija [130](#page-135-0) FCC [124,](#page-129-0) [128](#page-133-0) Kanada [129,](#page-134-0) [130](#page-135-0) Mehika [130](#page-135-0) nordijske države [126](#page-131-0) oznaka CE [123](#page-128-0) Rusija [130](#page-135-0) Vietnam [131](#page-136-0) Združene države Amerike [128](#page-133-0) obvestilo ICES-003 [124](#page-129-0) obvestilo za Kanado skladnost z ICES-003 [124](#page-129-0) odlaganje odpadne opreme [115](#page-120-0) odpravljanje težav brezžično omrežje [74](#page-79-0) LED, napake [45](#page-50-0) LED, vzorci lučk [45](#page-50-0)

preverjanje stanja kartuše s toneriem [64](#page-69-0) težave s podajanjem papirja [51](#page-56-0) odstranjevanje zagozdenega papirja mesta [54](#page-59-0) okoljevarstveni program za nadzor [112](#page-117-0) omrežja podprta [80](#page-85-0) omrežna vrata iskanje [3](#page-8-0) operacijski sistemi (OS) podprti [80](#page-85-0) OS (operacijski sistem) podprt [80](#page-85-0) ovojnica, usmerjenost [19](#page-24-0) ovojnica, vstavljanje [19](#page-24-0)

### **P**

papir izbira [65](#page-70-0) nalaganje [16](#page-21-0) papir, naročanje [35](#page-40-0) pladenj zagozditve, odpravljanje [56](#page-61-0) podatki o varnosti materialov (MSDS) [118](#page-123-0) podpora spletna [111](#page-116-0) podpora za stranke garancija [41](#page-46-0) spletna [111](#page-116-0) podprti operacijski sistemi [81](#page-86-0) pogoji specifični [89,](#page-94-0) [91](#page-96-0) pokrovi, iskanje [2](#page-7-0) pomnilniško vezje, kartuša s toneriem opis [104](#page-109-0) ponarejen potrošni material [103](#page-108-0) potrditveni seznam brezžična povezljivost: [74](#page-79-0) potrebščine nastavitve spodnjega praga [50](#page-55-0) niso znamke HP [102](#page-107-0) uporaba, ko je stanje nizko [50](#page-55-0) potrebščine, ki niso znamke HP [102](#page-107-0) potrošni material naročanje [35](#page-40-0) ponaredki [103](#page-108-0)

recikliranje [114](#page-119-0) številke delov [35](#page-40-0) povezava za napajanje iskanje [3](#page-8-0) predal, izhodni zagozditve, odpravljanje [62](#page-67-0) predali, izhodni iskanje [2](#page-7-0) preprečevanje ponarejanja potrošnega materiala [103](#page-108-0) programska oprema licenčna pogodba za programsko opremo [105](#page-110-0)

#### **R**

recikliranje [114](#page-119-0) elektronska strojna oprema [115](#page-120-0) recikliranje elektronske strojne opreme [115](#page-120-0) recikliranje strojne opreme, Brazilija [116](#page-121-0) reža za prednostno podajanje enega lista vstavljanje nalepk [20](#page-25-0)

### **S**

sistemske zahteve [81](#page-86-0) skladnost za evrazijsko območje [126](#page-131-0) specifični pogoji specifični za državo [89,](#page-94-0) [91](#page-96-0) specifikacije električne in akustične [83](#page-88-0) spletna mesta podatki o varnosti materialov (MSDS) [118](#page-123-0) podpora za stranke [111](#page-116-0) poročila o prevarah [103](#page-108-0) spletna podpora [111](#page-116-0) spletno mesto za prevare [103](#page-108-0) stanje lučke na nadzorni plošči [45](#page-50-0) stikalo za vklop/izklop, iskanje [2](#page-7-0)

### **Š**

številke delov [35](#page-40-0) dodatna oprema [35](#page-40-0) potrošni material [35](#page-40-0)

#### **T**

tehnična podpora spletna [111](#page-116-0) tehnični podatki sistemske zahteve [81](#page-86-0) teža, tiskalnik [82](#page-87-0) težave s kakovostjo slike primeri in rešitve [67](#page-72-0) težave s pobiranjem papirja razreševanje [51](#page-56-0), [53](#page-58-0) toner nastavitve spodnjega praga [50](#page-55-0) ni znamke HP [102](#page-107-0) uporaba, ko je stanje nizko [50](#page-55-0)

### **U**

upravne identifikacijske številke modela SEOLA [124](#page-129-0)

#### **V**

varnost pri uporabi laserja [125](#page-130-0) vgrajeni spletni strežnik (EWS) dodeljevanje gesel [31](#page-36-0) vhodni pladenj iskanje [2](#page-7-0) vmesniška vrata iskanje [3](#page-8-0) vrata USB iskanje [3](#page-8-0)

### **W**

Windows sistemske zahteve [81](#page-86-0)

### **Z**

zagozdeni papir mesta [54](#page-59-0) zagozditve izhodni predal, čiščenje [62](#page-67-0) pladenj, čiščenje [56](#page-61-0) zakasnitev spanja omogočanje [32](#page-37-0) onemogočanje [32](#page-37-0) zakasnitev zaustavitve nastavitev [32](#page-37-0) zaustavitev po zakasnitvi nastavitev [32](#page-37-0)